**John Rav** 

In Full Color

**Figures** and code appear as they do in Xcode

Covers iOS 3.2 and up

 $\frac{24}{Hours}$ 

## Sams Teach Yourself

# **iPad Application** Development

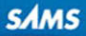

John Ray

# Sams Teach Yourself

# iPad™ Application Development

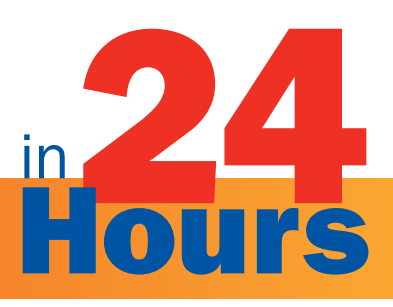

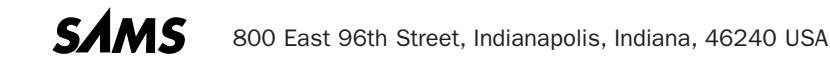

#### Sams Teach Yourself iPad™ Application Development in 24 Hours

#### Copyright © 2011 by Pearson Education, Inc.

All rights reserved. No part of this book shall be reproduced, stored in a retrieval system, or transmitted by any means, electronic, mechanical, photocopying, recording, or otherwise, without written permission from the publisher. No patent liability is assumed with respect to the use of the information contained herein. Although every precaution has been taken in the preparation of this book, the publisher and author assume no responsibility for errors or omissions. Nor is any liability assumed for damages resulting from the use of the information contained herein.

ISBN-13: 978-0-672-33339-2 ISBN-10: 0-672-33339-2

*Library of Congress Cataloging-in-Publication Data:*

Ray, John, 1971-

Sams teach yourself iPad application development in 24 hours / John Ray.

p. cm. Includes index.

ISBN 978-0-672-33339-2

1. iPad (Computer)—Programming. 2. Application software—Development. I. Title. QA76.8.I863R392 2011 005.3—dc22

#### 2010023693

Printed in the United States of America First Printing July 2010

#### **Trademarks**

All terms mentioned in this book that are known to be trademarks or service marks have been appropriately capitalized. Sams Publishing cannot attest to the accuracy of this information. Use of a term in this book should not be regarded as affecting the validity of any trademark or service mark.

#### Warning and Disclaimer

Every effort has been made to make this book as complete and as accurate as possible, but no warranty or fitness is implied. The information provided is on an "as is" basis. The author and the publisher shall have neither liability nor responsibility to any person or entity with respect to any loss or damages arising from the information contained in this book.

#### Bulk Sales

Sams Publishing offers excellent discounts on this book when ordered in quantity for bulk purchases or special sales. For more information, please contact

U.S. Corporate and Government Sales 1-800-382-3419 corpsales@pearsontechgroup.com

For sales outside of the U.S., please contact

International Sales international@pearson.com

#### **Associate** Publisher

*Greg Wiegand*

Acquisitions Editor

*Laura Norman*

**Development Editor** *Keith Cline*

Managing Editor *Kristy Hart*

Project Editor *Lori Lyons*

Indexer *Angela Martin*

Proofreader *Kathy Ruiz*

Technical Editor *Matthew David*

Publishing **Coordinator** *Cindy Teeters*

Multimedia Developer *Dan Scherf*

Book Designer *Gary Adair*

**Compositor** *Gloria Schurick*

# Contents at a Glance

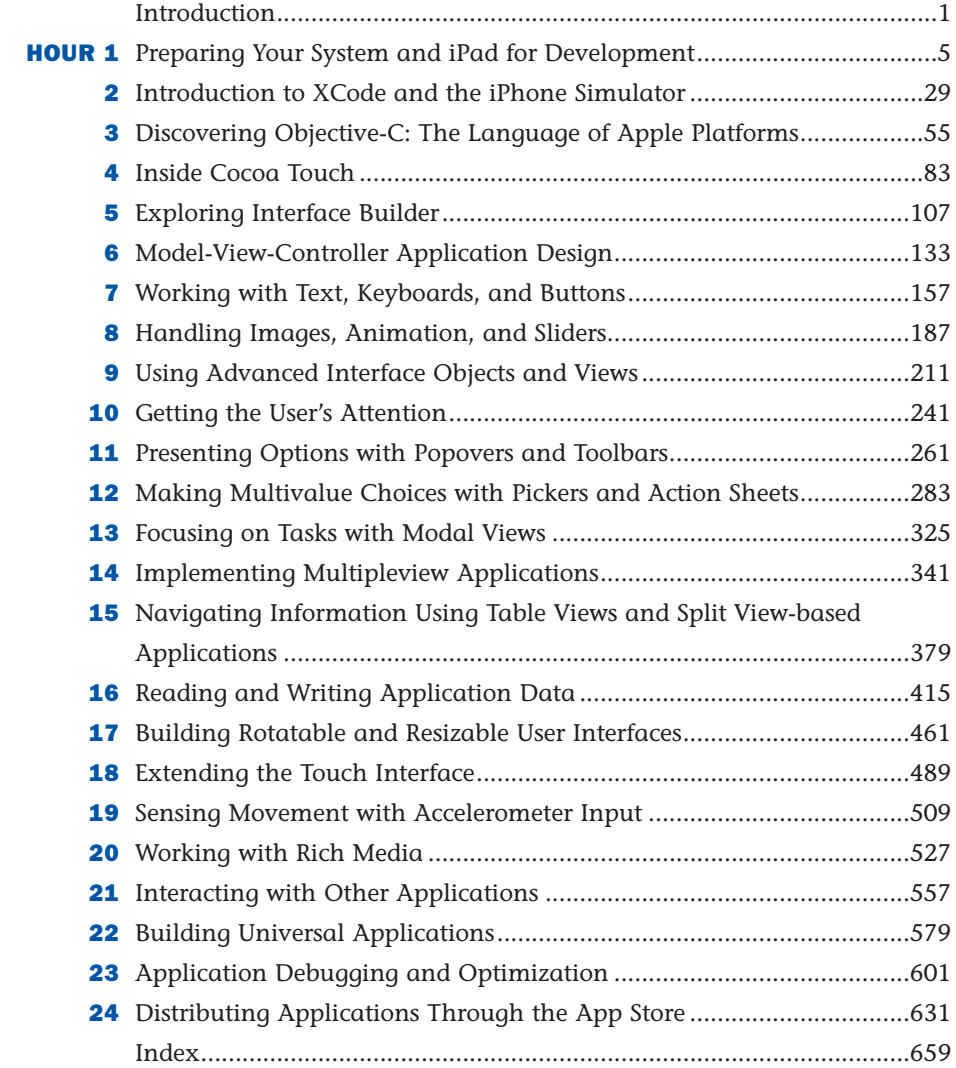

# <span id="page-4-0"></span>**Table of Contents**

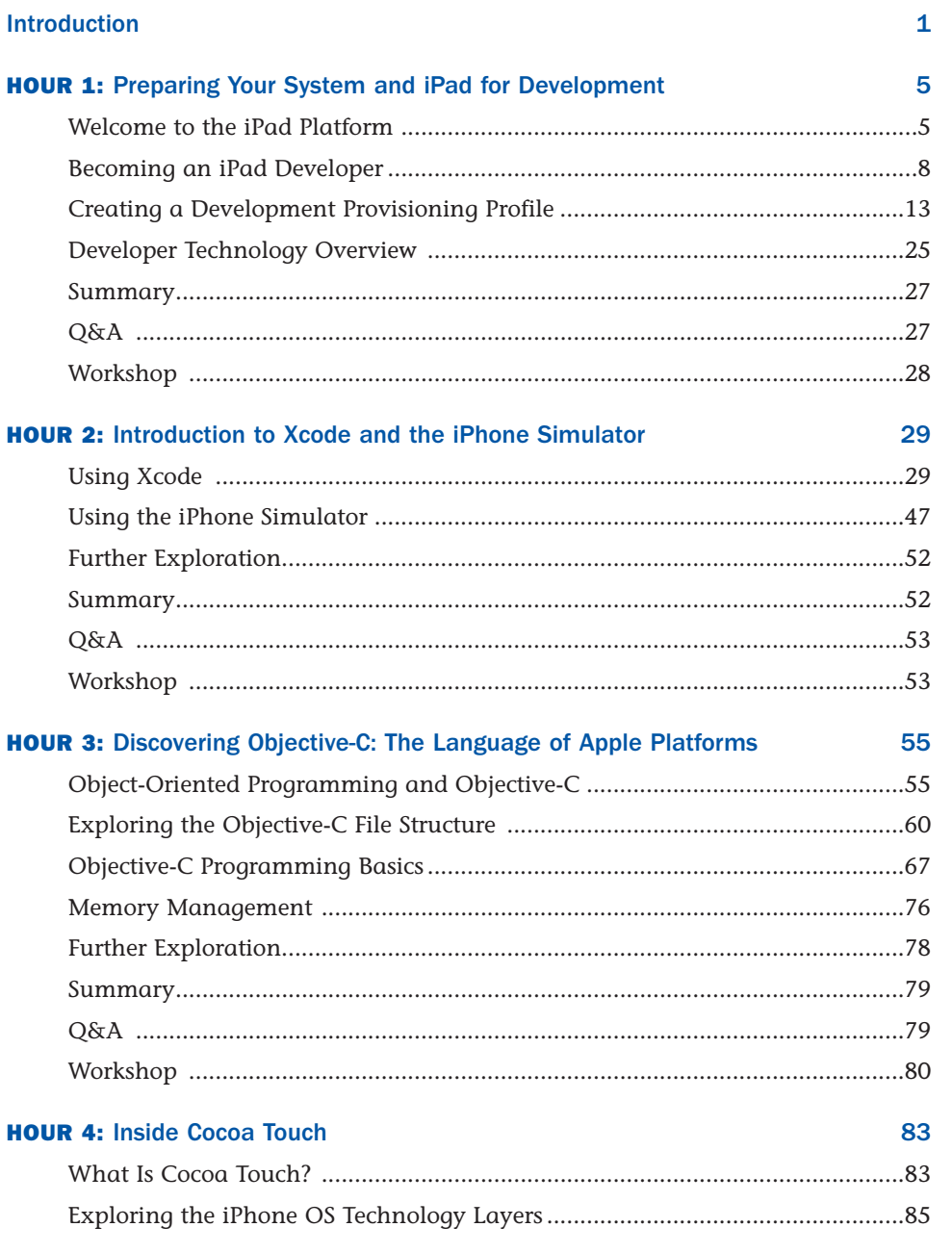

## Contents

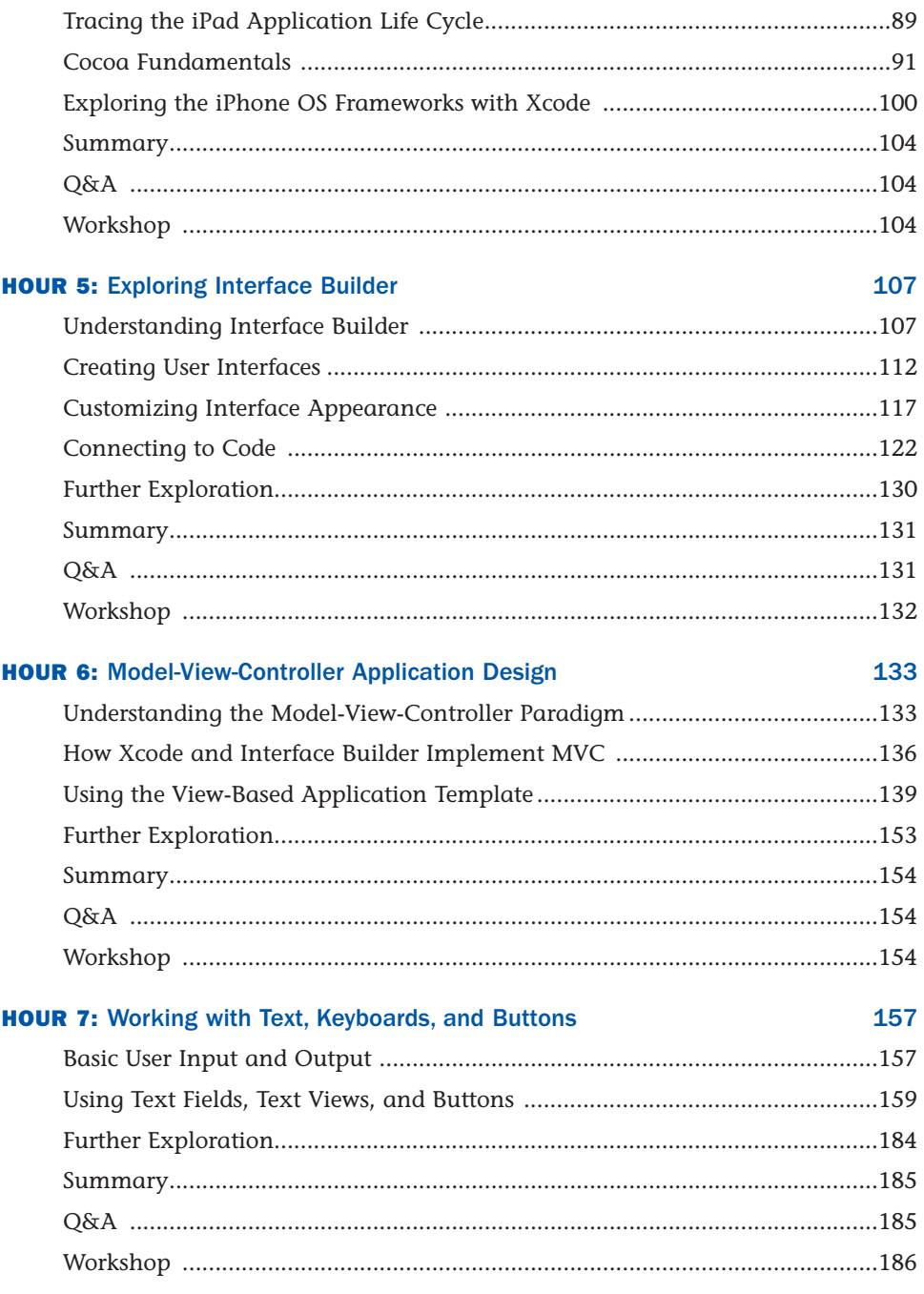

## <span id="page-6-0"></span>Sams Teach Yourself iPad™ Application Development in 24 Hours

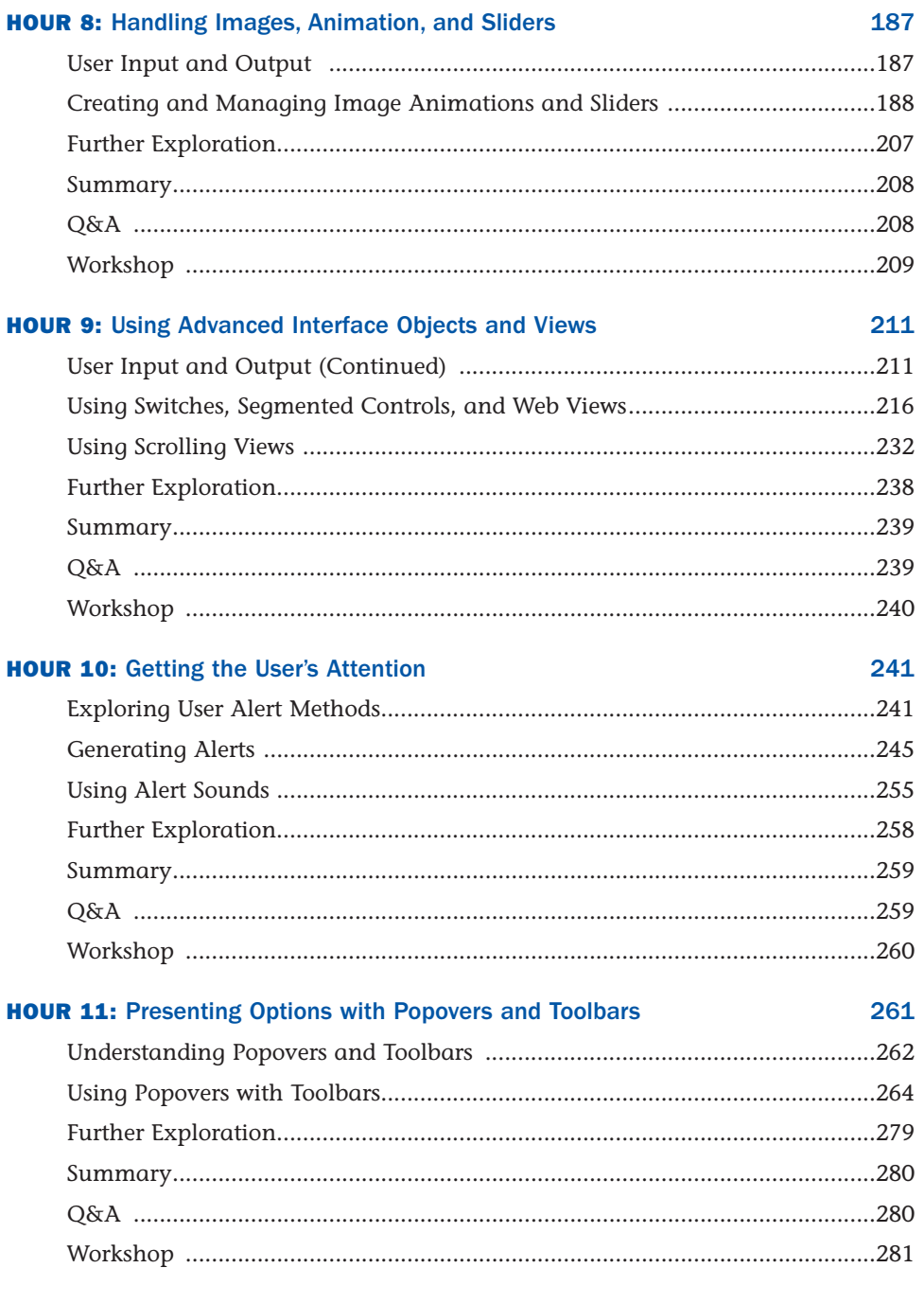

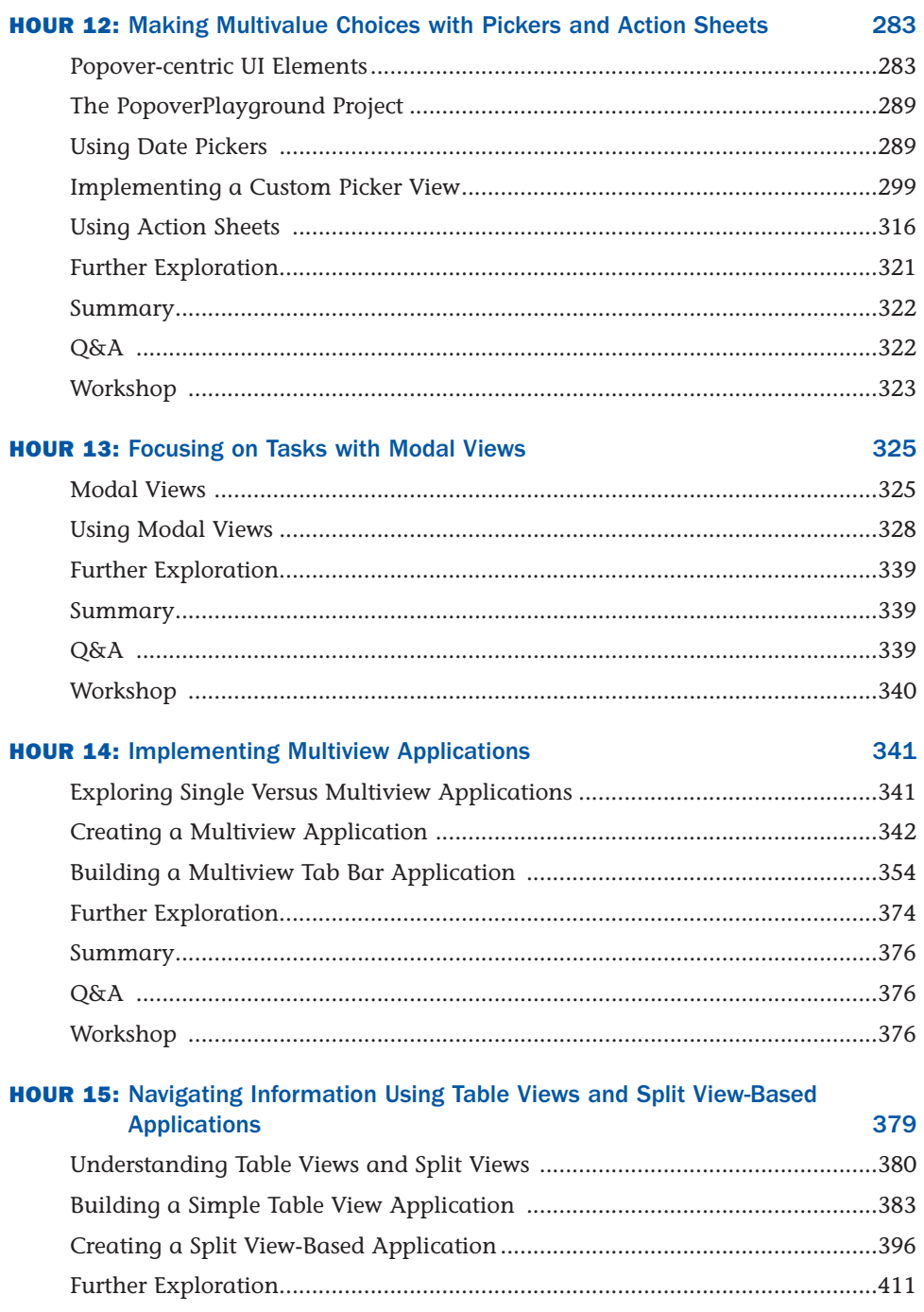

Sams Teach Yourself iPad™ Application Development in 24 Hours

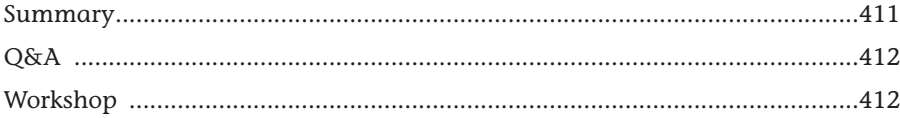

#### **HOUR 16: Reading and Writing Application Data** 415

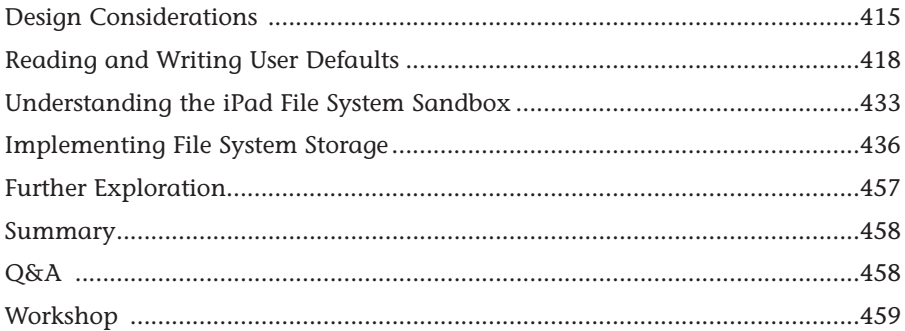

#### **HOUR 17: Building Rotatable and Resizable User Interfaces** 461

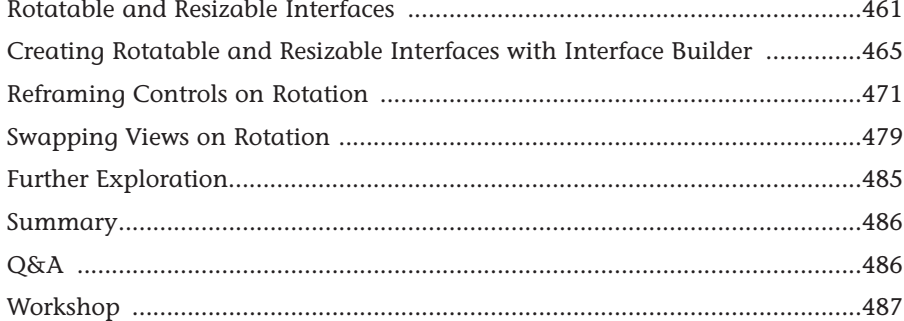

## **HOUR 18: Extending the Touch Interface**

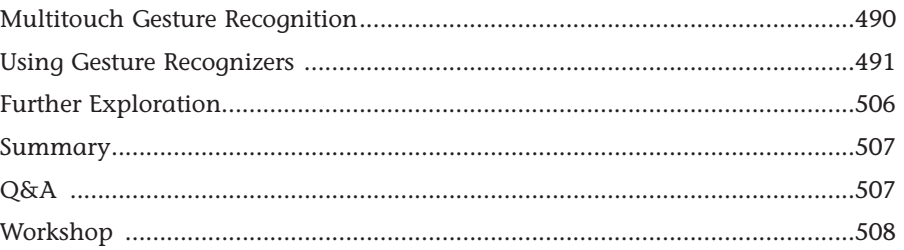

489

 $\mathsf{i}\mathsf{x}$ 

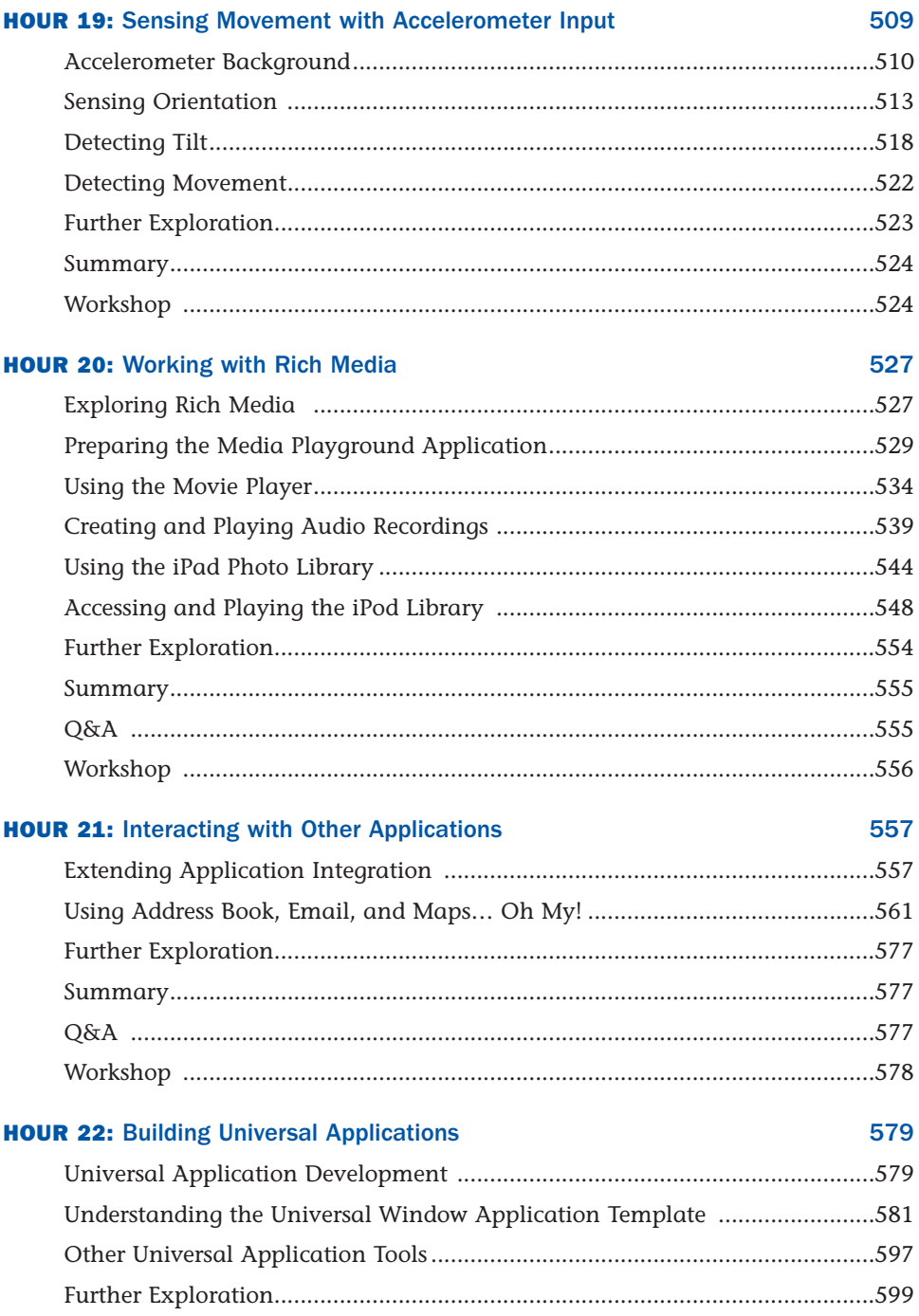

<span id="page-10-0"></span>Sams Teach Yourself iPad™ Application Development in 24 Hours

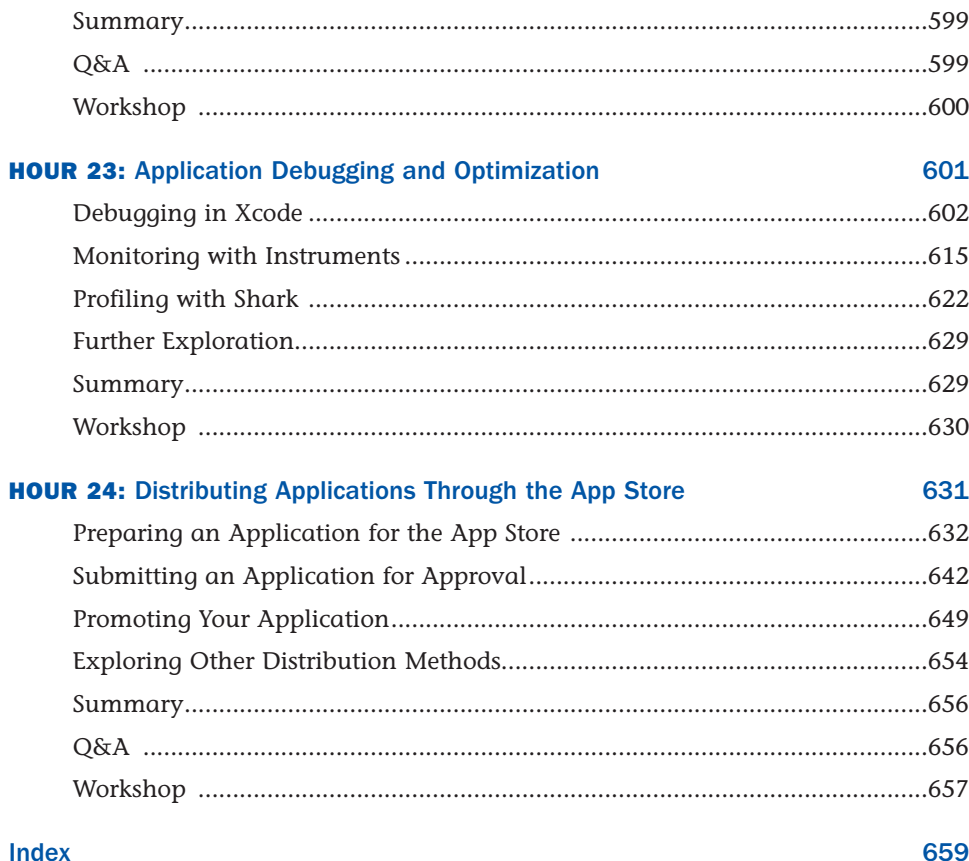

# About the Author

**John Ray** is currently serving as a Senior Business Analyst and Development Team Manager for the Ohio State University Research Foundation. He has written numerous books for Macmillan/Sams/Que, including *Using TCP/IP: Special Edition*, *Sams Teach Yourself Dreamweaver MX in 21 Days*, *Mac OS X Unleashed*, and *Sams Teach Yourself iPhone Development in 24 Hours*. As a Macintosh user since 1984, he strives to ensure that each project presents the Macintosh with the equality and depth it deserves. Even technical titles such as *Using TCP/IP* contain extensive information on the Macintosh and its applications—and have garnered numerous positive reviews for its straightforward approach and accessibility to beginning and intermediate users.

# **Dedication**

*This book is dedicated to everyone who can see beyond the count of USB ports, RAM slots, and technical jargon to recognize the beauty of a platform as a whole. I'm excited to see what you create.*

# Acknowledgments

Thank you to the group at Sams Publishing—Laura Norman, Kristy Hart, Lori Lyons, Keith Cline, Matthew David, Gloria Schurick, Kathy Ruiz—for recognizing the importance of the iPhone OS/iPad platform, and helping to create this book. Skilled editors make authors coherent.

As always, thanks to my family and friends for keeping me sane for the duration of the project. It wasn't that bad, was it?

# <span id="page-12-0"></span>We Want to Hear from You!

As the reader of this book, *you* are our most important critic and commentator. We value your opinion and want to know what we're doing right, what we could do better, what areas you'd like to see us publish in, and any other words of wisdom you're willing to pass our way.

You can email or write me directly to let me know what you did or didn't like about this book—as well as what we can do to make our books stronger.

*Please note that I cannot help you with technical problems related to the topic of this book, and that due to the high volume of mail I receive, I might not be able to reply to every message.*

When you write, please be sure to include this book's title and author as well as your name and phone or email address. I will carefully review your comments and share them with the author and editors who worked on the book.

E-mail: feedback@samspublishing.com

Mail: Greg Wiegand Associate Publisher Sams Publishing 800 East 96th Street Indianapolis, IN 46240 USA

# Reader Services

Visit our website and register this book at informit.com/register for convenient access to any updates, downloads, or errata that might be available for this book.

# <span id="page-13-0"></span>[Introduction](#page-4-0)

#### *"It's just a big iPod Touch."*

Few words have puzzled me more during the weeks leading up to the iPad launch. Let's break down exactly what it means to be a "big iPod Touch."

First, it means a large, bright, colorful display, coupled with an amazingly thin enclosure and amazing battery life. Second, it means a user experience based on the world's most popular portable Internet device.

Perhaps the most important aspect of being a "big iPod touch" is that it is a device designed to be controlled by human fingers. Every aspect of development is centered on touch interactions. Quite simply, the iPad is a multitouch device that is 100% dedicated to running applications that you control with your fingers.

Terrible, isn't it?

Less than a month after the iPad launched, Apple has sold more than a million units. It's reassuring that people still recognize and embrace innovation. It also means that there is no end to the opportunity that the iPad affords to you, the developer.

The iPad is an open canvas. On the iPhone, there are plenty of apps, but less of an opportunity to experiment with user interfaces. On the iPad, apps take on new life. The display begs to be touched, and complex gestures are fun and easy to implement. Computing truly becomes a personal experience, similar to curling up with a good book.

Our hope is that this book will bring iPad development to a new generation of developers who want to create large-scale multitouch applications. *Sams Teach Yourself iPad Application Development in 24 Hours* provides a clear natural progression of skills development—from installing developer tools and registering with Apple, to submitting an application to the App Store. It's everything you need to get started in just 24 hour-long lessons.

# Who Can Become an iPad Developer?

If you have an interest in learning, time to invest in exploring and practicing with Apple's developer tools, and an Intel Macintosh computer, you have everything you need to begin developing for the iPad.

<span id="page-14-0"></span>Developing an application won't happen overnight, but with dedication and practice, you can be writing your first applications in a matter of days. The more time you spend working with the Apple developer tools, the more opportunities you'll discover for creating new and exciting projects.

You should approach iPad application development as creating software that *you* want to use, not what you think others want. If you're solely interested in getting rich quick, you're likely to be disappointed. (The App Store is a crowded marketplace—albeit one with a lot of room—and competition for top sales is fierce.) However, if you focus on building useful and unique apps, you're much more likely to find an appreciative audience.

# Who Should Use This Book?

This book targets individuals who are new to development for the iPhone OS and have experience using the Macintosh platform. No previous experience with Objective-C, Cocoa, or the Apple developer tools is required. Of course, if you do have development experience, some of the tools and techniques may be easier to master, but this book does not assume that you've coded before.

That said, some things are expected from you, the reader. Specifically, you must be willing to invest in the learning process. If you just read each hour's lesson without working through the tutorials, you will likely miss some fundamental concepts. In addition, you need to spend time reading the Apple developer documentation and researching the topics covered in this book. A vast amount of information on iPhone development is available, but only limited space is available in this book. However, this book does cover what you need to forge your own path forward.

# What Is (and Isn't) in This Book?

This book targets the initial release of the iPad OS 3.2. Much of what you'll be learning is common to all iPhone OS releases (the iPad is built on top of the iPhone OS), but we also cover several important advances, such as popovers, modal views, and more!

Unfortunately, this is not a complete reference for the iPhone OS application programming interfaces. Some topics require much more space than the format of this book allows. Thankfully, the Apple developer documentation is available directly within the free tools you'll be downloading in Hour 1, "Preparing Your System and iPad for Development." Many lessons include a section titled "Further Exploration"

<span id="page-15-0"></span>that will guide you toward additional related topics of interest. Again, a willingness to explore is an important quality in becoming a successful developer!

Each coding lesson is accompanied by project files that include everything you need to compile and test an example or, preferably, follow along and build the application yourself. Be sure to download the project files from the book's website at [http://teachyourselfipad.com.](http://teachyourselfipad.com)

In addition to the support website, you can follow along on Twitter! Search for #iPadIn24 on Twitter to receive official updates and tweets from other readers. Use the hashtag #iPadIn24 in your tweets to join the conversation. To send me messages via Twitter, begin each tweet with @johnemeryray.

*This page intentionally left blank* 

# <span id="page-17-1"></span><span id="page-17-0"></span>HOUR 11

# [Presenting Options with](#page-6-0) Popovers and Toolbars

# *What You'll Learn in This Hour:*

- $\blacktriangleright$  How to add toolbars and toolbar buttons to your projects
- $\blacktriangleright$  The role of popovers in the iPhone OS
- $\blacktriangleright$  How to generate custom popover views in your projects
- $\triangleright$  Tricks for checking to see whether a popover is already displayed

On the iPhone, what you see is typically what you get. The user interface elements either show the options that are available to you, offer the ability to scroll to additional options, or swap out the current screen for another view that displays more information. The multiple-window model used in Mac OS X is gone. Although you might encounter an occasional alert dialog, windowing is not a standard in iPhone interfaces. On the iPad, things have changed. Apple has introduced the popover: a user interface element that can present views on top of other views.

In this hour, we explore how to prepare views for use in popovers, including adding toolbars and toolbar buttons (the most frequent UI element used to invoke a popover). You'll also configure the different display attributes associated with popovers, and communicate information between popover views and your main application view. Popovers are such a prevalent and important UI element that we'll be focusing on them for the next few hours, so be sure to work through this lesson carefully.

# <span id="page-18-1"></span><span id="page-18-0"></span>[Understanding Popovers and Toolbars](#page-6-0)

Popovers are everywhere in the iPad interface, from Mail to Safari, as demonstrated in Figure 11.1. Using a popover enables you to display new information to your users without leaving the screen you are on, and to hide the information when the user is done with it. There are few desktop counterparts to popovers, but they are roughly analogous to tool palettes, inspector panels, and configuration dialogs. In other words, they provide user interfaces for interacting with content on the iPad screen, but without eating up permanent space in your UI.

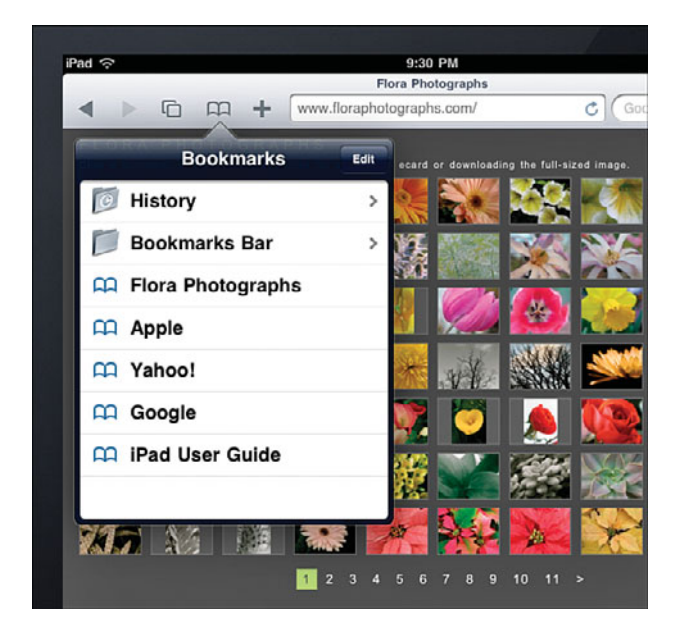

Popovers, although capable of being displayed when a user interacts with any onscreen object, are most often shown when the user presses a toolbar button (UIBarButton) from within a toolbar object (UIToolbar). This is exactly the scenario shown in Figure 11.1. Because of this relationship, we will be presenting both of these objects within this hour's lesson. Let's quickly review what we need for each before we get started coding.

## Popovers

Unlike other UI elements, popovers aren't something you just drag into a view from the Interface Builder Library. They are, in fact, entirely independent views, designed just like your main application view. The display of the views is governed by a popover controller (UIPopoverController). The controller displays the popover

<span id="page-19-0"></span>when a user event is triggered, such as touching a toolbar button. When the user is done with the popover, touching outside of its visible rectangle automatically closes the view.

To create a popover, we'll need to cover three different requirements. First, we need to make a view and view controller specially designed for the popover's contents. Second, when the proper event occurs in the user interface, we need to allocate and initialize an instance of popover controller. Third, when the user is done with the popover, we want to make sure that any changes made in the popover are reflected in the main application.

#### Popover Views

You've been developing views and view controllers for the past several hours, so you'll feel right at home working with a popover view. It uses the same UIViewController that we've been using all along, but with the addition of one unique property: contentSizeForViewInPopover.

This property should be set to the width and height of the popover to be displayed. Apple allows popovers up to 600 pixels wide and the height of the iPad screen, but recommends that they be kept to 320 pixels wide, or less. For example, to set the content size of 320 pixels by 200 pixels for a view controller that will be displaying a popover, we might add the following to the viewDidLoad method:

self.contentSizeForViewInPopover=CGSizeMake(320.0,200.0);

In fact, that's exactly what we're going to be doing in the tutorial shortly.

#### Popover Controller

Like views need view controllers, popovers need popover controllers (UIPopoverController). Popover controllers take care of all the hard work of rendering popovers on the screen in the right place. We'll focus on two methods of the popover controller:

initWithContentViewController—Initializes the popover with the contents of a view controller. When the popover is displayed, whatever the view controller's view is, is displayed.

presentPopoverFromBarButtonItem:permittedArrowDirections:animated —Invokes the display of the popover so that it appears to emerge from (and point to) a toolbar button. The parameters for this method allow fine-tuning of the arrow from the popover to the UI element it is appearing from, and whether its display is animated.

The popover controller will also need the delegate property set to an object that will take care of all the "cleanup" when the popover is dismissed by the user. This

<span id="page-20-1"></span>includes releasing the popover controller and updating the contents of the main application to reflect the user's actions in the popover. This leads us to the final popover requirement: the UIPopoverControllerDelegate protocol.

#### Popover Controller Delegate Protocol

<span id="page-20-0"></span>To make the full use of a popover, we'll need an additional protocol method added to one of our classes. In our sample application, we'll be using our main application's view controller class for this purpose. This means we need to add a line to our main view controller's interface (.h) file to state that we're conforming to the UIPopverControllerDelegate protocol. Second, we'll be adding the protocol method popoverControllerDidDismissPopover to our application's view controller implementation file. That's it.

When the popover is dismissed by the user touching outside of its display, the popoverControllerDidDismissPopover method is invoked and we can react appropriately.

## **Toolbars**

Toolbars (UIToolbar) are, comparatively speaking, one of the simpler UI elements that you have at your disposal. A toolbar is implemented as a solid bar, either at the top or bottom of the display, with buttons (UIBarButtonItem) that correspond to actions that can be performed in the current view. The buttons provide a single selector action, which works nearly identically to the typical Touch Up Inside event that you've encountered before.

Toolbars, as their name implies, are used for providing a set of static choices to the user—interface options that should be visible regardless of whether the application's primary content is changing. As you'll see, they can be implemented almost entirely visually and are the de facto standard for triggering the display of a popover on the iPad.

Although implementing popovers might be sounding a bit convoluted at this point, hang in there. After you've created one, the process will seem incredibly simple, and you'll want to use them everywhere!

# [Using Popovers with Toolbars](#page-6-0)

Popovers are used to display interface elements that configure how your application behaves but that don't need to be visible all the time. Our sample implementation will display a toolbar, complete with a Configure button, that invokes a popover. The popover will display configuration four switches (UISwitch) for a hypothetical time-based application: Weekends, Weekdays, AM, and PM.

<span id="page-21-0"></span>The user will be able to update these switches in the popover, and then touch outside the popover to dismiss it. Upon dismissal, four labels in the main application view will be update to show the user's selections. The final application will resemble Figure 11.2.

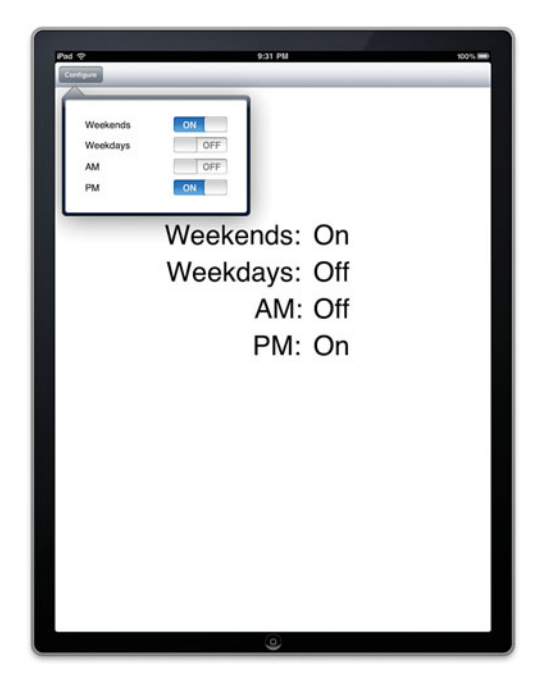

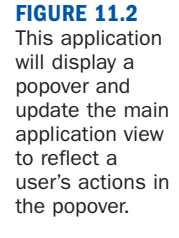

# Implementation Overview

The implementation of this project is simpler than it may seem at the onset. You'll be creating a View-based iPad application that includes a toolbar with the Configure button and four labels that will display what a user has chosen in the popover. The popover will require its own view controller and view. We'll add these to the main project, but they'll be set up almost entirely independently from the main application view.

Building the connection between the main view and the popover will require surprisingly few lines of code. We need to be careful that touching the Configure button doesn't continue to add popovers to the display if one is already shown, but you'll learn a trick that keeps it all under control.

# Setting Up the Project

This project will start with the View-Based Application template; we'll be adding in another view and view controller to handle the popover. Let's begin. Launch Xcode <span id="page-22-0"></span>(Developer/Applications), and then create a new View-based iPad project called **PopoverConfig**.

Xcode will create the basics structure for your project, including the PopoverConfigViewController classes. We'll refer to this as the *main application view controller* (the class the implements the view that the user sees when the application runs). For the popover content itself, we need to add a new view controller and XIB file to the PopoverConfig project.

#### Adding an Additional View Controller Class

With the Classes group selected in your Xcode project, choose File, New File, from the menu bar. Within the New File dialog box, choose the Cocoa Touch Class within the iPhone OS category, and then the UIViewController subclass icon, as shown in Figure 11.3.

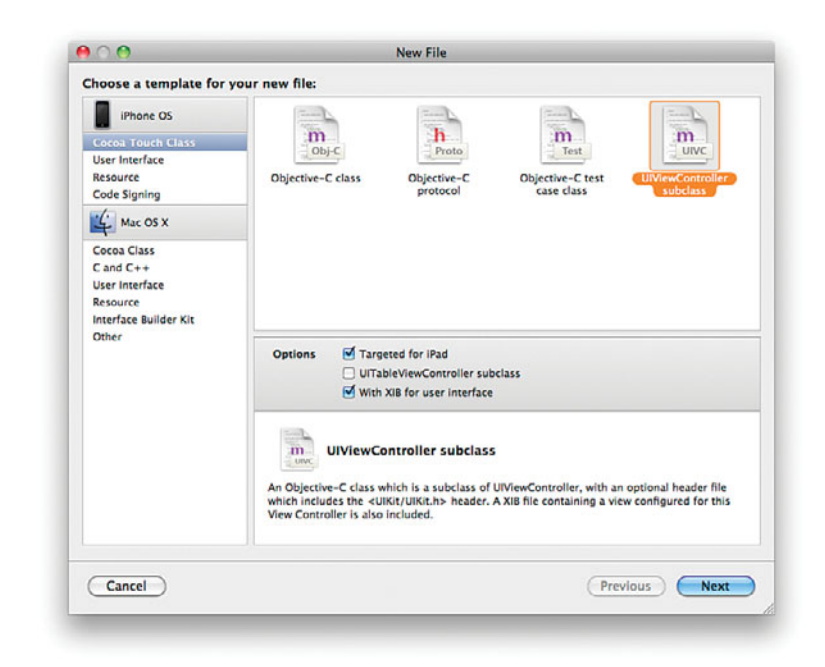

Be sure that Targeted for iPad and With XIB for user interface are selected, and then choose Next. When prompted, name the new class **PopoverContentViewController** and click Finish.

The PopoverContentViewController implementation and interface files are added to the Classes group.

Create the popover's content view controller and XIB file.

<span id="page-23-0"></span>Depending on your version of Xcode, the XIB file may also be added to the folder **Did you**<br>you had selected when creating the class files. If this is the case, drag it to the **KNOW?** Resources group.

# Preparing the Popover Content

This hour's project is unique in that most of your interface work takes place in a view that is only onscreen occasionally when the application is running—the popover's content view. The view will have four switches (UISwitch), which we'll need to account for.

We only need to be able to read values from the popup view, not invoke any actions, so we'll just add four IBOutlets.

## Adding Outlets

Open the PopoverContentViewController.h interface file and add outlets for four UISwitch elements: weekendSwitch, weekdaySwitch, amSwitch, pmSwitch. Be sure to also at @property directives for each switch. The resulting interface file is shown in Listing 11.1.

#### LISTING 11.1

#import <UIKit/UIKit.h>

```
@interface PopoverContentViewController : UIViewController {
   IBOutlet UISwitch *weekendSwitch;
   IBOutlet UISwitch *weekdaySwitch;
   IBOutlet UISwitch *amSwitch;
   IBOutlet UISwitch *pmSwitch;
}
@property (nonatomic,retain) UISwitch *weekendSwitch;
@property (nonatomic,retain) UISwitch *weekdaySwitch;
@property (nonatomic,retain) UISwitch *amSwitch;
@property (nonatomic,retain) UISwitch *pmSwitch;
@end
```
For each of the properties we've declared, we need to add a @synthesize directive in the implementation (popoverContentViewController.m) file. Open this file and make your additions following the @implementation line:

```
@synthesize weekdaySwitch;
@synthesize weekendSwitch;
@synthesize amSwitch;
@synthesize pmSwitch;
```
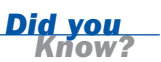

#### <span id="page-24-0"></span>Setting the Popover Content Size

Our next step is easy to overlook, but amazingly important to the final application. For an application to present an appropriately sized popover, you must manually define the popover's content size. The easiest (and most logical) place to do this is within the popover's view controller.

Continue editing the popoverContentViewController.m file to uncomment its viewDidLoad method and add a size definition:

```
- (void)viewDidLoad {
    self.contentSizeForViewInPopover=CGSizeMake(320.0,200.0);
    [super viewDidLoad];
}
```
For this tutorial project, our popover will be 320 pixels wide and 200 pixels tall. Remember that Apple supports values up to 600 pixels wide and a height as tall as the iPad's screen area allows.

#### Releasing Objects

Even though this view controller sits outside of our main application, we still need to clean up memory properly. Finish up the implementation of the

popoverContentViewController class by releasing the four switch instance variables in the dealloc method:

```
- (void)dealloc {
    [weekdaySwitch release];
    [weekendSwitch release];
    [amSwitch release];
    [pmSwitch release];
    [super dealloc];
}
```
That finishes the popoverContentViewController logic! Although we still have a little bit of work to do in Interface Builder, the rest of the programming efforts will take place in the main popoverConfig view controller class.

#### Preparing the View

Building a popover's view is *identical* to building any other view with one small difference: You can only use the portion of the view that fits within the size of the popover you're creating. Open the popoverContentViewController XIB file in Interface Builder and add four labels (Weekends, Weekdays, AM, and PM) and four corresponding switches (UISwitch) from the library.

Position these in the upper-left corner of the view to fit within the 320x200 dimensions we've defined, as shown in Figure 11.4.

<span id="page-25-0"></span>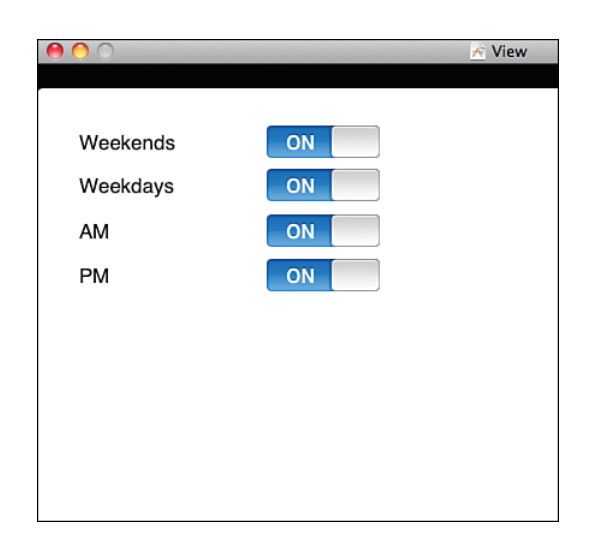

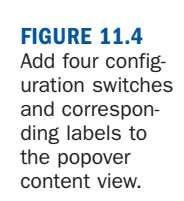

## Connecting the Outlets

After creating the view, connect the switches to the IBOutlets. Control-drag from the File's Owner icon in the Document window to the first switch in the view (the Weekends switch in my implementation) and choose the weekendSwitch outlet when prompted, as shown in Figure 11.5.

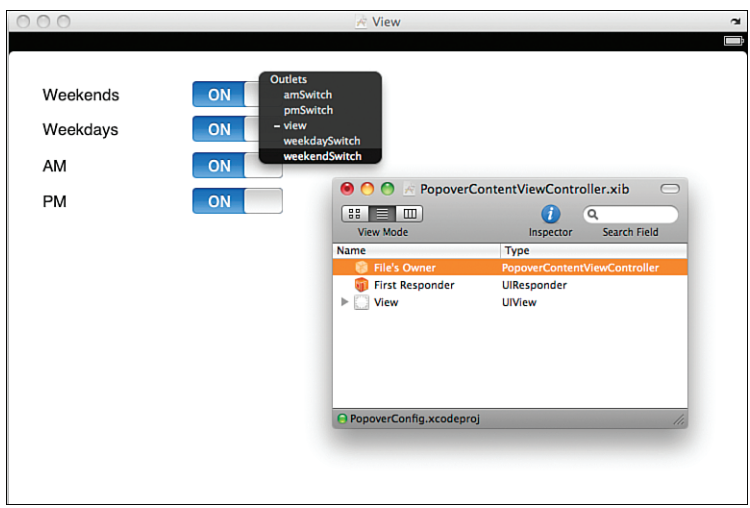

**FIGURE 11.5** Connect the switches to their outlets.

Repeat these steps for the other three switches, connecting them to the weekdaySwitch, amSwitch, and pmSwitch outlets.

The popover content is now complete. Let's move to the main application.

# <span id="page-26-0"></span>Preparing the Application View

With the popover content under control, we'll build out the main application view/view controller. There are only a few "gotchas" here, such as declaring that we're going to conform to the UIPopoverControllerDelegate protocol, and making sure that we create an instance of the popover content view.

#### Conforming to a Protocol

To conform to the popover controller delegate, open the popoverConfigViewController.h interface file, and modify the @interface line to include the name of the protocol, enclosed in <>. The line should read as follows:

```
@interface PopoverConfigViewController : UIViewController
<UIPopoverControllerDelegate> {
```
We still need to implement a method for the protocol within the view controller, but more on that a bit later

#### Adding Outlets, Actions, and Instance Variables

We need to keep track of quite a few things within the main application's view controller. We're going to need an instance variable for the popover's controller (popoverController). This will be used to display the popover, and to check whether the popover is already onscreen. We'll also need an IBAction defined (showPopover) for displaying the popover.

In addition, five IBOutlets are required—four for UILabels that will display the values the user enters in the popover (weekdayOutput, weekendOutput, amOutput, pmOutput), and the last for the popover's view controller (popoverContent).

Sound like enough? Not quite! Because we're going to be using the popoverContentViewController class within the main application, we need to import its interface file, too.

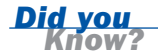

## What About the Configure Button?

If you're following closely, you might wonder whether we need an instance variable for the Configure button. When we initialize the popover controller, we need to tell it what onscreen object it should point to (that is, the Configure button). Thankfully, the button passes a reference of itself to the action it calls when pressed, so we can use that reference rather than keeping track of the button separately.

Edit the interface file so that it matches Listing 11.2.

```
LISTING 11.2
```

```
#import <UIKit/UIKit.h>
#import "PopoverContentViewController.h"
@interface PopoverConfigViewController : UIViewController 
          <UIPopoverControllerDelegate> {
   UIPopoverController *popoverController;
   IBOutlet UILabel *weekdayOutput;
   IBOutlet UILabel *weekendOutput;
   IBOutlet UILabel *amOutput;
   IBOutlet UILabel *pmOutput;
   IBOutlet popoverContentViewController *popoverContent;
}
@property (retain,nonatomic) UILabel *weekdayOutput;
@property (retain,nonatomic) UILabel *weekendOutput;
@property (retain,nonatomic) UILabel *amOutput;
@property (retain,nonatomic) UILabel *pmOutput;
@property (retain,nonatomic) PopoverContentViewController *popoverContent;
-(IBAction)showPopover:(id)sender;
@end
```
For each @property directive, there needs to be a corresponding @synthesize in the popoverConfigViewController.m file. Edit the file now, adding these lines following the @implementation line:

```
@synthesize popoverContent;
@synthesize weekdayOutput;
@synthesize weekendOutput;
@synthesize amOutput;
@synthesize pmOutput;
```
This gives us everything we need to build and connect the main application interface elements, but before we do, let's make sure that everything we're added here is properly released.

### Releasing Objects

Edit popoverConfigViewController.m's dealloc method to release the UILabels, and the instance of the popover content view controller (popoverContent):

```
- (void)dealloc {
    [weekdayOutput release];
    [weekendOutput release];
    [amOutput release];
    [pmOutput release];
    [popoverContent release];
    [super dealloc];
}
```
Nicely done! All that's left now is to edit the popoverConfigViewController XIB file to create the main application interface and write the methods for showing and handling the subsequent dismissal of the popover.

#### Creating the View

Open the popoverConfigViewController XIB file in Interface Builder. We need to add a toolbar, a toolbar button, and some labels to display our application's output. Let's start with the labels, because we've got plenty of experience with them. Drag a total of eight UILabel objects to the screen. Four will hold the application's output, and four will just be labels (fancy that!).

Arrange the labels near the center of the screen, forming a column with Weekends:, Weekdays:, AM:, and PM: on the left, and On, On, On, On aligned with them on the right. The On labels are the labels that will map to the IBOutlet output variables; they've been set to a default value of On because the switches in the popover content view default to the On position.

If desired, use the Attributes Inspector (Command+1) to resize the labels to something a bit larger than the default. I've used a 48pt font in my interface, as shown in Figure 11.6.

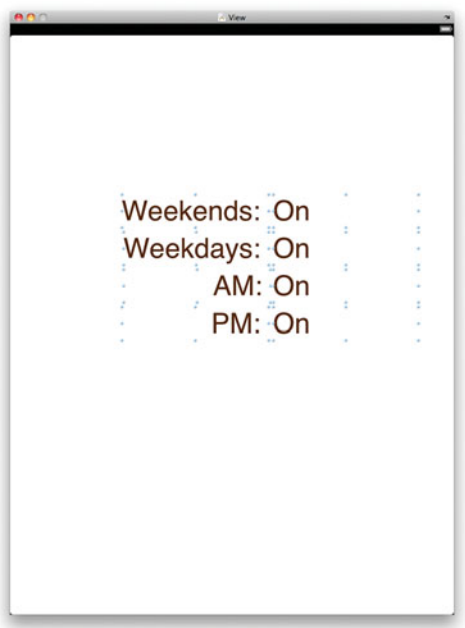

#### **FIGURE 11.6**

Add a total of eight labels to the view.

## <span id="page-29-0"></span>Adding a Toolbar and Toolbar Button

Using the Interface Builder Library, drag an instance of a toolbar (UIToolbar) to top of the view. The toolbar object includes, by default, a single button called Item. Double-click the button to change its title to Configure; the button will automatically resize itself to fit the label.

In this application, the single button is all that is needed. If your project needs more, you can drag Bar Button Items from the library into the toolbar. The buttons are shown as subviews of the toolbar within the Interface Builder Document window.

Figure 11.7 shows the final interface and the Document window showing the interface hierarchy.

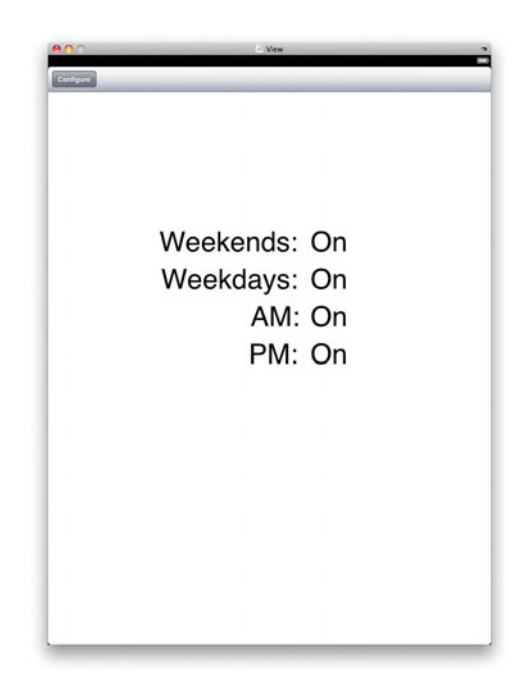

**FIGURE 11.7** Labels, and toolbar, and a toolbar button complete the interface.

## Connecting the Outlets and Actions

It's time to connect the interface we've built to the outlets and actions we defined in the view controller. Control-drag from the File's Owner icon in the IB Document window to the first On label, connecting to the weekendOutput outlet, as shown in Figure 11.8. Repeat for the other three labels, connecting to weekdayOutput, amOutput, and pmOutput.

<span id="page-30-0"></span>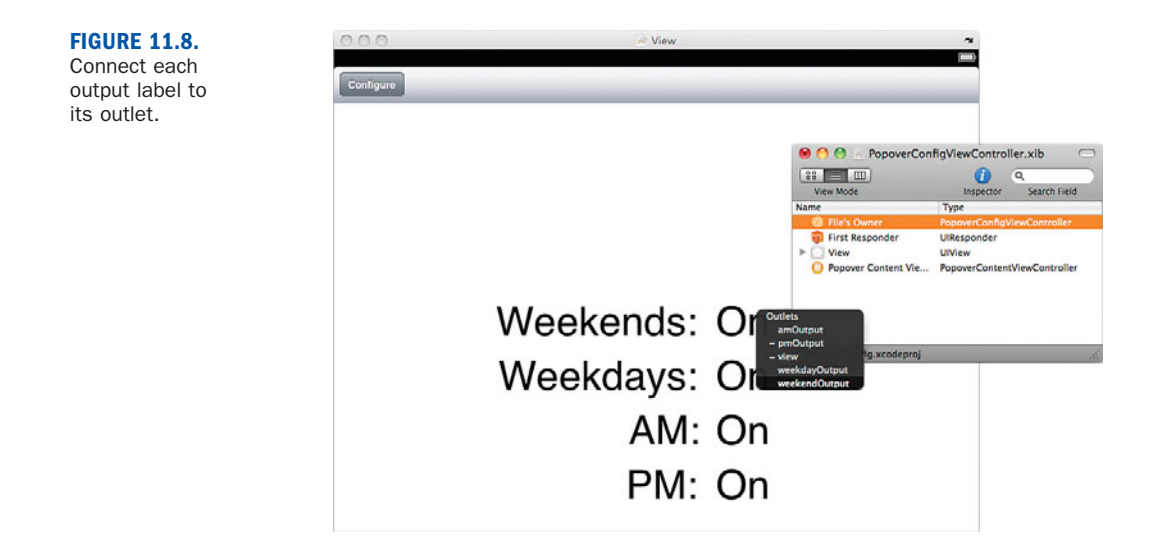

Next, Control-drag from the Configure toolbar button to the File's owner icon. Choose showPopover when prompted, as shown in Figure 11.9. Note that we didn't have to worry about connecting from a Touch Up Inside event because toolbar buttons have only one event that can be used.

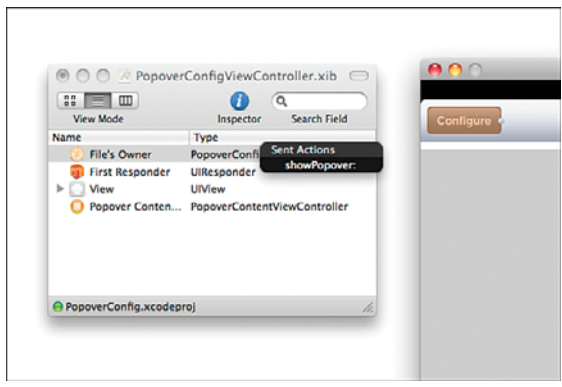

Only one step remains to be completed in interface builder: instantiating the popover content view controller.

## Instantiating the Popover Content View Controller

Earlier in the tutorial, we developed the popover content view controller and view (popoverContentViewController). What we haven't done, however, is actually use it anywhere. We can take two approaches to creating an instance of the controller so that we can use it in the application:

**FIGURE 11.9** Connect the configure button to the showPopover action.

- 1. The content view controller is instantiated whenever the popover is invoked, and released when the popover is dismissed.
- 2. The content view controller is instantiated when main application view loads and is released when the application is finished.

I've chosen to go with approach number 2. By instantiating the popover's view controller when the main application view loads, we can use it repeatedly without reloading the view. This means that if the user displays the popover and updates the switches, those changes will be visible no matter how many times the user dismisses or opens the popover.

If you are creating an application with *many* popovers, go with method 1; otherwise, all the views will be kept in memory simultaneously.

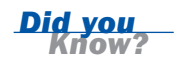

Without adding any code, we can instantiate popoverContentViewController when the popoverConfigViewController.xib file is loaded:

- 1. Open the popoverConfigViewController.xib file's document window in Interface Builder.
- 2. Drag a View Controller object from the Library into the document window.
- 3. Select the view controller in the Document window, and press Command+4 to open the Identity Inspector.
- 4. Set the class to the popoverContentViewController rather than the generic UIViewController class set by default. This can be seen in Figure 11.10.

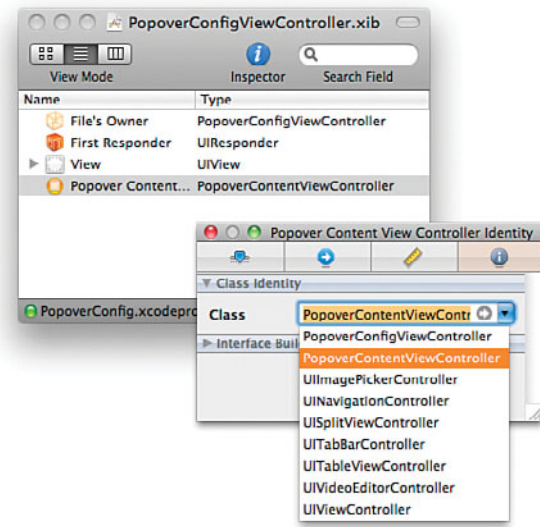

#### **FIGURE 11.10**

Set the object to be an instance of popoverContent ViewController.

- <span id="page-32-0"></span>5. Switch to the Attributes Inspector (Command+1) and set the NIB name field to **popoverContentViewController** so that the view controller knows where its view is stored.
- 6. Close the Inspector window.
- 7. Control drag from the File's Owner icon to the popover content view controller icon within the Document window. Choose popoverContent when prompted, as shown in Figure 11.11.
- 8. Save the XIB file.

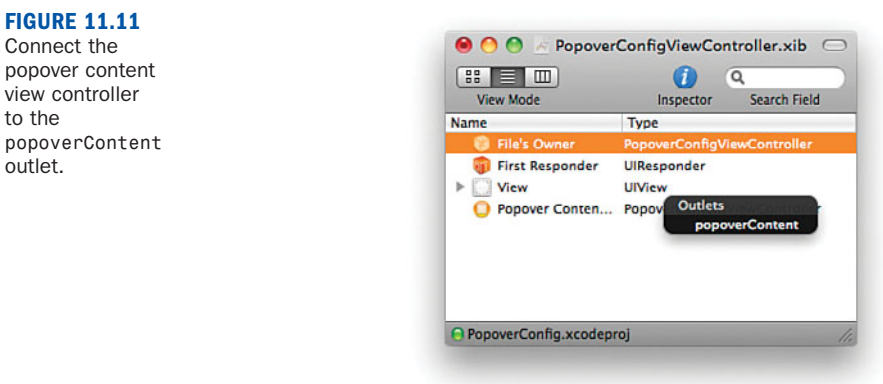

Our views and view controllers are completed. All that remains is writing the code that handles the application logic.

# Implementing the Application Logic

We need to implement two methods to complete this tutorial. First, we need to implement showPopover to display the popover and allow the user to interact with it. Second, the popover controller delegate method

popoverControllerDidDismissPopover must be built to take care of cleaning up the popover when the user is done with it, and to update the application's view with any changes the user made within the popover.

#### Displaying the Popover

Open the popoverConfigViewController.m file and add the showPopover method, shown in Listing 11.3, immediately following the @synthesize directives.

vie

out

```
LISTING 11.3
```

```
1: -(IBAction)showPopover:(id)sender {
2: if (popoverController==nil) {
3: popoverController=[[UIPopoverController alloc] 
4: initWithContentViewController:popoverContent];
5: [popoverController presentPopoverFromBarButtonItem:sender 
6: permittedArrowDirections:UIPopoverArrowDirectionAny animated:YES];<br>7: popoverController.delegate=self:
           7: popoverController.delegate=self;
8: }
9: }
```
There are three steps to displaying and configuring the popover.

First, in lines 3–4, the popover controller, popoverController, is allocated and initialized with the popover's content view, popoverContent.

Second, lines 5 and 6 display the popover using the (very verbose) method presentPopoverFromBarButtonItem:permittedArrowDirections:animated. The bar button item (our toolbar button) can be referenced through the sender variable, which is passed to showPopover when the button is pressed. The permittedArrowDirections parameter is passed the constant UIPopoverArrowDirectionAny, meaning the popover can be drawn with an arrow that points in any direction (as long as it points to the specified interface element). The animated parameter gives the iPad the go-ahead to animate the appearance of the popover (currently a nice fade-in effect).

Third, line 7 sets the popover controller's delegate to the same object that is executing the code (self)—in other words, the popoverConfigViewController. By doing this, the popover controller will automatically call the method popoverControllerDidDismissPopover within popoverConfigViewController.m when the user is done with it.

Nothing too scary, right? Right. But what about lines 2 and 8? The entire display of the popover is wrapped in an if-then statement. The reason for this can be easily demonstrated by removing the if-then and running the application. Without the conditional, multiple copies of the popover will be displayed (one on top of the other) each time the Configure button is pressed. This is a large memory leak and would make the application behave very strangely for the user. To get around the problem, we perform a simple comparison: popoverController==nil. When the popover controller hasn't been initialized, it will have a value of nil (that is, no value at all). In this case, the statements to initialize the controller and show the popover are executed. Once the popover is displayed, however, the popoverController has a value and will no longer equal nil, keeping any further instances of it from being displayed.

<span id="page-34-0"></span>Of course, we want the user to be able to dismiss and redisplay the popover, so we need to release the popoverController and set it back to nil when we hide the popover again. Let's look at that implementation now.

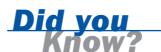

#### What Constants Can I Provide for a Popover's Arrow Direction?

You can force the popover's arrow (and subsequent onscreen positioning) by using one of five different constants:

UIPopoverArrowDirectionUp—The popover points up toward the interface element.

UIPopoverArrowDirectionDown—The popover points down toward the interface element.

UIPopoverArrowDirectionLeft—The popover points left toward the interface element.

UIPopoverArrowDirectionRight—The popover points right toward the interface element.

UIPopoverArrowDirectionAny—The popover can be oriented in whatever position the iPhone OS finds most appropriate.

Apple recommends using the "Any" option whenever possible in your applications.

#### Reacting to the Popover Dismissal

When the user gets rid of the popover by touching outside of its content area, we want our application to react and display any changes the user made within the popover view. We also want to prepare the popover's controller to show the popover again. Enter the popover controller delegate method popoverControllerDidDismissPopover as shown in Listing 11.4.

```
LISTING 11.4
```

```
1: -(void)popoverControllerDidDismissPopover:
2: (UIPopoverController *)controller {
3: weekdayOutput.text=@"On";
4: weekendOutput.text=@"On";
5: amOutput.text=@"On";
6: pmOutput.text=@"On";
7: 
8: if (!popoverContent.weekdaySwitch.on) {
9: weekdayOutput.text=@"Off";
10: }
11: if (!popoverContent.weekendSwitch.on) {
12: weekendOutput.text=@"Off";
13: }
14: if (!popoverContent.amSwitch.on) {
15: amOutput.text=@"Off";
16: }
```

```
17: if (!popoverContent.pmSwitch.on) {
18: pmOutput.text=@"Off";
19: }
20: [popoverController release];
21: popoverController=nil;
22: }
```
Most of the display logic used in this method should be familiar to you by now. Lines 3–6 set the four output labels to On, because this is the default state of our switches. Lines 8–19 are simple if-then statements which check to see whether a switch is *not* set to on, and, if so, sets the corresponding output label to Off.

<span id="page-35-0"></span>Because we have an instance variable for the popover's view controller (popoverContent) and have defined the UISwitches as properties, we can access the individual state of a given switches using its on property in a single line: popoverContent.<switch instance variable>.on.

In the final two lines, 20 and 23, the popover controller is released and its instance variable (popoverController) set to nil. This prepares it for the next time the user presses the Configure button.

It might surprise you to learn that releasing an object does not automatically set its instance variable to nil. In fact, the instance variable is *not* changed at release and will reference a nonexistent object, potentially causing major problems if you attempt to use it.

You might be wondering why we didn't just use the controller reference rather than popoverController instance variable. The answer is that we need to be able to set the popoverController variable to nil. If we use controller, we reference the same object as popoverController, but setting controller to nil doesn't change the value of popoverController.

The application is now complete. Use Build and Run to test the popover's display on your iPad. You've just implemented one of the most important and flexible UI features available on the iPad platform!

# [Further Exploration](#page-6-0)

In this hour's sample project, you attached a toolbar to a "bar button" (toolbar button) using the

presentPopoverFromBarButtonItem:permittedArrowDirections:animated method. This, granted, is a very popular approach, but you can create popovers

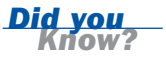

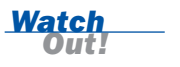

<span id="page-36-0"></span>anywhere within your view by using the UIPopoverController method presentPopoverFromRect:inView:permittedArrowDirections:animated. With this method you can present the popover so that it appears from any rectangular areas, within any view. In addition, popover content does not need to be static! If you'd like, your popover's view controller can update its content on-the-fly, and the popover will update dynamically to display the changes. You'll need to manually update the popoverContentSize property of the controller so that all of your content fits, but size changes are animated smoothly for the end user.

<span id="page-36-1"></span>To learn more about popovers, be sure to review Apple's UIPopoverController class reference within the developer documentation to get a complete picture of this important class and UI element.

# **[Summary](#page-6-0)**

Popovers provide a canvas for creating a range of unique interface elements that can be displayed virtually anywhere in your application. The approach that we took in this hour's lesson (creating a popover that is displayed when a toolbar button is pressed) is the most common implementation that you'll encounter.

You've learned not only how a popover is designed and displayed, but how to access data from within its view, and ways of keeping the popover controller from getting out of hand. In the next hour's lesson, you'll learn about several UI elements that Apple will allow *only* if they are displayed from within a popover. So even if you can't think of any uses for them yet, chances are, you will!

# [Q&A](#page-6-0)

- Q. *Can I have multiple popover's within a single application view?*
- A. Yes, you can, but keep in mind that the example here uses a single delegate for handling the dismissal of a popover. There are a number of ways to get around this, including structuring your code so that changes within a popover are immediately reflected in the application, or you can segment your application so that each popover has a different delegate.
- Q. *You told me to drag the toolbar to the top of the window. The developer docs say to drag it to the bottom. What gives?*
- A. At the time of this writing, Apple has not yet updated all the descriptions of the toolbar UI element to state that it can be used at the top and bottom of the iPad screen.

# <span id="page-37-0"></span>[Workshop](#page-6-0)

# **Quiz**

- 1. What class is a toolbar button?
- 2. How do you set where a popover appears?
- 3. Why do we need to compare the popover controller to nil before initializing it?

# Answers

- 1. A toolbar button is an instance of the bizarrely named class UIBarButtonItem.
- 2. The iPhone OS determines where a popover appears onscreen. Setting the permittedArrowDirections parameter when displaying the popover, however, limits where the OS may position the popover so that it can be drawn with an arrow pointing to the UI element invoking it.
- 3. If the popover controller is *not* nil, that means the popover is visible onscreen and a new copy of it should not be created.

# **Activities**

- 1. Explore the possibilities of popovers outside of toolbars. Implement an additional button (UIButton) within the popoverConfig application that displays the same popover, but located in the center of the screen.
- 2. Implement a second toolbar-based popover within the popoverConfig application. If you choose to use a single delegate for each, you can check to see which popover is being dismissed by comparing each controller instance variable to the controller variable passed to the popoverControllerDidDismissPopover method.

*This page intentionally left blank* 

# <span id="page-39-0"></span>Symbols

#import directive[, 61, 65](#page--1-5) #pragma mark directive[, 41](#page--1-5) %@ string format specifier[, 602](#page--1-5) %f string format specifier[, 602](#page--1-5) %i string format specifier[, 602](#page--1-5) @implementation directive[, 65](#page--1-5) @interface directive[, 61](#page--1-5)-[62](#page--1-5) @property directive[, 3-](#page-15-0)[64](#page--1-5), 6137 @synthesize directive, [66, 137](#page--1-5)

# $\blacktriangle$

A4 processo[r, 7](#page--1-5) About group (ReturnMe preferences)[, 428](#page--1-5) ABPeoplePickerNavigation-ControllerDelegate protocol[, 564](#page--1-5) ABPersonHasImageData function[, 569](#page--1-5) ABRecordCopyVal method[, 568](#page--1-5) ABRecordCopyValue function[, 567](#page--1-5) abstract, Quick Help results[, 103](#page--1-5) accelerometer, [8](#page--1-5) API[, 511](#page--1-5)-[513](#page--1-5) background[, 510](#page--1-5)-[511](#page--1-5) ColorTilt application[, 518](#page--1-5)-[520](#page--1-5) Orientation application, [513-516](#page--1-5) sensing movement[, 522](#page--1-5)-[523](#page--1-5) accelerometer:didAccelerate method[, 512, 515](#page--1-5) Accessibility Programming Guide for iPhone OS[, 131](#page--1-5) Accessibility settings (Interface Builder)[, 119](#page--1-5)-[120](#page--1-5) action sheets[, 287, 316](#page--1-5) animated versus non-animated[, 288](#page--1-5) changing appearance and behavior[, 321](#page--1-5) implementation[, 316](#page--1-5) interface[, 317](#page--1-5)-[319](#page--1-5) project setup[, 316](#page--1-5)-[317](#page--1-5)

UIActionSheetDelegate protocol[, 288](#page--1-5) view controller logic[, 319](#page--1-5) actionMessage string[, 310](#page--1-5) actions[, 124](#page--1-5)-[129, 161](#page--1-5)-[162](#page--1-5) action sheets, [318](#page--1-5)-[320](#page--1-5) area view (multiview applications), [361](#page--1-5)-[362, 365](#page--1-5) built-in capabilities[, 563](#page--1-5) connection to buttons[, 178](#page--1-5)-[179](#page--1-5) notification project interface[, 243](#page--1-5)-[245](#page--1-5) sliders[, 200](#page--1-5) switches[, 223](#page--1-5) flashlight application[, 420](#page--1-5)-[421](#page--1-5) FlowerWeb application, [217-218](#page--1-5) GetFlower[, 125, 221](#page--1-5) image views[, 190](#page--1-5)-[192](#page--1-5) lsetLightSourceAlpha[, 418](#page--1-5) main view (modal views)[, 333](#page--1-5) Media Playground application, [533-534](#page--1-5) multiview application toolbars[, 349](#page--1-5)-[350](#page--1-5) newBFF[, 561](#page--1-5) popover application view, [270-](#page-26-0)[273](#page-29-0) segmented controls[, 221](#page--1-5)-[222](#page--1-5) sendEmail[, 561](#page--1-5) view controllers[, 144](#page--1-5)-[145](#page--1-5), [149-150](#page--1-5) volume view (multiview applications), [367](#page--1-5)-[370](#page--1-5) actionSheet:clickedButtonAtIndex method[, 288, 320](#page--1-5) Active Configuration setting[, 43](#page--1-5) active device (universal applications), [588](#page--1-5)-[590](#page--1-5) Active SDK setting[, 42](#page--1-5) Activity Monitor instrument[, 621](#page--1-5) ad hoc deployment of applications[, 654](#page--1-5)-[655](#page--1-5)

response to user[, 320](#page--1-5)

# [Index](#page-10-0)

Add Contact button[, 173](#page--1-5) Add Horizontal Guide command (Layout menu)[, 115](#page--1-5) Add Vertical Guide command (Layout menu)[, 115](#page--1-5) addButtonWithTitle method[, 320](#page--1-5) Address Book framework, [557-558, 563](#page--1-5)-[565](#page--1-5) Cocoa Touch layer[, 87](#page--1-5) contact selection[, 565](#page--1-5) delegate methods[, 566](#page--1-5) displaying contact information, [566](#page--1-5)-[569](#page--1-5) addSubview method, [386](#page--1-5) Alert View Delegate protocol, [250-251](#page--1-5) alertDialog variable, instantiation, [246-247](#page--1-5) alerts (user notifications)[, 241](#page--1-5) alert sounds[, 255](#page--1-5)-[258](#page--1-5) connecting to outlets and actions[, 243](#page--1-5)-[245](#page--1-5) creating notification project interface[, 243](#page--1-5) generating[, 245](#page--1-5)-[246](#page--1-5) multi-option alerts, [248-255](#page--1-5) simple alerts[, 246](#page--1-5)-[248](#page--1-5) prepping project files, [242-243](#page--1-5) alignment (IB layout tool), [115-116](#page--1-5) Alignment command (Layout menu)[, 115](#page--1-5) allocation of objects, [69](#page--1-5)-[70](#page--1-5) Anderson, Fritz, *Xcode [3](#page-15-0) Unleashed,* [629](#page--1-5) animalNames array[, 304](#page--1-5) animalSounds array[, 304](#page--1-5) animated action sheets[, 288](#page--1-5) animation[, 188](#page--1-5) action sheets, [288](#page--1-5) image views[, 190, 195](#page--1-5)-[197](#page--1-5) implementation[, 189](#page--1-5)-[190](#page--1-5) starting/stopping[, 197](#page--1-5)

660

animationDuration property[, 196](#page--1-5) API accelerometer[, 511](#page--1-5)-[513](#page--1-5) App ID, [16, 636](#page--1-5)-[637](#page--1-5) App store distribution of applications, [631-642](#page--1-5) promotion of applications, [649-653](#page--1-5) submitting applications for approval[, 642](#page--1-5)-[649](#page--1-5) appearance action sheets, [321](#page--1-5) segmented controls[, 220](#page--1-5) table views[, 396](#page--1-5) text input trait[, 165](#page--1-5) Apple Developer Program[, 8](#page--1-5) costs[, 9](#page--1-5) registration[, 9-12](#page--1-5) Apple Developer Suite[, 25](#page--1-5)-[26](#page--1-5). *See also* Interface Builder; iPhone Simulator; Xcode Apple ID, [10](#page--1-5) Apple tutorials[, 185](#page--1-5) Apple website[, 9](#page--1-5) application view application:DidFinishLaunching-WithOptions method[, 357](#page--1-5), [586, 592](#page--1-5) applications building[, 42](#page--1-5)-[45](#page--1-5) user input/output[, 183](#page--1-5)-[184](#page--1-5) built-in capabilities[, 557](#page--1-5) Address Book frameworks, [557-558, 563](#page--1-5)-[569](#page--1-5) connecting to outlets and actions[, 563](#page--1-5) Core Location framework, [560, 569](#page--1-5)-[573](#page--1-5) creating app interface, [562-563](#page--1-5) implementation[, 561](#page--1-5) Map Kit framework[, 560](#page--1-5), [569-573](#page--1-5) Message UI framework, [559, 573](#page--1-5)-[577](#page--1-5) project setup[, 561](#page--1-5)-[562](#page--1-5) charging for[, 653](#page--1-5)-[654](#page--1-5) ColorTilt[, 518](#page--1-5)-[520](#page--1-5) DebugPractice[, 616](#page--1-5) decision making[, 72](#page--1-5)

expressions[, 72](#page--1-5)-[73](#page--1-5) if-then-else statements[, 73](#page--1-5) repetition with loops, [74-76](#page--1-5) switch statements[, 73](#page--1-5) distribution[, 631](#page--1-5)-[632](#page--1-5) ad hoc deployment, [654-655](#page--1-5) App ID[, 636](#page--1-5)-[637](#page--1-5) artwork[, 632](#page--1-5)-[634](#page--1-5) Distribution Certificates, [634-636](#page--1-5) Distribution Provisioning Profile[, 638](#page--1-5) Enterprise Deployment, [655-656](#page--1-5) project configuration, [639-642](#page--1-5) FlowerWeb. *See* FlowerWeb application life cycles, [89](#page--1-5)-[91](#page--1-5) logic flash card application, [447](#page--1-5)-[449](#page--1-5) flashlight application, [421](#page--1-5)-[422](#page--1-5) popovers[, 276](#page-32-0)-[279](#page-35-1) Media Playground[, 529](#page--1-5)-[534](#page--1-5) multiview. *See* multiview applications Orientation[, 513](#page--1-5)-[516](#page--1-5) OS X Installer[, 13](#page--1-5) preferences[, 415](#page--1-5) design considerations, [415](#page--1-5)-[417](#page--1-5) file system storage implementation[, 436](#page--1-5)-[457](#page--1-5) iPad file system sandbox, [433](#page--1-5)-[436](#page--1-5) reading and writing, [418](#page--1-5)-[423](#page--1-5) Settings application, [424](#page--1-5)-[433](#page--1-5) popovers[, 270](#page-26-0)-[276](#page-32-0) promotion[, 649](#page--1-5)-[653](#page--1-5) Property List Editor[, 423](#page--1-5) resizable interfaces[, 461](#page--1-5)-[462](#page--1-5) design[, 464](#page--1-5)-[465](#page--1-5) implementation of reframing logic[, 477](#page--1-5)-[478](#page--1-5)

Interface Builder[, 465](#page--1-5)-[471](#page--1-5) reframing controls, [471](#page--1-5)-[477](#page--1-5) swapping views[, 479](#page--1-5)-[485](#page--1-5) ReturnMe[, 424](#page--1-5) rotatable interfaces[, 461](#page--1-5)-[462](#page--1-5) design[, 464](#page--1-5)-[465](#page--1-5) implementation of reframing logic[, 477](#page--1-5)-[478](#page--1-5) Interface Builder[, 465](#page--1-5)-[471](#page--1-5) orientation constants, [463](#page--1-5) reframing controls, [471](#page--1-5)-[477](#page--1-5) swapping views[, 479](#page--1-5)-[485](#page--1-5) Shark profiler[, 622](#page--1-5)-[625](#page--1-5) Split View-based Application template. *See* Split Viewbased Application template submitting for approval, [642-649](#page--1-5) table views[, 383](#page--1-5) appearance[, 396](#page--1-5) implementation[, 384](#page--1-5) project setup[, 384](#page--1-5)-[388](#page--1-5) providing data to, [389](#page--1-5)-[394](#page--1-5) reacting to a row touch event[, 394](#page--1-5)-[395](#page--1-5) testing Interface Builder[, 120](#page--1-5) iPhone Simulator[, 47](#page--1-5)-[52](#page--1-5) View-Based Application template[, 152](#page--1-5)-[153](#page--1-5) tracing, [615](#page--1-5)-[621](#page--1-5) UIApplication class[, 92](#page--1-5) universal. *See* universal applications updates[, 653](#page--1-5) user input/output[, 183](#page--1-5)-[184](#page--1-5) Xcode[, 29](#page--1-5)-[30](#page--1-5) building applications, [42-45](#page--1-5) editing code[, 36](#page--1-5)-[42](#page--1-5) modifying project properties, [45](#page--1-5)-[47](#page--1-5) navigating code[, 36](#page--1-5)-[42](#page--1-5) project management, [31-35](#page--1-5) removal of files and resources[, 35](#page--1-5)-[36](#page--1-5) Applications Library (iTunes)[, 632](#page--1-5)

approval, submitting applications, [642-643](#page--1-5) binary upload[, 648](#page--1-5)-[649](#page--1-5) profile preparation[, 643](#page--1-5)-[648](#page--1-5) archiveFlashCards method[, 456](#page--1-5) archiveRootObject:toFile method[, 456](#page--1-5) archiving Flash cards[, 455](#page--1-5)-[457](#page--1-5) area calculation logic[, 365](#page--1-5)-[367](#page--1-5) area view (multiview applications), [361](#page--1-5) area calculation logic, [365-367](#page--1-5) creating the view[, 362](#page--1-5)-[364](#page--1-5) outlets and actions[, 361](#page--1-5)-[365](#page--1-5) arrays[, 95](#page--1-5) animalNames[, 304](#page--1-5) animalSounds, [304](#page--1-5) CFBundleIconFiles[, 583](#page--1-5) flowerSections[, 403](#page--1-5) NSMutableArray[, 402](#page--1-5) arrow constants (popovers)[, 278](#page-34-0) artwork, distribution of applications[, 632](#page--1-5)-[634](#page--1-5) attributes, [117](#page--1-5)-[119](#page--1-5) Accessibility settings[, 119](#page--1-5)-[120](#page--1-5) buttons[, 173](#page--1-5)-[174](#page--1-5) Date Pickers[, 292](#page--1-5)-[293](#page--1-5) non-atomic[, 64](#page--1-5) retain[, 64](#page--1-5) sliders[, 198](#page--1-5)-[199](#page--1-5) text fields, [163](#page--1-5)-[165](#page--1-5) text views, [168](#page--1-5)-[169](#page--1-5) web views[, 225](#page--1-5) Attributes Inspector[, 117](#page--1-5)-[119](#page--1-5), [163, 225](#page--1-5) Attributes Inspector command (Tools menu)[, 117, 163](#page--1-5) audio playback[, 539](#page--1-5) cleanup[, 543](#page--1-5)-[544](#page--1-5) control[, 541](#page--1-5)-[543](#page--1-5) implementation[, 540](#page--1-5)-[541](#page--1-5) Audio Toolbox framework Media layer[, 87](#page--1-5) playing alert sounds[, 257](#page--1-5)-[258](#page--1-5) audioPlayerDidFinishPlaying: successfully: method[, 539](#page--1-5), [542-543](#page--1-5)

AudioServicesCreateSystem-SoundID function[, 257](#page--1-5) AudioServicesPlaySystemSound function[, 257](#page--1-5) Auto-Enable Return Key (text input trait)[, 165](#page--1-5) Autocompletion (Xcode editor), [38-39](#page--1-5) autorelease method[, 76](#page--1-5) autoresizing[, 464, 473](#page--1-5) autorotation[, 464](#page--1-5) Autosizing settings (Size Inspector)[, 117](#page--1-5) AV Foundation framework, [528-529](#page--1-5) audio playback[, 539](#page--1-5) cleanup[, 543](#page--1-5)-[544](#page--1-5) control[, 541](#page--1-5)-[543](#page--1-5) implementation[, 540](#page--1-5)-[541](#page--1-5) AVAudioPlayer class[, 529](#page--1-5) AVAudioPlayerDelegate protocol, [539, 542](#page--1-5) AVAudioRecorder class[, 529, 539](#page--1-5) axes, accelerometer[, 510](#page--1-5)

### B

background accelerometer[, 510](#page--1-5)-[511](#page--1-5) graphics/color, [202](#page--1-5)-[203](#page--1-5) touch, hiding keyboard, [181-182](#page--1-5) Background menu[, 175](#page--1-5) behavior, action sheets[, 321](#page--1-5) binary upload, submitting applications for approval[, 648](#page--1-5)-[649](#page--1-5) BlueTooth supplementation[, 7](#page--1-5) bookmarks[, 40](#page--1-5)-[41](#page--1-5) boolForKey method[, 423](#page--1-5) bounds property[, 483](#page--1-5) breakpoints[, 605](#page--1-5)-[608](#page--1-5) Build and Run button, [43](#page--1-5)-[44](#page--1-5) Build command (Build menu)[, 43](#page--1-5) build configurations (Xcode)[, 604](#page--1-5) Build menu commands[, 43](#page--1-5) building applications[, 42](#page--1-5)-[45](#page--1-5) Active Configuration setting[, 43](#page--1-5)

Active SDK setting[, 42](#page--1-5) Build and Run button[, 43](#page--1-5)-[44](#page--1-5) errors and warnings[, 44](#page--1-5)-[45](#page--1-5) user input/output[, 183](#page--1-5)-[184](#page--1-5) built-in capabilities, [557](#page--1-5) Address Book frameworks, [557-558, 563](#page--1-5)-[565](#page--1-5) contact selection[, 565](#page--1-5) delegate methods[, 566](#page--1-5) displaying contact information, [566](#page--1-5)-[569](#page--1-5) connecting to outlets and actions[, 563](#page--1-5) Core Location framework, [560, 569](#page--1-5)-[573](#page--1-5) creating app interface, [562-563](#page--1-5) implementation[, 561](#page--1-5) Map Kit framework[, 560](#page--1-5), [569-573](#page--1-5) Message UI framework, [559](#page--1-5), [573-577](#page--1-5) project setup[, 561](#page--1-5)-[562](#page--1-5) Bundle (Settings application), [416, 427](#page--1-5)-[431](#page--1-5) Bundle Identifier[, 637](#page--1-5) button bars[, 123](#page--1-5) buttons[, 97, 158](#page--1-5) action sheets, [317](#page--1-5)-[318](#page--1-5) Add Contact, [173](#page--1-5) Build and Run[, 43](#page--1-5)-[44](#page--1-5) Check for Leaks Now[, 619](#page--1-5) Clear[, 164](#page--1-5) Configure[, 270](#page-26-0) connection to actions, [178-179](#page--1-5) Custom[, 173](#page--1-5) customization[, 172](#page--1-5) Detail Disclosure, [173](#page--1-5) Done[, 180](#page--1-5)-[181](#page--1-5) editing attributes[, 173](#page--1-5)-[174](#page--1-5) Export Developer Profile[, 23](#page--1-5) FlowerWeb application, [226-227](#page--1-5) Generate Story[, 175](#page--1-5) Hop[, 201](#page--1-5)-[202](#page--1-5) Import Developer Profile[, 23](#page--1-5) Info Dark[, 173](#page--1-5)

661

#### buttons

Info Light[, 173](#page--1-5) multi-option alerts, [248](#page--1-5)-[249](#page--1-5) multiview application toolbars[, 347](#page--1-5)-[348](#page--1-5) popovers[, 273](#page-29-0) radio[, 212](#page--1-5) Rounded Rect[, 172](#page--1-5)-[173](#page--1-5) setting images, [174](#page--1-5)-[178](#page--1-5) toolbar buttons[, 262](#page-18-1) buttonTitleAtIndex method, [250, 320](#page--1-5)

# C

CA (certificate authority)[, 635](#page--1-5) calculate method[, 365](#page--1-5) cancelButtonIndex method[, 320](#page--1-5) cancelButtonTitle parameter, [247](#page--1-5) capacitive multitouch screen[, 7](#page--1-5) Capitalize (text input trait)[, 165](#page--1-5) card view controller (flash card application)[, 444](#page--1-5)-[445](#page--1-5) cards (flash card application), [450-453](#page--1-5) cells, table views[, 391](#page--1-5)-[394](#page--1-5) cellular technology[, 560](#page--1-5) centerMap method[, 571](#page--1-5) Certificate Assistant[, 17](#page--1-5)-[18](#page--1-5) certificate authority (CA)[, 635](#page--1-5) Certificate Revocation List (CRL)[, 635](#page--1-5) CFBundleIconFiles array[, 583](#page--1-5) CFNetwork framework[, 89](#page--1-5) CGAffineTransformMakeRotation function[, 502](#page--1-5) CGRectMake( ) function[, 478](#page--1-5) changing state, [174](#page--1-5) charging for applications, [653-654](#page--1-5) check boxes[, 212](#page--1-5) Check for Leaks Now button[, 619](#page--1-5) chooseImage method[, 544](#page--1-5) chooseiPod: method[, 549](#page--1-5) ChosenColor outlet[, 125](#page--1-5) class methods definition[, 58](#page--1-5) imagenamed[, 177](#page--1-5) classes, [33](#page--1-5). *See also* objects AVAudioPlayer[, 529](#page--1-5) AVAudioRecorder[, 529, 539](#page--1-5) core[, 91](#page--1-5)-[94](#page--1-5)

data type, [94](#page--1-5)-[97](#page--1-5) definition[, 58](#page--1-5) DetailViewController[, 383](#page--1-5) files, [33](#page--1-5) FirstViewController[, 355](#page--1-5) FlashCard, [437](#page--1-5) gesture recognizers, [490](#page--1-5) interface[, 97](#page--1-5)-[99](#page--1-5) iPadViewController[, 584](#page--1-5) iPhoneViewController, [585](#page--1-5) MPMediaItem[, 528](#page--1-5) MPMediaItemCollection[, 528](#page--1-5) MPMediaPickerController, [528, 548](#page--1-5) MPMoviePlayerController, [528, 534](#page--1-5) MPMusicPlayerController, [528, 548](#page--1-5) NSNotificationCenter[, 537](#page--1-5) NSObject[, 59](#page--1-5) NSURL[, 214](#page--1-5) NSURLRequest[, 214](#page--1-5) NSUserDefaults, [418](#page--1-5) PopoverConfigViewController, [266](#page-22-0) single, [134](#page--1-5) UIActionSheet[, 287](#page--1-5)-[288](#page--1-5) UIAlertView[, 245](#page--1-5)-[255](#page--1-5) UIDevice[, 588](#page--1-5) UIImagePickerController[, 544](#page--1-5) View-Based Application template[, 142](#page--1-5) cleanup audio playback[, 543](#page--1-5)-[544](#page--1-5) Image Picker[, 546](#page--1-5)-[547](#page--1-5) Media Picker[, 551](#page--1-5) movie playback[, 537](#page--1-5)-[538](#page--1-5) Clear button[, 164](#page--1-5) Cocoa *versus* Cocoa Touch, [85](#page--1-5) Cocoa Touch[, 26](#page--1-5) Cocoa Touch layer, frameworks[, 86](#page--1-5)-[87](#page--1-5) Cocoa *versus*, [85](#page--1-5) core classes[, 91](#page--1-5)-[94](#page--1-5) data type classes[, 94](#page--1-5)-[97](#page--1-5) functionality[, 84](#page--1-5)-[85](#page--1-5) interface classes[, 97](#page--1-5)-[99](#page--1-5) origins[, 85](#page--1-5)

Cocoa Touch layer, frameworks, [86](#page--1-5) Address Book UI[, 87](#page--1-5) Game Kit[, 87](#page--1-5) Map Kit[, 86](#page--1-5) Message UI, [87](#page--1-5) UIKit, [86](#page--1-5) code adding to projects[, 34](#page--1-5) connection to user interfaces, [122](#page--1-5) implementation[, 123](#page--1-5) launching IB from Xcode[, 122](#page--1-5) outlets and actions, [124-129](#page--1-5) code snapshots[, 39](#page--1-5)-[40](#page--1-5) codecs[, 535](#page--1-5) color, background[, 202](#page--1-5)-[203](#page--1-5) ColorChoice outlet, [125, 217, 221](#page--1-5) ColorTilt application[, 518](#page--1-5) interface[, 519](#page--1-5) project setup[, 518](#page--1-5) UIAccelerometerDelegate implementation[, 519](#page--1-5)-[520](#page--1-5) commands Build menu, Build, [43](#page--1-5) Edit menu, Duplicate[, 194](#page--1-5) File menu Make Snapshot[, 40](#page--1-5) New Project[, 31](#page--1-5) Simulate Interface, [120, 471](#page--1-5) Snapshots[, 40](#page--1-5) Help menu Developer Documentation, [100](#page--1-5) Quick Help[, 102](#page--1-5) Layout menu[, 115](#page--1-5) Project menu New Smart Group[, 34](#page--1-5) Set Active Build Configuration, Debug[, 604](#page--1-5) Run menu, Run[, 43](#page--1-5) Tools menu Attributes Inspector, [117, 163](#page--1-5) Connections Inspector[, 178](#page--1-5) Identity Inspector, [129](#page--1-5)

#### custom picker views

Library, [112, 162](#page--1-5) Size Inspector[, 116](#page--1-5) Window menu, Document[, 192](#page--1-5) Xcode menu, Preferences[, 101](#page--1-5) components[, 284](#page--1-5) componentsSeparatedByString method[, 572](#page--1-5) condition-based loops[, 75](#page--1-5) configuration map view[, 563](#page--1-5) segments (segmented controls)[, 219](#page--1-5) view controller classes, [360](#page--1-5) Configure button[, 270](#page-26-0) configureView method[, 410](#page--1-5) connections buttons to actions[, 178](#page--1-5)-[179](#page--1-5) outlets to image views, [194-195](#page--1-5) popover content to outlets[, 269](#page-25-0) preferences to applications, [432-433](#page--1-5) scrolling views to outlets, [237](#page--1-5) segmented controls to actions/outlets, [221](#page--1-5)-[222](#page--1-5) sliders to actions/outlets, [199-200](#page--1-5) switches to actions[, 223](#page--1-5) text fields to outlets, [166-167](#page--1-5) text views to outlets, [171-172](#page--1-5) web views to outlets[, 225](#page--1-5) Connections Inspector[, 127](#page--1-5), [178, 223](#page--1-5) Connections Inspector command (Tools menu)[, 178](#page--1-5) connectivity (platform)[, 7](#page--1-5) constants popover arrow[, 278](#page-34-0) swipe directions[, 499](#page--1-5) constraints (platform)[, 7](#page--1-5) Contact Information group (ReturnMe preferences)[, 428](#page--1-5) contacts, Address Book frameworks, [565](#page--1-5)-[569](#page--1-5)

#### content

loading remote content, [214-215](#page--1-5) multiview applications, [344-345](#page--1-5) popovers[, 267](#page-23-0) connection to outlets[, 269](#page-25-0) object release, [268](#page-24-0) outlets[, 267](#page-23-0) size, [268](#page-24-0) views[, 268](#page-24-0) web view support[, 214](#page--1-5) contentSize property[, 233](#page--1-5) ContentViewController view controller[, 333](#page--1-5) Continue icon (debugger)[, 609](#page--1-5) Continue to Here option (gutter context menu)[, 611](#page--1-5) controllers modal view[, 333](#page--1-5)-[334](#page--1-5) MVC structure[, 135](#page--1-5)-[136](#page--1-5) IBAction directive[, 138](#page--1-5) IBOutlet directive[, 137](#page--1-5) navigation[, 383, 398](#page--1-5) popovers[, 263](#page-19-0)-[264](#page-20-1) root view table controller, [406-408](#page--1-5) tab bars[, 357](#page--1-5) adding[, 358](#page--1-5)-[359](#page--1-5) item images[, 359](#page--1-5)-[360](#page--1-5) UIPopoverController, [262](#page-18-1) UIViewController[, 263](#page-19-0) view multiview applications, [343-344](#page--1-5) UIControl class[, 94](#page--1-5) controls audio[, 541](#page--1-5)-[543](#page--1-5) reframing[, 471](#page--1-5)-[477](#page--1-5) segmented[, 213](#page--1-5) FlowerWeb application, [218-222](#page--1-5) UISegmentedControl class[, 98](#page--1-5) UIControl class[, 93](#page--1-5) convenience methods[, 69](#page--1-5)-[70](#page--1-5) converting interfaces, universal applications[, 598](#page--1-5)

copies, image views, [194](#page--1-5) Core Animation instrument[, 621](#page--1-5) core classes[, 91](#page--1-5)-[94](#page--1-5) NSObject[, 92](#page--1-5) UIApplication[, 92](#page--1-5) UIControl[, 93](#page--1-5) UIResponder[, 93](#page--1-5) UIView[, 92](#page--1-5) UIViewController[, 94](#page--1-5) UIViewWindow[, 92](#page--1-5) Core Data framework[, 88](#page--1-5) Core Data instrument[, 621](#page--1-5) Core Foundation framework[, 88](#page--1-5) Core Graphics framework[, 87](#page--1-5) Core Location framework[, 88,](#page--1-5) [560, 569](#page--1-5)-[573](#page--1-5) Core OS layer, frameworks[, 89](#page--1-5) Core Services layer, frameworks, [88-89](#page--1-5) CoreGraphics framework[, 86](#page--1-5) Correction (text input trait)[, 165](#page--1-5) costs, Apple Developer Program[, 9](#page--1-5) count-based loops[, 74](#page--1-5) CPU Sampler instrument[, 621](#page--1-5) Create iPhone/iPod Touch Version (Interface Builder)[, 598](#page--1-5) CreateCardDelegate protocol, [444, 451](#page--1-5) createFlowerData method[, 402](#page--1-5) createStory method[, 182](#page--1-5) creating projects, Xcode[, 31](#page--1-5)-[32](#page--1-5) universal applications GenericViewController view controller class, [590-596](#page--1-5) Window-based template, [583-590](#page--1-5) CRL (Certificate Revocation List)[, 635](#page--1-5) currentCard method[, 447](#page--1-5) currentDevice method[, 588](#page--1-5) Custom button[, 173](#page--1-5) custom picker views[, 299](#page--1-5) adding picker views[, 302](#page--1-5)-[303](#page--1-5) implementation[, 299](#page--1-5) interface[, 303](#page--1-5)-[304](#page--1-5) project setup[, 300](#page--1-5)-[301](#page--1-5)

#### custom picker views

providing data to, [304](#page--1-5) application data structures[, 304](#page--1-5)-[305](#page--1-5) data source methods, [306-307](#page--1-5) populating data structures[, 305](#page--1-5)-[306](#page--1-5) populating picker display, [307-308](#page--1-5) response to user[, 309](#page--1-5)-[311](#page--1-5) UIPickerViewDelegate optional methods[, 311](#page--1-5)-[315](#page--1-5) customization application preferences[, 415](#page--1-5) design considerations, [415-417](#page--1-5) file system storage implementation[, 436](#page--1-5)-[457](#page--1-5) iPad file system sandbox, [433-436](#page--1-5) reading and writing, [418-423](#page--1-5) Settings application, [424-433](#page--1-5) buttons[, 172](#page--1-5) keyboard display[, 165](#page--1-5)-[166](#page--1-5) user interfaces, [117](#page--1-5) Accessibility settings, [119-120](#page--1-5) Attributes Inspector, [117-119](#page--1-5)

#### D data

custom picker views, [304-308](#page--1-5) detectors[, 171](#page--1-5) models, MVC structure, [138-139](#page--1-5) providing to Split View-based Application template, [401-405](#page--1-5) providing to table view, [389-394](#page--1-5) storage, iPad file system sandbox[, 433](#page--1-5)-[434](#page--1-5) file paths[, 435](#page--1-5)-[436](#page--1-5) implementation[, 436](#page--1-5)-[457](#page--1-5)

storage locations, [434-435](#page--1-5) structures[, 402](#page--1-5)-[405](#page--1-5) data source methods pickers[, 306](#page--1-5)-[307](#page--1-5) root view table controller[, 406](#page--1-5) table views[, 390](#page--1-5)-[391](#page--1-5) data type classes[, 94](#page--1-5)-[97](#page--1-5) NSArray, [95](#page--1-5) NSDate, [96](#page--1-5) NSDecimalNumber[, 95](#page--1-5)-[96](#page--1-5) NSDictionary[, 95](#page--1-5) NSMutableArray[, 95](#page--1-5) NSMutableDictionary, [95](#page--1-5) NSMutableString[, 94](#page--1-5) NSNumber[, 95](#page--1-5)-[96](#page--1-5) NSString, [94](#page--1-5) NSURL, [96-97](#page--1-5) datatip, variable examination, [608-609](#page--1-5) Date Pickers, [285](#page--1-5) adding[, 291](#page--1-5) attributes[, 292](#page--1-5)-[293](#page--1-5) connection to actions, [293-294](#page--1-5) implementation[, 289](#page--1-5) interface[, 294](#page--1-5)-[295](#page--1-5) project setup[, 290](#page--1-5)-[291](#page--1-5) view controller logic[, 295](#page--1-5) calculating difference between dates[, 297](#page--1-5) current date, [296](#page--1-5) displaying date and time[, 296](#page--1-5) implementing date calculation[, 297](#page--1-5)-[299](#page--1-5) dates[, 96](#page--1-5) dealloc method[, 77](#page--1-5)-[78, 152, 183,](#page--1-5) [206, 232, 472, 480](#page--1-5) Debug build configuration[, 604](#page--1-5) Debugger Console[, 602](#page--1-5) Debugger view (GNU Debugger), [613-615](#page--1-5) debugging Xcode[, 601](#page--1-5) GNU Debugger, [603](#page--1-5)-[615](#page--1-5) Instruments tool[, 615](#page--1-5)-[621](#page--1-5) NSLog function[, 602](#page--1-5)-[603](#page--1-5) Shark profiler[, 622](#page--1-5)-[629](#page--1-5) *Debugging with GDB: The GNU Source-Level Debugger,* [629](#page--1-5)

DebugPractice application[, 616](#page--1-5) decision making, [72](#page--1-5) expressions[, 72](#page--1-5)-[73](#page--1-5) if-then-else statements[, 73](#page--1-5) repetition with loops[, 74](#page--1-5)-[76](#page--1-5) switch statements[, 73](#page--1-5) declaration Quick Help results[, 103](#page--1-5) variables[, 67](#page--1-5)-[69](#page--1-5) default image (image views)[, 193](#page--1-5) default state, switches[, 223](#page--1-5) delegate methods, Address Book frameworks, [566](#page--1-5) delegate parameter, [247](#page--1-5) describeInteger method[, 605, 610](#page--1-5) design application preferences, [415-417](#page--1-5) rotatable and resizable interfaces, [464](#page--1-5)-[465](#page--1-5) destructiveButtonIndex method[, 320](#page--1-5) Detail Disclosure button, [173](#page--1-5) Detail view controller[, 409](#page--1-5)-[410](#page--1-5) Split View-based Application template[, 399](#page--1-5)-[401](#page--1-5) detail web view, [228](#page--1-5)-[229](#page--1-5) detailURLString string[, 230](#page--1-5) DetailViewController class[, 383](#page--1-5) detecting tilt[, 518](#page--1-5) interface[, 519](#page--1-5) project setup[, 518](#page--1-5) UIAccelerometerDelegate implementation[, 519](#page--1-5)-[520](#page--1-5) Developer Documentation command (Help menu)[, 100](#page--1-5) Developer Program (Apple)[, 8](#page--1-5) costs[, 9](#page--1-5) registration[, 11](#page--1-5)-[12](#page--1-5) Developer Suite[, 25](#page--1-5)-[26](#page--1-5). *See also* Interface Builder; iPhone Simulator; Xcode developer tools (iPhone OS), [12-13](#page--1-5) Developer/Applications folder, [13](#page--1-5) development paradigms[, 56](#page--1-5)-[57](#page--1-5) Development Provisioning Assistant[, 14](#page--1-5) App ID[, 16](#page--1-5)

Certificate Assistant[, 17](#page--1-5)-[18](#page--1-5) device ID[, 16](#page--1-5)-[17](#page--1-5) provisioning profile[, 13](#page--1-5)-[14](#page--1-5) downloading[, 20](#page--1-5)-[21](#page--1-5) generation and installation[, 14](#page--1-5)-[23](#page--1-5) installing[, 21](#page--1-5)-[22](#page--1-5) naming, [18](#page--1-5)-[20](#page--1-5) testing[, 24](#page--1-5)-[25](#page--1-5) launching[, 15](#page--1-5) unique device identifiers[, 14](#page--1-5) device identifiers[, 14](#page--1-5)-[17](#page--1-5) deviceType outlet[, 589](#page--1-5) dictionaries[, 95](#page--1-5) didCancelCardCreation method[, 444](#page--1-5) didCreateCardWithQuestion: answer method[, 444](#page--1-5) digital compass[, 8](#page--1-5) directives #import[, 61](#page--1-5), [65](#page--1-5) @implementation, [65](#page--1-5) @interface[, 61](#page--1-5)-[62](#page--1-5) @property[, 63](#page--1-5)-[64, 137](#page--1-5) @synthesize[, 66, 137](#page--1-5) definition[, 61](#page--1-5) IBAction[, 138](#page--1-5) IBOutlet[, 137](#page--1-5) directories Documents, [435](#page--1-5) Library/Caches[, 435](#page--1-5) Library/Preferences[, 434](#page--1-5) tmp[, 435](#page--1-5) disabling autoresizing[, 473](#page--1-5) disclosure indicators[, 408](#page--1-5) dismissal modal views[, 337](#page--1-5)-[338](#page--1-5) popovers[, 278](#page-34-0)-[279](#page-35-1) dismissModalViewController-Animated method[, 326, 337](#page--1-5) dismissPopoverAnimated method[, 546](#page--1-5) display platform[, 6](#page--1-5) popovers[, 262](#page-18-1) Distribution Certificates[, 634](#page--1-5)-[636](#page--1-5)

#### distribution

applications[, 631](#page--1-5)-[632](#page--1-5) ad hoc deployment, [654-655](#page--1-5) App ID[, 636](#page--1-5)-[637](#page--1-5) artwork[, 632](#page--1-5)-[634](#page--1-5) Distribution Certificates, [634-636](#page--1-5) Distribution Provisioning Profile[, 638](#page--1-5) Enterprise Deployment, [655-656](#page--1-5) project configuration, [639-642](#page--1-5) profiles[, 14, 638](#page--1-5) Distribution Provisioning Profiles[, 638](#page--1-5) doActionSheet method, [319](#page--1-5) Document command (Window menu)[, 192](#page--1-5) Document icons (XIB files), [111-112](#page--1-5) document sets[, 101](#page--1-5) Document window (XIB file), [109-111](#page--1-5) documentation system (Cocoa Touch)[, 83](#page--1-5) core classes[, 91](#page--1-5)-[94](#page--1-5) data type classes[, 94](#page--1-5)-[97](#page--1-5) functionality[, 84](#page--1-5)-[85](#page--1-5) interface classes[, 97](#page--1-5)-[99](#page--1-5) origins[, 85](#page--1-5) Documents directory[, 435](#page--1-5) Done button[, 180](#page--1-5)-[181](#page--1-5) double primitive data type, [67](#page--1-5) downloading provisioning profile, [20-21](#page--1-5) Duplicate command (Edit menu)[, 194](#page--1-5)

#### E

Edit menu commands, Duplicate[, 194](#page--1-5) editing button attributes, [173](#page--1-5)-[174](#page--1-5) code[, 36](#page--1-5)-[42](#page--1-5) text field attributes, [163](#page--1-5)-[165](#page--1-5)

text view attributes[, 168](#page--1-5)-[169](#page--1-5) toolbar control buttons, [347-348](#page--1-5) editor (Xcode)[, 38](#page--1-5)-[39](#page--1-5) email, built-in capabilities[, 559](#page--1-5), [573-577](#page--1-5) encodeObject:forKey method[, 454](#page--1-5) encodeWithCoder method, [454](#page--1-5) ending implementation files[, 66](#page--1-5) interface files[, 64](#page--1-5) Enterprise Deployment[, 655](#page--1-5)-[656](#page--1-5) enterprise program (Developer Program), [9](#page--1-5) errors[, 44](#page--1-5)-[45](#page--1-5) existing resources, [35](#page--1-5) Export Developer Profile button[, 23](#page--1-5) expressions[, 72](#page--1-5)-[73](#page--1-5) External Accessory framework[, 89](#page--1-5)

# F

feedback mechanisms[, 7](#page--1-5)-[8](#page--1-5) Xcode errors and warnings, [44-45](#page--1-5) fees, Apple Developer Program[, 9](#page--1-5) fields adding to alerts[, 251](#page--1-5)-[255](#page--1-5) Minimum[, 198](#page--1-5) File menu commands Make Snapshot[, 40](#page--1-5) New Project[, 31](#page--1-5) Simulate Interface[, 120, 471](#page--1-5) Snapshots[, 40](#page--1-5) File's Owner icon (XIB files)[, 109](#page--1-5) files[, 60](#page--1-5) adding to projects[, 34](#page--1-5) data storage[, 433](#page--1-5) file paths[, 435](#page--1-5)-[436](#page--1-5) implementation[, 436](#page--1-5)-[457](#page--1-5) storage locations, [434-435](#page--1-5) header[, 33, 60](#page--1-5)-[64](#page--1-5) implementation[, 33, 65](#page--1-5)-[66](#page--1-5) locating methods and properties, [37](#page--1-5)

project management[, 31](#page--1-5) adding existing resources to files[, 35](#page--1-5) adding new code files[, 34](#page--1-5) editing/navigating code, [36-42](#page--1-5) identifying project type, [31-32](#page--1-5) project groups[, 32](#page--1-5)-[34](#page--1-5) removal of files from project, [35](#page--1-5)-[36](#page--1-5) removal from projects[, 36](#page--1-5) XIB (Interface Builder)[, 108](#page--1-5) Document icons, [111](#page--1-5)-[112](#page--1-5) Document window, [109-111](#page--1-5) View-Based Application template[, 142](#page--1-5)-[144](#page--1-5) finances, charging for applications[, 653](#page--1-5)-[654](#page--1-5) first responder icon (XIB files), [109](#page--1-5) first responders[, 179, 505](#page--1-5) FirstViewController class[, 355](#page--1-5) flash card application application logic, [447](#page--1-5)-[449](#page--1-5) archiving Flash cards, [455-457](#page--1-5) card view controller[, 444](#page--1-5)-[445](#page--1-5) cards[, 450](#page--1-5)-[453](#page--1-5) interface[, 438](#page--1-5)-[446](#page--1-5) object archiving, [453](#page--1-5)-[455](#page--1-5) project setup[, 436](#page--1-5)-[438](#page--1-5) Flash cards, archiving[, 455](#page--1-5)-[457](#page--1-5) FlashCard class[, 437](#page--1-5) flashlight application[, 418](#page--1-5)-[423](#page--1-5) flexibility, rotatable and resizable interfaces, [466](#page--1-5)-[471](#page--1-5) float primitive data type[, 67](#page--1-5) floatForKey method[, 423](#page--1-5) flow of program execution, GNU Debugger[, 609](#page--1-5)-[612](#page--1-5) flowerData structure[, 403](#page--1-5) flowerDetailView outlet[, 225](#page--1-5) flowerSections array[, 403](#page--1-5) FlowerView outlet, [125, 225](#page--1-5) FlowerWeb application[, 216](#page--1-5) buttons[, 226](#page--1-5)-[227](#page--1-5) object release, [232](#page--1-5), [238](#page--1-5)

outlets and actions[, 217](#page--1-5)-[218](#page--1-5)

project setup[, 217](#page--1-5) scrolling views, [232](#page--1-5)-[234](#page--1-5) adding objects[, 235](#page--1-5)-[236](#page--1-5) implementation[, 233](#page--1-5), [237-238](#page--1-5) outlets[, 234, 237](#page--1-5) project setup[, 234](#page--1-5) segmented controls[, 218](#page--1-5) appearance selection[, 220](#page--1-5) configuration of segments[, 219](#page--1-5) connection to actions, [221-222](#page--1-5) connection to outlets[, 221](#page--1-5) sizing controls[, 220](#page--1-5) switches[, 222](#page--1-5)-[223](#page--1-5) testing[, 232, 238](#page--1-5) view controller logic implementation detail web view[, 228](#page--1-5)-[229](#page--1-5) loading/displaying details, [229-231](#page--1-5) running application, [231-232](#page--1-5) web views[, 224](#page--1-5)-[225](#page--1-5) format specifiers (strings)[, 602](#page--1-5) Foundation framework[, 86](#page--1-5)-[88](#page--1-5) foundPinch method[, 501](#page--1-5) foundRotation method[, 504](#page--1-5) foundSwipe method[, 500](#page--1-5) foundTap method[, 499](#page--1-5) frame property[, 464](#page--1-5) frameworks, [33](#page--1-5) Address Book[, 557](#page--1-5)-[558](#page--1-5) contact selection[, 565](#page--1-5) delegate methods[, 566](#page--1-5) displaying contact information, [566](#page--1-5)-[569](#page--1-5) AudioToolbox[, 257](#page--1-5)-[258](#page--1-5) AV Foundation[, 528](#page--1-5)-[529](#page--1-5), [539-544](#page--1-5) Core Location[, 560, 569](#page--1-5)-[573](#page--1-5) Map Kit[, 560, 569](#page--1-5)-[573](#page--1-5) Media Player[, 528, 535](#page--1-5)-[538](#page--1-5) Message UI, [559](#page--1-5), [573](#page--1-5)-[577](#page--1-5) technology layers, [86](#page--1-5)-[89](#page--1-5) Xcode documentation, [100-103](#page--1-5) Freeverse, Postman[, 652](#page--1-5) functionality, Cocoa Touch[, 84](#page--1-5)-[85](#page--1-5)

functions. *See also* methods; protocols

ABPersonHasImageData[, 569](#page--1-5) ABRecordCopyValue[, 567](#page--1-5) AudioServicesCreateSystem-SoundID[, 257](#page--1-5) AudioServicesPlaySystem-Sound[, 257](#page--1-5) CGAffineTransformMake-Rotation[, 502](#page--1-5) CGRectMake( )[, 478](#page--1-5)

# G

g (gravity) unit, accelerometer, [510](#page--1-5) Game Kit framework[, 87](#page--1-5) gdb (GNU Debugger)[, 604](#page--1-5) breakpoints[, 605](#page--1-5)-[608](#page--1-5) Debugger view[, 613](#page--1-5)-[615](#page--1-5) flow of program execution, [609-612](#page--1-5) variable states[, 608](#page--1-5)-[609](#page--1-5) watchpoints, [612](#page--1-5)-[613](#page--1-5) *GDB Pocket Reference,* [629](#page--1-5) Generate Story button[, 175](#page--1-5) generating alerts, [245](#page--1-5)-[246](#page--1-5) multi-option alerts, [248](#page--1-5)-[255](#page--1-5) simple alerts[, 246](#page--1-5)-[248](#page--1-5) GenericViewController view controller class, creating universal applications, [590](#page--1-5)-[596](#page--1-5) adding device-specific views, [590-591](#page--1-5) adding to application delegates[, 591](#page--1-5)-[592](#page--1-5) implementation[, 595](#page--1-5)-[596](#page--1-5) instantiating view controller, [592-594](#page--1-5) iPhone and iPad views[, 596](#page--1-5) XIB files, [594](#page--1-5)-[595](#page--1-5) geocoding[, 560](#page--1-5) gesture-recognition capabilities, [489-491](#page--1-5) implementation[, 491](#page--1-5) interface[, 494](#page--1-5)-[497](#page--1-5) pinch recognizer[, 500](#page--1-5)-[502](#page--1-5) project setup[, 492](#page--1-5)-[494](#page--1-5) rotation recognizer[, 503](#page--1-5)-[505](#page--1-5) shake recognizer[, 505](#page--1-5)-[506](#page--1-5) swipe recognizer[, 499](#page--1-5)-[500](#page--1-5) tap recognizer[, 497](#page--1-5)-[499](#page--1-5)

#### Info Light button

667

GetFlower action, [125, 221](#page--1-5) getter methods, [63](#page--1-5) GNU Debugger (gdb)[, 603](#page--1-5)-[604](#page--1-5) breakpoints[, 605](#page--1-5)-[608](#page--1-5) Debugger view[, 613](#page--1-5)-[615](#page--1-5) flow of program execution, [609-612](#page--1-5) variable states[, 608](#page--1-5)-[609](#page--1-5) watchpoints, [612](#page--1-5)-[613](#page--1-5) Google Analytics[, 653](#page--1-5) Google Maps/Google Earth API[, 560](#page--1-5) GPS technology[, 8, 560](#page--1-5) graphics background[, 202](#page--1-5)-[203](#page--1-5) OpenGL ES implementation[, 6](#page--1-5) platform[, 6](#page--1-5) gravity (g) unit, accelerometer, [510](#page--1-5) Greeked text, [167](#page--1-5) grouped table views[, 380](#page--1-5)-[381](#page--1-5) groups (projects), Xcode, [32](#page--1-5)-[34](#page--1-5) guides (IB layout tool)[, 114](#page--1-5)-[115](#page--1-5) gutter (Xcode)[, 605](#page--1-5)

# H

hardware requirements[, 8](#page--1-5) header files[, 33, 60](#page--1-5) #import directive[, 61](#page--1-5) @interface directive[, 61](#page--1-5)-[62](#page--1-5) @property directive[, 63](#page--1-5)-[64](#page--1-5) ending[, 64](#page--1-5) method declaration, [62](#page--1-5)-[63](#page--1-5) Heavy view[, 626](#page--1-5) Help menu commands Developer Documentation[, 100](#page--1-5) Quick Help[, 102](#page--1-5) hideKeyboard method, [180, 364](#page--1-5) hideModal method, [335](#page--1-5) hiding keyboard, [179](#page--1-5)-[180](#page--1-5) background touch[, 181](#page--1-5)-[182](#page--1-5) Done button[, 180](#page--1-5)-[181](#page--1-5) Hop button[, 201](#page--1-5)-[202](#page--1-5)

# I

IBAction directive[, 138](#page--1-5) IBOutlet directive[, 137](#page--1-5)

icon files, universal applications, [582-583](#page--1-5) id return type (methods)[, 63](#page--1-5) IDE (integrated development environment). *See* Xcode identifiers, unique device[, 14](#page--1-5) Identity Inspector[, 129](#page--1-5)-[130](#page--1-5) Identity Inspector command (Tools menu)[, 129](#page--1-5) if-then-else statements[, 73](#page--1-5) image animations[, 188](#page--1-5)-[190](#page--1-5) Image Picker[, 529](#page--1-5) implementation[, 544](#page--1-5) cleanup[, 546](#page--1-5)-[547](#page--1-5) displaying chosen images, [545-546](#page--1-5) image resources gesture recognition project setup, [493](#page--1-5)-[494](#page--1-5) Split View-based Application template[, 405](#page--1-5) image views[, 188](#page--1-5) animation[, 190, 195](#page--1-5)-[197](#page--1-5) default image[, 193](#page--1-5) implementation[, 189](#page--1-5)-[190](#page--1-5) making copies, [194](#page--1-5) outlets and actions[, 190](#page--1-5)-[195](#page--1-5) project setup[, 190](#page--1-5) imagenamed method[, 177](#page--1-5) imagePickerController:didFinish-PickingMediaWithInfo method, [544-546](#page--1-5) imagePickerControllerDidCancel delegate method[, 546](#page--1-5) images, buttons[, 174](#page--1-5)-[178](#page--1-5) imageURLString string[, 230](#page--1-5) imageWithData method, [567](#page--1-5) imperative development[, 56](#page--1-5) implementation action sheets, [316](#page--1-5) audio recording[, 540](#page--1-5)-[541](#page--1-5) built-in capabilities[, 561](#page--1-5) connecting interface to code[, 123](#page--1-5) custom picker views[, 299](#page--1-5) Date Pickers[, 289](#page--1-5) file system storage[, 436](#page--1-5)-[457](#page--1-5)

flashlight application logic, [421-422](#page--1-5) GenericViewController class, [595-596](#page--1-5) gesture recognition[, 491](#page--1-5) image animations[, 189](#page--1-5)-[190](#page--1-5) Image Picker[, 544](#page--1-5) cleanup[, 546](#page--1-5)-[547](#page--1-5) displaying chosen images, [545-546](#page--1-5) input techniques[, 159](#page--1-5)-[160](#page--1-5) Media Picker[, 549](#page--1-5)-[550](#page--1-5) Media Playground application, [529-530](#page--1-5) methods[, 67](#page--1-5)-[76](#page--1-5) modal view logic, [336](#page--1-5)-[338](#page--1-5) modal views[, 329](#page--1-5) movie playback[, 535](#page--1-5)-[538](#page--1-5) multiview applications, [342-343, 354](#page--1-5)-[355](#page--1-5) Music Player[, 552](#page--1-5)-[553](#page--1-5) reframing logic[, 477](#page--1-5)-[478](#page--1-5) scrolling views, FlowerWeb application[, 233](#page--1-5) Settings application[, 424](#page--1-5)-[433](#page--1-5) Split View-based Application template[, 397](#page--1-5) table views[, 384](#page--1-5) UIAccelerometerDelegate, [515-516, 519](#page--1-5)-[520](#page--1-5) using popovers with toolbars[, 265](#page-21-0) view controller logic, [151-152, 203](#page--1-5) FlowerWeb application, [228-232](#page--1-5) starting/stopping animation[, 204](#page--1-5) View-Based Application template[, 139](#page--1-5)-[140](#page--1-5) implementation files[, 33, 65](#page--1-5)-[66](#page--1-5) implicit preferences[, 418](#page--1-5)-[423](#page--1-5) Import Developer Profile button[, 23](#page--1-5) indexed tables[, 380](#page--1-5) Info Dark button, [173](#page--1-5) Info Light button[, 173](#page--1-5)

668

Info property list resource[, 45](#page--1-5) inheritance[, 57](#page--1-5) initialization of objects[, 69](#page--1-5)-[70](#page--1-5) initWithCoder method[, 454](#page--1-5) initWithContentsOfURL:encoding: error method[, 572](#page--1-5) initWithContentURL: method[, 534](#page--1-5) initWithContentViewController method[, 263](#page-19-0) initWithFormat: method[, 231](#page--1-5) initWithFrame: method[, 314](#page--1-5) initWithMediaTypes: method, [548](#page--1-5) initWithObjects instance method[, 196](#page--1-5) initWithQuestion:answer method[, 437](#page--1-5) initWithString class method[, 231](#page--1-5) initWithTitle parameter[, 247](#page--1-5) initWithURL:settings:error: method[, 539](#page--1-5) input techniques[, 187](#page--1-5) buttons[, 158, 226](#page--1-5)-[227](#page--1-5) entering text[, 159](#page--1-5) application building, [183-184](#page--1-5) buttons[, 172](#page--1-5)-[179](#page--1-5) hiding keyboard, [179](#page--1-5)-[182](#page--1-5) implementation[, 159](#page--1-5)-[160](#page--1-5) object release, [183](#page--1-5) preparation of outlets and actions[, 161](#page--1-5)-[162](#page--1-5) project setup[, 160](#page--1-5)-[161](#page--1-5) text fields, [162](#page--1-5)-[167](#page--1-5) text views, [167](#page--1-5)-[172](#page--1-5) view controller logic, [182-183](#page--1-5) labels[, 159](#page--1-5) platform[, 7-8](#page--1-5) scrolling views, [215](#page--1-5), [232](#page--1-5)-[238](#page--1-5) segmented controls[, 213](#page--1-5), [218-222](#page--1-5) sliders[, 188, 197](#page--1-5)-[200](#page--1-5) switches[, 212, 222](#page--1-5)-[223](#page--1-5) text fields, [158](#page--1-5) view controller logic implementation[, 228](#page--1-5)-[232](#page--1-5) views[, 158](#page--1-5) web views[, 213](#page--1-5)-[215](#page--1-5), [224](#page--1-5)-[225](#page--1-5) insertSubview:atIndex: method[, 350](#page--1-5)

#### installation

development provisioning profile, [14](#page--1-5)-[23](#page--1-5) iPhone OS developer tools, [12-13](#page--1-5) provisioning profile[, 21](#page--1-5)-[22](#page--1-5) instance methods buttonTitleAtIndex, [250](#page--1-5) definition[, 58](#page--1-5) initWithObjects[, 196](#page--1-5) isOn, [212](#page--1-5) setTitle:forState[, 204](#page--1-5) stretchableImageWithLeftCap-Width:topCapHeight[, 177](#page--1-5) stringByReplacingOccurrences OfString:WithString[, 182](#page--1-5) titleForSegmentAtIndex[, 213](#page--1-5) instance variables @interface directive[, 61](#page--1-5) declaration, [67](#page--1-5)-[69](#page--1-5) definition[, 58](#page--1-5) popover application view, [270-](#page-26-0)[271](#page-27-0) releasing[, 77](#page--1-5)-[78](#page--1-5) text fields, [252](#page--1-5) instances definition[, 58](#page--1-5) MKMapView[, 560](#page--1-5) instantiation alertDialog variable, [246](#page--1-5)-[247](#page--1-5) definition[, 58, 109](#page--1-5) modal view controllers, [333-334](#page--1-5) multiview application view controllers[, 345](#page--1-5)-[347](#page--1-5) popover view controller, [274-](#page-30-0)[276](#page-32-0) view controllers GenericViewController class[, 592](#page--1-5)-[594](#page--1-5) universal applications, [586-588](#page--1-5) Instruments Library, [620](#page--1-5) Instruments tool[, 615](#page--1-5) available instruments, [620-621](#page--1-5) leak detector[, 615](#page--1-5)-[619](#page--1-5) *Instruments User Guide,* [629](#page--1-5) int primitive data type[, 67](#page--1-5)

integrated development environment (IDE). *See* Xcode integration[, 557](#page--1-5) Address Book frameworks, [557](#page--1-5)-[565](#page--1-5) contact selection[, 565](#page--1-5) delegate methods[, 566](#page--1-5) displaying contact information, [566](#page--1-5)-[569](#page--1-5) Core Location framework, [560, 569](#page--1-5)-[573](#page--1-5) Map Kit framework[, 560](#page--1-5), [569](#page--1-5)-[573](#page--1-5) Message UI framework, [559](#page--1-5), [573](#page--1-5)-[577](#page--1-5) Interface Builder[, 25, 107](#page--1-5)-[108](#page--1-5) connecting interfaces to code[, 122](#page--1-5) implementation[, 123](#page--1-5) launching IB from Xcode[, 122](#page--1-5) outlets and actions, [124](#page--1-5)-[129](#page--1-5) Create iPhone/iPod Touch Version, [598](#page--1-5) Identity Inspector, [129](#page--1-5)-[130](#page--1-5) rotatable/resizable interfaces flexibility[, 466](#page--1-5)-[471](#page--1-5) project setup[, 465](#page--1-5) user interfaces, [112](#page--1-5) customization[, 117](#page--1-5)-[120](#page--1-5) layout tools[, 114](#page--1-5)-[117](#page--1-5) Objects Library, [112](#page--1-5)-[114](#page--1-5) simulation[, 120](#page--1-5) XIB files, [108](#page--1-5)-[112](#page--1-5) Interface Builder User Guide[, 130](#page--1-5) interface classes, [97](#page--1-5)-[99](#page--1-5) interface files[, 60](#page--1-5) #import directive[, 61](#page--1-5) @interface directive[, 61](#page--1-5)-[62](#page--1-5) @property directive[, 63](#page--1-5)-[64](#page--1-5) ending[, 64](#page--1-5) method declaration, [62](#page--1-5)-[63](#page--1-5) interfaces action sheets, [317](#page--1-5)-[319](#page--1-5) background graphics/color, [202](#page--1-5)-[203](#page--1-5) built-in capabilities[, 562](#page--1-5)-[563](#page--1-5) ColorTilt application[, 519](#page--1-5) connection to code[, 122](#page--1-5)-[129](#page--1-5)

#### life cycle (applications)

669

converting (universal applications), [598](#page--1-5) creating with Interface Builder[, 112](#page--1-5)-[117](#page--1-5) custom picker views[, 303](#page--1-5)-[304](#page--1-5) customization[, 117](#page--1-5)-[120](#page--1-5) Date Pickers[, 294](#page--1-5)-[295](#page--1-5) flash card application, [438-446](#page--1-5) flashlight application, [419-420](#page--1-5) gesture recognition[, 494](#page--1-5)-[497](#page--1-5) Hop button[, 201](#page--1-5)-[202](#page--1-5) input/output techniques. *See* input techniques; output techniques labels[, 200](#page--1-5) main view (modal views), [331-332](#page--1-5) Media Playground application, [532-533](#page--1-5) modal UI elements[, 245](#page--1-5) object release, [206](#page--1-5) Orientation application, [513-515](#page--1-5) popovers. *See* popovers resizable. *See* resizable interfaces ReturnMe application, [426](#page--1-5)-[427](#page--1-5) rotatable. *See* rotatable interfaces simulation[, 120](#page--1-5) Split View-based Application template. *See* Split-View based Application template table views. *See* table views user notifications. *See* user notifications view controller logic animation speed, [204](#page--1-5)-[206](#page--1-5) implementation[, 203](#page--1-5)-[204](#page--1-5) iPad Human Interface Guidelines[, 130](#page--1-5) iPad view (GenericViewController class)[, 596](#page--1-5) iPadViewController class[, 584](#page--1-5)

iPhone Dev Center (Apple website)[, 9](#page--1-5) iPhone OS developer tools, [12](#page--1-5)-[13](#page--1-5) frameworks, [100-103](#page--1-5) SDK (Software Development Kit)[, 8](#page--1-5) technology layers, [85](#page--1-5) Cocoa Touch[, 86](#page--1-5)-[87](#page--1-5) Core OS[, 89](#page--1-5) Core Services[, 88](#page--1-5)-[89](#page--1-5) Media[, 87](#page--1-5)-[88](#page--1-5) iPhone Simulator, testing applications[, 47, 152](#page--1-5)-[153](#page--1-5) esoteric conditions, [51](#page--1-5)-[52](#page--1-5) generating multitouch events[, 50](#page--1-5) Interface Builder[, 120](#page--1-5) launching applications[, 48](#page--1-5)-[49](#page--1-5) rotation simulation[, 50](#page--1-5) iPhone target[, 597](#page--1-5)-[598](#page--1-5) iPhone view (GenericView-Controller class)[, 596](#page--1-5) iPhoneViewController class[, 585](#page--1-5) iPod Library, Media Picker, [548-549](#page--1-5) cleanup[, 551](#page--1-5) implementation[, 549](#page--1-5)-[550](#page--1-5) Music Player[, 552](#page--1-5)-[553](#page--1-5) playlists[, 551](#page--1-5) iPodMusicPlayer method[, 548](#page--1-5) isAnimating property[, 197](#page--1-5) isOn method[, 212, 228](#page--1-5) iTunes Applications Library, [632](#page--1-5) iTunes Connect, application promotion[, 650](#page--1-5)-[651](#page--1-5)

### J–K

# keyboard customization[, 165](#page--1-5)-[166](#page--1-5)

hiding[, 160, 179](#page--1-5)-[182](#page--1-5) input process, [159](#page--1-5) buttons[, 172](#page--1-5)-[179](#page--1-5) implementation[, 159](#page--1-5)-[160](#page--1-5) preparation of outlets and actions[, 161](#page--1-5)-[162](#page--1-5)

project setup[, 160](#page--1-5)-[161](#page--1-5) text fields, [162](#page--1-5)-[167](#page--1-5) text views, [167](#page--1-5)-[172](#page--1-5) Keyboard (text input trait), [165](#page--1-5) keychain[, 16](#page--1-5) Keychain Access utility[, 635](#page--1-5) keys, Launch image[, 583](#page--1-5)

# L

labels[, 97, 159, 200](#page--1-5) action sheets, [317](#page--1-5)-[318](#page--1-5) adding to views[, 163](#page--1-5) SimpleSpin[, 469](#page--1-5) landscape left orientation[, 463](#page--1-5) landscape right orientation, [463](#page--1-5) landscapeView outlet[, 482](#page--1-5) lastAction outlet[, 303](#page--1-5) launch images Launch image (iPad) key[, 583](#page--1-5) modifying project properties, [47](#page--1-5) universal applications[, 583](#page--1-5) launching applications in iPhone Simulator, [48](#page--1-5)-[49](#page--1-5) Development Provisioning Assistant, [15](#page--1-5) Mac OS X Installer[, 13](#page--1-5) layers (iPhone OS)[, 85](#page--1-5) Cocoa Touch[, 86](#page--1-5)-[87](#page--1-5) Core OS[, 89](#page--1-5) Core Services[, 88](#page--1-5)-[89](#page--1-5) Media[, 87](#page--1-5)-[88](#page--1-5) Layout menu commands, [115](#page--1-5) layout tools (Interface Builder) alignment[, 115](#page--1-5)-[116](#page--1-5) guides[, 114](#page--1-5)-[115](#page--1-5) selection handles[, 115](#page--1-5) Size Inspector[, 116](#page--1-5)-[117](#page--1-5) leak detector (Instruments tool), [616-619](#page--1-5) Leaks instrument[, 621](#page--1-5) Library command (Tools menu), [112, 162](#page--1-5) Library/Caches directory[, 435](#page--1-5) Library/Preferences directory[, 434](#page--1-5) life cycle (applications), [89](#page--1-5)-[91](#page--1-5)

#### lightSource view

lightSource view[, 421](#page--1-5) limitations platform[, 7](#page--1-5) rotation[, 480](#page--1-5) single classes[, 134](#page--1-5) loadFirstView method[, 353](#page--1-5) loadHTMLString:baseURL method[, 215](#page--1-5) loading remote content, [214](#page--1-5)-[215](#page--1-5) loadRequest method[, 231, 409](#page--1-5) loadSecondView method[, 351](#page--1-5) loadThirdView method[, 351](#page--1-5) location services Core Location framework, [560, 569](#page--1-5)-[573](#page--1-5) Map Kit framework[, 560](#page--1-5), [569-573](#page--1-5) lock feature, iPhone Simulator[, 51](#page--1-5) logic, view controllers, [151](#page--1-5)-[152](#page--1-5) action sheets, [319](#page--1-5) Date Pickers[, 295](#page--1-5)-[299](#page--1-5) FlowerWeb application, [228-232](#page--1-5) implementation[, 203](#page--1-5)-[206](#page--1-5) multiview applications[, 360](#page--1-5) text entry[, 182](#page--1-5)-[183](#page--1-5) using popovers with toolbars[, 266](#page-22-0) loops, repetition[, 74](#page--1-5)-[76](#page--1-5)

#### M

*Mac OS X Advanced Development Techniques*, [79](#page--1-5) Mac OS X Installer application[, 13](#page--1-5) main view, modal views, [330](#page--1-5)-[331](#page--1-5) instantiating modal view controller[, 333](#page--1-5)-[334](#page--1-5) interface[, 331](#page--1-5)-[332](#page--1-5) outlets and actions[, 333](#page--1-5) Make Snapshot command (File menu)[, 40](#page--1-5) managing sales, iTunes Connect, [650-651](#page--1-5) map display[, 570](#page--1-5)-[573](#page--1-5) Map Kit framework[, 86, 560](#page--1-5), [569-573](#page--1-5) map view, configuration[, 563](#page--1-5) marketing applications[, 631](#page--1-5)-[632](#page--1-5) ad hoc deployment[, 654](#page--1-5)-[655](#page--1-5) App ID[, 636](#page--1-5)-[637](#page--1-5)

artwork[, 632](#page--1-5)-[634](#page--1-5) Distribution Certificates, [634-636](#page--1-5) Distribution Provisioning Profile[, 638](#page--1-5) Enterprise Deployment, [655-656](#page--1-5) project configuration, [639-642](#page--1-5) promotion[, 649](#page--1-5)-[653](#page--1-5) submitting for approval, [642-](#page--1-5)[643-649](#page--1-6) matchResult outlet, [303](#page--1-5) measurable axes, accelerometer, [510](#page--1-5) media files[, 535](#page--1-5) Media layer (frameworks)[, 87](#page--1-5)-[88](#page--1-5) Media Picker[, 548](#page--1-5)-[549](#page--1-5) cleanup[, 551](#page--1-5) implementation[, 549](#page--1-5)-[550](#page--1-5) Music Player[, 552](#page--1-5)-[553](#page--1-5) playlists[, 551](#page--1-5) Media Player framework, [528, 534](#page--1-5) media files[, 535](#page--1-5) Media layer[, 87](#page--1-5) movie playback[, 535](#page--1-5)-[538](#page--1-5) Media Playground application[, 529](#page--1-5) implementation[, 529](#page--1-5)-[530](#page--1-5) interface[, 532](#page--1-5)-[533](#page--1-5) outlets and actions[, 533](#page--1-5)-[534](#page--1-5) project setup[, 530](#page--1-5)-[532](#page--1-5) mediaPicker:didPickMediaItems: protocol method, [551](#page--1-5) mediaPickerDidCancel protocol method[, 551](#page--1-5) memory limitations[, 7](#page--1-5) management[, 76](#page--1-5)-[78](#page--1-5) object release, [152](#page--1-5) warning, testing with iPhone Simulator, [51](#page--1-5) menus Background[, 175](#page--1-5) Overview drop-down[, 604](#page--1-5) State Configuration[, 174](#page--1-5) State pop-up, [223](#page--1-5) Style drop-down[, 220](#page--1-5) message parameter, instantiation of alertDialog variable, [247](#page--1-5)

Message UI framework[, 87, 559](#page--1-5), [573-577](#page--1-5) messages, definition, [58](#page--1-5) messaging syntax[, 70](#page--1-5)-[72](#page--1-5) methods. *See also* functions; protocols ABRecordCopyVal[, 568](#page--1-5) accelerometer:didAccelerate, [512, 515](#page--1-5) actionSheet:clickedButton-AtIndex[, 288](#page--1-5) addButtonWithTitle[, 320](#page--1-5) addSubview, [386](#page--1-5) application:DidFinish-LaunchingWithOptions[, 357](#page--1-5), [586, 592](#page--1-5) archiveFlashCards, [456](#page--1-5) archiveRootObject:toFile[, 456](#page--1-5) audioPlayerDidFinishPlaying: successfully:[, 539, 542](#page--1-5)-[543](#page--1-5) autorelease[, 76](#page--1-5) boolForKey[, 423](#page--1-5) buttonTitleAtIndex, [320](#page--1-5) calculate[, 365](#page--1-5) cancelButtonIndex[, 320](#page--1-5) centerMap[, 571](#page--1-5) chooseImage[, 544](#page--1-5) chooseiPod:[, 549](#page--1-5) componentsSeparatedBy-String[, 572](#page--1-5) configureView, [410](#page--1-5) createFlowerData[, 402](#page--1-5) createStory[, 182](#page--1-5) currentCard, [447](#page--1-5) currentDevice, [588](#page--1-5) dealloc[, 78, 152, 183, 206](#page--1-5), [232, 472, 480](#page--1-5) declaration in interface files, [62-63](#page--1-5) definition[, 37](#page--1-5) dequeueReusableCellWith-Identifier UITableView[, 392](#page--1-5) describeInteger[, 605, 610](#page--1-5) destructiveButtonIndex[, 320](#page--1-5) didCancelCardCreation, [444](#page--1-5) didCreateCardWithQuestion: answer[, 444](#page--1-5) dismissModalViewController-Animated[, 326, 337](#page--1-5)

dismissPopoverAnimated, [546](#page--1-5) doActionSheet[, 319](#page--1-5) encodeObject:forKey[, 454](#page--1-5) encodeWithCoder[, 454](#page--1-5) floatForKey, [423](#page--1-5) foundPinch[, 501](#page--1-5) foundRotation[, 504](#page--1-5) foundSwipe[, 500](#page--1-5) foundTap[, 499](#page--1-5) getters[, 63](#page--1-5) hideKeyboard[, 180, 364](#page--1-5) hideModal[, 335](#page--1-5) imagenamed[, 177](#page--1-5) imagePickerController:did-FinishPickingMediaWithInfo, [545-546](#page--1-5) imagePickerControllerDid-Cancel, [546](#page--1-5) imageWithData[, 567](#page--1-5) implementation convenience methods, [69-70](#page--1-5) declaration of variables, [67-69](#page--1-5) expressions and decision making[, 72](#page--1-5)-[76](#page--1-5) files, [66](#page--1-5) messaging syntax, [70](#page--1-5)-[72](#page--1-5) object allocation and initialization[, 69](#page--1-5) initWithCoder, [454](#page--1-5) initWithContentsOfURL: encoding:error[, 572](#page--1-5) initWithContentURL:[, 534](#page--1-5) initWithFormat[, 231](#page--1-5) initWithFrame:[, 314](#page--1-5) initWithMediaTypes:[, 548](#page--1-5) initWithObjects[, 196](#page--1-5) initWithQuestion:answer, [437](#page--1-5) initWithString[, 231](#page--1-5) initWithURL:settings:error:, [539](#page--1-5) insertSubview:atIndex:, [350](#page--1-5) iPodMusicPlayer[, 548](#page--1-5) isOn, [212](#page--1-5), [228](#page--1-5) loadFirstView[, 353](#page--1-5)

loadHTMLString:baseURL[, 215](#page--1-5) loadRequest[, 231, 409](#page--1-5) loadSecondView[, 351](#page--1-5) loadThirdView, [351](#page--1-5) locating[, 37](#page--1-5) mediaPicker:didPickMedia-Items: protocol[, 551](#page--1-5) mediaPickerDidCancel protocol[, 551](#page--1-5) motionEnded:withEvent[, 505](#page--1-5) MPMediaPickerController-Delegate protocol[, 550](#page--1-5) numberOfComponentsInPicker View, [286](#page--1-5), [306](#page--1-5) pause[, 548](#page--1-5) pickerView:didSelectRow: inComponent[, 287](#page--1-5), [309-310](#page--1-5) pickerView:numberOfRowsIn-Component[, 286, 306](#page--1-5)-[307](#page--1-5) pickerView:rowHeightFor-Component:[, 315](#page--1-5) pickerView:titleForRow: forComponent[, 287, 307](#page--1-5) pickerView:viewForRow: forComponent:reusingView:, [313](#page--1-5) pickerView:widthFor Component:[, 315](#page--1-5) play[, 534, 548](#page--1-5) playAudio:[, 542](#page--1-5) playMedia:[, 535](#page--1-5) playMediaFinished:[, 537](#page--1-5) popover controllers[, 263](#page-19-0)-[264](#page-20-1) popoverControllerDidCancel, [547](#page--1-5) popoverControllerDidDismiss-Popover, [264](#page-20-1), [278](#page-34-0)[, 551](#page--1-5) presentModalViewController: animated, [326](#page--1-5) record[, 539](#page--1-5) recordAudio:, [540](#page--1-5) registerDefaults, [432](#page--1-5) release[, 152](#page--1-5) removeFromSuperview[, 353](#page--1-5) requestWithURL[, 214](#page--1-5)-[215](#page--1-5) resignFirstResponder[, 180](#page--1-5) return types[, 63](#page--1-5)

selectedRowInComponent:, [309](#page--1-5) sendEmail[, 575](#page--1-5) setBool[, 422](#page--1-5) setDelegate[, 543](#page--1-5) setFloat[, 422](#page--1-5) setFullscreen:animated[, 534](#page--1-5) setLightSourceAlphaValue, [420](#page--1-5) setQueueWithItemCollection, [548](#page--1-5) setRegion:animated[, 570](#page--1-5) setSpeed[, 191, 200](#page--1-5) setters, [63](#page--1-5) setText, [392](#page--1-5) setTitle:forState[, 204](#page--1-5) setToRecipients[, 574](#page--1-5) setValuesFromPreferences, [432](#page--1-5) shouldAutorotateToInterface-Orientation[, 462](#page--1-5) showDate:[, 293, 297](#page--1-5) showFromRect:inView: animated, [321](#page--1-5) showInView:[, 319, 321](#page--1-5) showModal[, 330, 336](#page--1-5) showNextCard[, 447](#page--1-5) standardUserDefaults[, 422](#page--1-5) startAnimating[, 197](#page--1-5) stop[, 539](#page--1-5) stretchableImageWithLeftCap-Width:topCapHeight[, 177](#page--1-5) stringByAppendingPath-Component[, 435](#page--1-5) stringByReplacingOccurrence-OfString:WithString[, 182](#page--1-5) stringFromDate:[, 296](#page--1-5) System Sound Services[, 241](#page--1-5) tableView:cellForRowAtIndex-Path[, 391](#page--1-5) tableView:heightForRowAt-IndexPath[, 408](#page--1-5) tableView:titleForHeaderIn-Section[, 391, 406](#page--1-5) timeIntervalSinceDate:, [289, 297](#page--1-5) titleForSegmentAtIndex[, 213](#page--1-5)

#### methods

671

#### methods

toggleAnimation[, 191, 204](#page--1-5) toggleFlowerDetail[, 217](#page--1-5), [223, 228](#page--1-5) UIAlertView[, 241](#page--1-5) UIPickerViewDelegate, [311-315](#page--1-5) unarchiveObjectWithFile[, 456](#page--1-5) updateRightWrongCounters, [449](#page--1-5) updateTotal[, 371](#page--1-5) valueForProperty:[, 552](#page--1-5) viewDidLoad[, 176, 195](#page--1-5)[, 268](#page-24-0), [305, 423, 605](#page--1-5) viewWillDisappear[, 422](#page--1-5) MKMapView instance, [560](#page--1-5) Mobile Safari[, 651](#page--1-5) modal UI elements[, 245](#page--1-5) modal views, [325](#page--1-5) controllers[, 333](#page--1-5)-[334](#page--1-5) implementation[, 329](#page--1-5) logic[, 336](#page--1-5)-[338](#page--1-5) main view[, 330](#page--1-5)-[334](#page--1-5) preparing the view[, 334](#page--1-5)-[336](#page--1-5) project setup[, 329](#page--1-5)-[330](#page--1-5) styles and transitions, [326-328](#page--1-5) modalContent outlet[, 330](#page--1-5) modalContent view controller[, 337](#page--1-5) modalPresentationStyle property, [327](#page--1-5) Model-View-Controller structure. *See* MVC structure models, MVC structure, [135](#page--1-5), [138-139](#page--1-5) modifying project properties, [45-47](#page--1-5) monitoring sales, iTunes Connect, [650-651](#page--1-5) motionEnded:withEvent method[, 505](#page--1-5) movement, sensing[, 522](#page--1-5)-[523](#page--1-5) movie playback[, 535](#page--1-5)-[538](#page--1-5) MPMediaItem class, [528](#page--1-5) MPMediaItemCollection class, [528, 551](#page--1-5) MPMediaPickerController, [528-529, 548](#page--1-5)-[550](#page--1-5) MPMoviePlayerController class, [528, 534](#page--1-5)

MPMoviePlayerPlaybackDidFinish-Notification notification[, 538](#page--1-5) MPMusicPlayerController class, [528, 548](#page--1-5) multi-option alerts[, 248](#page--1-5) adding fields to alerts, [251-255](#page--1-5) Alert View Delegate protocol, [250-251](#page--1-5) buttons[, 248](#page--1-5)-[249](#page--1-5) multitouch events, iPhone Simulator, [50](#page--1-5) multitouch screens[, 7, 489](#page--1-5) gesture recognition[, 490](#page--1-5)-[491](#page--1-5) implementation[, 491](#page--1-5) interface[, 494](#page--1-5)-[497](#page--1-5) pinch recognizer[, 500](#page--1-5)-[502](#page--1-5) project setup[, 492](#page--1-5)-[494](#page--1-5) rotation recognizer, [503-505](#page--1-5) shake recognizer[, 505](#page--1-5)-[506](#page--1-5) swipe recognizer[, 499](#page--1-5)-[500](#page--1-5) tap recognizer[, 497](#page--1-5)-[499](#page--1-5) multiview applications, [342](#page--1-5) area view, [361](#page--1-5) area calculation logic, [365-367](#page--1-5) creating the view[, 362](#page--1-5)-[364](#page--1-5) outlets and actions, [361-365](#page--1-5) configuring view controller classes[, 360](#page--1-5) implementation[, 342](#page--1-5)-[343](#page--1-5) instantiating view controllers, [345-347](#page--1-5) project setup[, 343](#page--1-5)-[345](#page--1-5) summary view[, 371](#page--1-5)-[374](#page--1-5) tab bars[, 354](#page--1-5) implementation[, 354](#page--1-5)-[355](#page--1-5) project setup[, 355](#page--1-5)-[357](#page--1-5) tab bar controllers, [357-360](#page--1-5) toolbar controls[, 347](#page--1-5) adding/editing buttons, [347-348](#page--1-5) clearing current view, [352-354](#page--1-5) implementing view switch methods[, 350](#page--1-5)-[351](#page--1-5)

outlets and actions, [349-350](#page--1-5) setting view with application start[, 352](#page--1-5) *versus* single-view[, 341](#page--1-5)-[342](#page--1-5) volume view[, 367](#page--1-5) creating the view[, 368](#page--1-5)-[370](#page--1-5) outlets and actions, [367-370](#page--1-5) volume calculation logic, [370-371](#page--1-5) MultiViewsViewController object[, 349](#page--1-5) Music Player[, 552](#page--1-5)-[553](#page--1-5) musicPickerPopoverController object[, 550](#page--1-5) MVC structure (Model-View-Controller)[, 26, 133](#page--1-5) application design, [134](#page--1-5)-[135](#page--1-5) controllers[, 136](#page--1-5)-[138](#page--1-5) data models, [138](#page--1-5)-[139](#page--1-5) View-Based Application template. *See* View-Based Application template views[, 136](#page--1-5) myHTML string[, 215](#page--1-5)

## N

naming provisioning profiles, [18-20](#page--1-5) navigating code[, 36](#page--1-5)-[42](#page--1-5) navigation controllers[, 383, 398](#page--1-5) navigation events (Split Viewbased Application template), [408-409](#page--1-5) nested messaging[, 71](#page--1-5)-[72](#page--1-5) New project command (File menu)[, 31](#page--1-5) New Smart Group command (Project menu)[, 34](#page--1-5) newBFF action[, 561](#page--1-5) NeXTSTEP platform[, 85](#page--1-5) nil value, [71](#page--1-5) non-animated action sheets[, 288](#page--1-5) non-atomic attribute[, 64](#page--1-5) notifications. *See* user notifications NSArray class[, 95](#page--1-5) NSCoder object[, 454](#page--1-5)

NSCoding protocol[, 454](#page--1-5) NSDate class[, 96](#page--1-5) NSDateFormatter object[, 289](#page--1-5), [296, 299](#page--1-5) NSDecimalNumber class[, 95](#page--1-5)-[96](#page--1-5) NSDictionary class[, 95](#page--1-5) NSIndexPath object[, 392](#page--1-5) NSLog function (debugging tool), [602-603](#page--1-5) NSMutableArray class[, 95, 402](#page--1-5) NSMutableDictionary class, [95, 403](#page--1-5) NSMutableString class[, 94](#page--1-5) NSNotificationCenter class[, 537](#page--1-5) NSNumber class[, 95](#page--1-5)-[96](#page--1-5) NSObject class[, 59, 92](#page--1-5) NSSearchPathForDirectoriesIn-Domains C function[, 435](#page--1-5) NSString class[, 94, 182](#page--1-5) NSTemporaryDirectory C function, [436](#page--1-5) NSURL class[, 96](#page--1-5)-[97, 214](#page--1-5) NSURLRequest class[, 214](#page--1-5) NSUserDefaults class[, 418](#page--1-5) numberOfComponentsInPicker-View method[, 286, 306](#page--1-5) numberOfTapsRequired property, [498](#page--1-5) numberOfTouchesRequired property, [498](#page--1-5) numbers[, 95](#page--1-5)-[96](#page--1-5)

# $\Omega$

Object Allocations instrument[, 621](#page--1-5) object archiving[, 453](#page--1-5)-[455](#page--1-5) object data types, declaration of variables[, 68](#page--1-5)-[69](#page--1-5) object graphs[, 453](#page--1-5) Object-Oriented Programming with Objective-C document[, 79](#page--1-5) object-oriented programming. *See* OOP Objective-C, [26, 55](#page--1-5)-[60](#page--1-5) decision-making[, 72](#page--1-5)-[76](#page--1-5) file structure[, 60](#page--1-5)-[66](#page--1-5) memory management[, 76](#page--1-5)-[78](#page--1-5) messaging syntax, [70](#page--1-5)-[72](#page--1-5)

method implementation[, 67](#page--1-5)-[69](#page--1-5) object allocation and initialization[, 69](#page--1-5)-[70](#page--1-5) Objective-C 2.0 Programming Language (document)[, 79](#page--1-5) objects. *See also* classes adding to scrolling views, [235-236](#page--1-5) adding to views[, 145](#page--1-5)-[149](#page--1-5) allocation and initialization, [69-70](#page--1-5) application[, 92](#page--1-5) definition[, 58](#page--1-5) instantiation[, 109](#page--1-5) messaging syntax, [70](#page--1-5)-[72](#page--1-5) MPMediaItemCollection[, 551](#page--1-5) MultiViewsViewController, [349](#page--1-5) musicPickerPopoverController, [550](#page--1-5) NSCoder[, 454](#page--1-5) NSDateFormatter[, 289](#page--1-5), [296, 299](#page--1-5) NSIndexPath[, 392](#page--1-5) release[, 152, 183, 206](#page--1-5) convenience methods, [69-70](#page--1-5) custom picker views[, 301](#page--1-5) dealloc method[, 472, 480](#page--1-5) FlowerWeb application, [232, 238](#page--1-5) memory management, [76](#page--1-5) popover application view[, 271](#page-27-0) popovers[, 268](#page-24-0) retaining[, 77](#page--1-5) SplitViewController, [398](#page--1-5)-[399](#page--1-5) switch[, 98](#page--1-5) UIAcceleration[, 512](#page--1-5) UIBarButton[, 347](#page--1-5) UIBarButtonItem[, 264](#page-20-1) UIDatePicker[, 285, 289](#page--1-5)-[294](#page--1-5) UIImagePickerController[, 529](#page--1-5) UIImageView[, 363](#page--1-5) UINavigationBar[, 398](#page--1-5) UINavigationController[, 398](#page--1-5) UINavigationItem[, 399](#page--1-5) UIPickerView[, 285](#page--1-5)-[287](#page--1-5), [299-301](#page--1-5)

UIPopoverController, [531](#page--1-5) UISwitch[, 264](#page-20-1) UITabBar[, 354](#page--1-5) UITabBarController[, 354, 357](#page--1-5) UITable[, 380, 383](#page--1-5)-[388](#page--1-5) UITableViewController[, 380](#page--1-5) UIToolbar[, 264](#page-20-1)[, 273](#page-29-0)[, 347](#page--1-5) UIViewController[, 342](#page--1-5)-[343](#page--1-5) window[, 92](#page--1-5) Objects Library (Interface Builder)[, 112](#page--1-5)-[114](#page--1-5) Online Certificate Status Protocol (OSCP)[, 635](#page--1-5) onscreen controls (UIControl class)[, 93](#page--1-5) OOP (object-oriented programming), [55](#page--1-5) definition[, 56](#page--1-5)-[57](#page--1-5) Objective-C[, 26, 55](#page--1-5)-[60](#page--1-5) decision-making[, 72](#page--1-5)-[76](#page--1-5) declaration of variables, [67-69](#page--1-5) file structure[, 60](#page--1-5)-[66](#page--1-5) memory management, [76-78](#page--1-5) messaging syntax, [70](#page--1-5)-[72](#page--1-5) object allocation and initialization[, 69](#page--1-5)-[70](#page--1-5) terminology, [57](#page--1-5)-[58](#page--1-5) Open GL ES framework[, 87](#page--1-5) implementation[, 6](#page--1-5) instrument, [621](#page--1-5) OpenStep platform[, 85](#page--1-5) Orientation application[, 513](#page--1-5) interface[, 513](#page--1-5)-[515](#page--1-5) project setup[, 513](#page--1-5) UIAccelerometerDelegate implementation[, 515](#page--1-5)-[516](#page--1-5) orientation constants[, 463](#page--1-5) origins, Cocoa Touch[, 85](#page--1-5) OSCP (Online Certificate Status Protocol)[, 635](#page--1-5) Other Sources (code files)[, 33](#page--1-5) otherButtonTitles parameter, [247-248](#page--1-5) outlets, [124-129, 161](#page--1-5)-[162](#page--1-5)

## outlets 673

#### outlets

action sheets, [303, 318](#page--1-5)-[319](#page--1-5) area view (multiview applications), [361](#page--1-5)-[365](#page--1-5) built-in capabilities[, 563](#page--1-5) ChosenColor, [125](#page--1-5) colorChoice, [217](#page--1-5), [221](#page--1-5) connection to image views[, 194](#page--1-5)-[195](#page--1-5) notification project interface[, 243](#page--1-5)-[245](#page--1-5) popovers[, 269](#page-25-0) scrolling views, [237](#page--1-5) sliders[, 199](#page--1-5) text fields, [166](#page--1-5)-[167](#page--1-5) text views, [171](#page--1-5)-[172](#page--1-5) web views[, 225](#page--1-5) custom picker views, [301](#page--1-5) deviceType[, 589](#page--1-5) flashlight application, [420-421](#page--1-5) flowerDetailView[, 225](#page--1-5) FlowerView, [125](#page--1-5), [225](#page--1-5) FlowerWeb application, [217-218](#page--1-5) gesture recognition interface, [496-497](#page--1-5) image views[, 190](#page--1-5)-[192](#page--1-5) landscapeView[, 482](#page--1-5) lastAction[, 303](#page--1-5) main view (modal views)[, 333](#page--1-5) matchResult[, 303](#page--1-5) Media Playground application, [533-534](#page--1-5) modalContent[, 330](#page--1-5) multiview application toolbars[, 349](#page--1-5)-[350](#page--1-5) padViewController[, 585](#page--1-5) pinchView[, 496](#page--1-5) popover application view, [270-](#page-26-0)[273](#page-29-0) popover content[, 267](#page-23-0) portraitView[, 482](#page--1-5) presentationStyle[, 333](#page--1-5) Reframe application project, [471-472](#page--1-5) rotateView[, 496](#page--1-5) scrolling views, [234](#page--1-5) segmented controls[, 221](#page--1-5) swipeView, [496](#page--1-5) tabBarController[, 358](#page--1-5)

table view applications, [385-386](#page--1-5) tapView[, 496](#page--1-5) theScroller[, 237](#page--1-5) transitionStyle[, 333](#page--1-5) userOutput, [242](#page--1-5) view controllers[, 144](#page--1-5)-[145](#page--1-5), [149-150](#page--1-5) volume view (multiview applications), [367](#page--1-5)-[370](#page--1-5) output labels[, 123](#page--1-5) action sheets, [303](#page--1-5) Date Pickers[, 294](#page--1-5)-[295](#page--1-5) output techniques (image views), [187, 211](#page--1-5). *See also* input techniques animation[, 195](#page--1-5)-[197](#page--1-5) animation resources, [190](#page--1-5) default image[, 193](#page--1-5) implementation[, 189](#page--1-5)-[190](#page--1-5) making copies, [194](#page--1-5) outlets and actions[, 190](#page--1-5)-[195](#page--1-5) project setup[, 190](#page--1-5) Overview drop-down menu[, 604](#page--1-5)

# P

padViewController outlet[, 585](#page--1-5) paid developer programs[, 11](#page--1-5) parameters definition[, 58](#page--1-5) instantiation of alertDialog variable[, 247](#page--1-5)-[248](#page--1-5) Quick Help results[, 103](#page--1-5) parent classes[, 58](#page--1-5) parentViewController property, [338](#page--1-5) paste[, 167](#page--1-5) pause method[, 548](#page--1-5) Photo Library[, 544](#page--1-5)-[547](#page--1-5) picker views[, 285](#page--1-5)-[287, 299](#page--1-5) implementation[, 299](#page--1-5) interface[, 303](#page--1-5)-[304](#page--1-5) project setup[, 300](#page--1-5)-[301](#page--1-5) protocols[, 302](#page--1-5)-[303](#page--1-5) providing data to, [304](#page--1-5)-[308](#page--1-5) response to users[, 309](#page--1-5)-[311](#page--1-5) UIPickerViewDataSource protocol[, 286](#page--1-5) UIPickerViewDelegate protocol[, 287, 311](#page--1-5)-[315](#page--1-5)

pickers[, 284](#page--1-5) Date Pickers. *See* Date Pickers Image Picker[, 529, 544](#page--1-5)-[547](#page--1-5) Media Picker[, 548](#page--1-5)-[553](#page--1-5) picker views. *See* picker views UIDatePicker/UIPicker class[, 99](#page--1-5) pickerView:didSelectRow: inComponent method[, 287](#page--1-5), [309-310](#page--1-5) pickerView:numberOfRowsIn-Component method[, 286,](#page--1-5) [306-307](#page--1-5) pickerView:rowHeightFor-Component: method[, 287, 315](#page--1-5) pickerView:titleForRow:for-Component: method[, 307](#page--1-5) pickerView:viewForRow:for-Component:reusingView: method, [313](#page--1-5) pickerView:widthForComponent: method, [315](#page--1-5) pinch gesture recognizer, [500-502](#page--1-5) pinchView outlet[, 496](#page--1-5) placeholder text, [164](#page--1-5) plain table views, [380](#page--1-5)-[381](#page--1-5) platform, [5](#page--1-5) connectivity[, 7](#page--1-5) display and graphics[, 6](#page--1-5) feedback mechanisms[, 7](#page--1-5)-[8](#page--1-5) input mechanisms[, 7](#page--1-5)-[8](#page--1-5) limitations[, 7](#page--1-5) NeXTSTEP, [85](#page--1-5) OpenStep[, 85](#page--1-5) play method, [534, 548](#page--1-5) playAudio: method[, 542](#page--1-5) playing alert sounds[, 256](#page--1-5)-[258](#page--1-5) playlists (Media Picker)[, 551](#page--1-5) playMedia: method[, 535](#page--1-5) playMediaFinished: method[, 537](#page--1-5) plist files, universal applications, [582-583](#page--1-5) pointers[, 68](#page--1-5)-[69](#page--1-5) PopoverConfigViewController classes, [266](#page-22-0) popoverControllerDidCancel method[, 547](#page--1-5)

popoverControllerDidDismiss-Popover method[, 264](#page-20-1)[, 278](#page-34-0)[, 551](#page--1-5) PopoverPlayground – Skeleton project (Date Pickers), [289](#page--1-5) adding, [291](#page--1-5)-[294](#page--1-5) implementation[, 289](#page--1-5) interface[, 294](#page--1-5)-[295](#page--1-5) project setup[, 290](#page--1-5)-[291](#page--1-5) view controller logic[, 295](#page--1-5)-[299](#page--1-5) popovers, [261](#page-17-1) action sheets, [287, 316](#page--1-5) animated versus non-animated[, 288](#page--1-5) changing appearance and behavior[, 321](#page--1-5) implementation[, 316](#page--1-5) interface[, 317](#page--1-5)-[319](#page--1-5) project setup[, 316](#page--1-5)-[317](#page--1-5) response to user[, 320](#page--1-5) UIActionSheetDelegate protocol[, 288](#page--1-5) view controller logic[, 319](#page--1-5) arrow constants[, 278](#page-34-0) controllers[, 264](#page-20-1)-[264](#page-20-1) display[, 262](#page-18-1) MPMediaPickerController[, 529](#page--1-5) pickers[, 284](#page--1-5) Date Pickers[, 285](#page--1-5), [289-299](#page--1-5) picker views[, 285](#page--1-5)-[287](#page--1-5), [299-315](#page--1-5) toolbars[, 264](#page-20-1) additional view controller classes[, 266](#page-22-0) application logic, [276](#page-32-0)-[279](#page-35-1) implementation overview[, 265](#page-21-0) preparing application view, [270-](#page-26-0)[276](#page-32-0) preparing content[, 267](#page-23-0)-[269](#page-25-0) project setup[, 265](#page-21-0) UIPopoverController class[, 99](#page--1-5) views[, 263](#page-19-0) populating data structures, [305-306, 405](#page--1-5) table view cells[, 391](#page--1-5)-[394](#page--1-5)

portrait orientation[, 463](#page--1-5) portrait upside-down orientation[, 463](#page--1-5) portraitView outlet[, 482](#page--1-5) Position setting (Size Inspector)[, 116](#page--1-5) Postman (Freeverse)[, 652](#page--1-5) pragma marks[, 41](#page--1-5)-[42](#page--1-5) preferences[, 415](#page--1-5) design considerations, [415-417](#page--1-5) file system storage implementation[, 436](#page--1-5)-[457](#page--1-5) iPad file system sandbox, [433-436](#page--1-5) reading and writing, [418](#page--1-5)-[423](#page--1-5) Settings application[, 424](#page--1-5)-[433](#page--1-5) Preferences command (Xcode menu)[, 101](#page--1-5) PreferencesSpecifiers property, [428](#page--1-5) premature optimization[, 622](#page--1-5) presentation modal views, styles and transitions[, 326](#page--1-5)-[328](#page--1-5) segmented controls[, 220](#page--1-5) presentationStyle outlet[, 333](#page--1-5) presentModalViewController: animated method, [326](#page--1-5) presentPopoverFromBarButton-Item:permittedArrowDirections: animated method, [263](#page-19-0) pricing applications[, 653](#page--1-5)-[654](#page--1-5) primitive data types[, 67](#page--1-5)-[68](#page--1-5) procedural programming[, 56](#page--1-5) profiles development provisioning[, 13](#page--1-5) generation and installation[, 14](#page--1-5)-[23](#page--1-5) testing[, 24](#page--1-5)-[25](#page--1-5) distribution[, 14](#page--1-5) program execution, GNU Debugger[, 609](#page--1-5)-[612](#page--1-5) programming Objective-C[, 26, 55](#page--1-5)-[60](#page--1-5) decision-making[, 72](#page--1-5)-[76](#page--1-5) declaration of variables, [67-69](#page--1-5)

file structure[, 60](#page--1-5)-[66](#page--1-5) memory management, [76-78](#page--1-5) messaging syntax, [70](#page--1-5)-[72](#page--1-5) object allocation and initialization[, 69](#page--1-5)-[70](#page--1-5) OO[P, 56](#page--1-5)-[57](#page--1-5) definition[, 56](#page--1-5)-[57](#page--1-5) terminology, [57](#page--1-5)-[58](#page--1-5) *Programming in Objective-C [2](#page-14-0)[.0](#page-12-0), Second Edition,* [79](#page--1-5) Project menu commands New Smart Group[, 34](#page--1-5) Set Active Build Configuration, Debug[, 604](#page--1-5) projects configuration[, 639](#page--1-5)-[642](#page--1-5) management (Xcode)[, 31](#page--1-5)-[35](#page--1-5) setup action sheets, [316](#page--1-5)-[317](#page--1-5) built-in capabilities, [561-562](#page--1-5) ColorTilt application[, 518](#page--1-5) creating rotatable and resizable interfaces[, 465](#page--1-5) custom picker views, [300-301](#page--1-5) Date Pickers[, 290](#page--1-5)-[291](#page--1-5) entering text[, 160](#page--1-5)-[161](#page--1-5) flash card application, [436-438](#page--1-5) flashlight application, [418-419](#page--1-5) FlowerWeb application, [217](#page--1-5) gesture recognition, [492-494](#page--1-5) image views[, 190](#page--1-5) Media Playground application[, 530](#page--1-5)-[532](#page--1-5) modal views[, 329](#page--1-5)-[330](#page--1-5) multiview applications, [343-345, 355](#page--1-5)-[357](#page--1-5) Orientation application[, 513](#page--1-5) reframing controls on rotation[, 471](#page--1-5)-[477](#page--1-5) ReturnMe application, [424-425](#page--1-5)

675

#### projects

scrolling views, [234](#page--1-5) Split View-based Application template, [398-401](#page--1-5) swapping views on rotation[, 479](#page--1-5)-[480](#page--1-5) table views[, 384](#page--1-5)-[388](#page--1-5) using popovers with toolbars, [265](#page-21-0) View-Based Application template. *See* View-Based Application template promotion of applications[, 649](#page--1-5) iTunes Connect[, 650](#page--1-5)-[651](#page--1-5) websites and social networks, [651](#page--1-5)-[653](#page--1-5) properties animationDuration[, 196](#page--1-5) bounds, [483](#page--1-5) contentSize[, 233](#page--1-5) definition[, 58](#page--1-5) frame[, 464](#page--1-5) isAnimating, [197](#page--1-5) locating[, 37](#page--1-5) modalPresentationStyle, [327](#page--1-5) modifying[, 45](#page--1-5)-[47](#page--1-5) parentViewController[, 338](#page--1-5) PreferencesSpecifiers[, 428](#page--1-5) Reframe application project, [471-472](#page--1-5) scale[, 500](#page--1-5) startAnimating[, 197](#page--1-5) stopAnimating[, 197](#page--1-5) tap gesture recognizer[, 498](#page--1-5) transform[, 483](#page--1-5) velocity[, 500](#page--1-5) Property List Editor, [423, 427](#page--1-5) protocols. *See also* functions; methods ABPeoplePickerNavigation-ControllerDelegate[, 564](#page--1-5) Alert View Delegate, multi-option alerts, [250](#page--1-5)-[251](#page--1-5) AVAudioPlayerDelegate, [539, 542](#page--1-5) CreateCardDelegate, [444, 451](#page--1-5) definition[, 62](#page--1-5)

imagePickerController:did-FinishPickingMediaWithInfo, [544](#page--1-5) NSCoding[, 454](#page--1-5) UIAccelerometerDelegate, [513, 518](#page--1-5) UIAccelerometerDelegate-Protocol[, 511](#page--1-5) UIActionSheetDelegate, [288, 317](#page--1-5) UIPickerViewDataSource, [286, 300](#page--1-5)-[303](#page--1-5) UIPickerViewDelegate[, 287](#page--1-5), [300-303](#page--1-5) UIPopverControllerDelegate, [264](#page-20-1) UITabBarControllerDelegate, [356](#page--1-5) UITableViewDataSource, [389-390](#page--1-5) UITableViewDelegate[, 389](#page--1-5) provisioning profiles, [13](#page--1-5) generation and installation, [14-23](#page--1-5) testing[, 24](#page--1-5)-[25](#page--1-5) push buttons, [123](#page--1-5)

# Q–R

Quartz Core framework[, 88](#page--1-5) Quick Help assistant (Xcode), [102-103](#page--1-5) Quick Help command (Help menu)[, 102](#page--1-5) radio buttons[, 212](#page--1-5) RAM limitations, [7](#page--1-5) reactions, shake gesture recognizer[, 506](#page--1-5) reading application preferences, [418-423](#page--1-5) recognizers (gestures)[, 491](#page--1-5) implementation[, 491](#page--1-5) interface[, 494](#page--1-5)-[497](#page--1-5) pinch recognizer[, 500](#page--1-5)-[502](#page--1-5) project setup[, 492](#page--1-5)-[494](#page--1-5) rotation recognizer[, 503](#page--1-5)-[505](#page--1-5) shake recognizer[, 505](#page--1-5)-[506](#page--1-5) swipe recognizer[, 499](#page--1-5)-[500](#page--1-5) tap recognizer[, 497](#page--1-5)-[499](#page--1-5) record method[, 539](#page--1-5)

recordAudio: method[, 540](#page--1-5) reframing[, 464](#page--1-5) controls[, 471](#page--1-5)-[477](#page--1-5) implementation of reframing logic[, 477](#page--1-5)-[478](#page--1-5) registerDefaults method[, 432](#page--1-5) registration Apple Developer Program, [11-12](#page--1-5) Apple's website[, 9](#page--1-5) related API, Quick Help results[, 103](#page--1-5) related documents, Quick Help results[, 103](#page--1-5) Release build configuration[, 604](#page--1-5) release instance variables, [77](#page--1-5)-[78](#page--1-5) objects[, 183, 206](#page--1-5) convenience methods, [69-70](#page--1-5) custom picker views[, 301](#page--1-5) dealloc method[, 472, 480](#page--1-5) FlowerWeb application, [232, 238](#page--1-5) memory management[, 76](#page--1-5) popover application view[, 271](#page-27-0) popovers[, 268](#page-24-0) release method[, 152](#page--1-5) rules[, 78](#page--1-5) remote content[, 214](#page--1-5)-[215](#page--1-5) removeFromSuperview instance method[, 353](#page--1-5) removing breakpoints, [607](#page--1-5) repetition, loops[, 74](#page--1-5)-[76](#page--1-5) Request Promotional Codes feature (iTunes Connect), [651](#page--1-6) requestWithURL method, [214-215](#page--1-5) requirements, hardware, [8](#page--1-5) resignFirstResponder method[, 180](#page--1-5) resizable interfaces[, 461](#page--1-5)-[462](#page--1-5) design[, 464](#page--1-5)-[465](#page--1-5) implementation of reframing logic[, 477](#page--1-5)-[478](#page--1-5) Interface Builder[, 465](#page--1-5) flexibility[, 466](#page--1-5)-[471](#page--1-5) project setup[, 465](#page--1-5) reframing controls[, 471](#page--1-5)-[477](#page--1-5)

#### settings (application preferences)

swapping views[, 479](#page--1-5) interface creation, [481-482](#page--1-5) project setup[, 479](#page--1-5)-[480](#page--1-5) view-swapping logic, [483-485](#page--1-5) resources adding to projects[, 35](#page--1-5) removal from projects[, 35](#page--1-5)-[36](#page--1-5) Resources group files[, 33](#page--1-5) responders first, [179](#page--1-5) UIResponder class[, 93](#page--1-5) response to gesture recognizers pinch gesture[, 501](#page--1-5)-[502](#page--1-5) rotation gesture, [504](#page--1-5)-[505](#page--1-5) swipe gesture[, 500](#page--1-5) tap gesture[, 499](#page--1-5) results, Shark profiler[, 626](#page--1-5)-[629](#page--1-5) retain attribute[, 64](#page--1-5) retaining objects[, 77](#page--1-5) Return Key (text input trait), [165](#page--1-5) return types (methods)[, 63](#page--1-5) return value, Quick Help results[, 103](#page--1-5) ReturnMe application[, 424](#page--1-5) reverse geocoding, [560](#page--1-5) Rich Media[, 527](#page--1-5) AV Foundation framework, [528-529, 539](#page--1-5)-[544](#page--1-5) Image Picker[, 529, 544](#page--1-5)-[547](#page--1-5) Media Picker[, 548](#page--1-5)-[553](#page--1-5) Media Player framework[, 528](#page--1-5), [534-538](#page--1-5) Media Playground application, [529-534](#page--1-5) Robbin, Arnold, *GDB Pocket Reference,* [629](#page--1-5) root class, NSObject[, 92](#page--1-5) root view table controllers, [406-408](#page--1-5) rotatable interfaces[, 461](#page--1-5)-[462](#page--1-5) design[, 464](#page--1-5)-[465](#page--1-5) implementation of reframing logic[, 477](#page--1-5)-[478](#page--1-5) Interface Builder[, 465](#page--1-5) flexibility[, 466](#page--1-5)-[471](#page--1-5) project setup[, 465](#page--1-5)

orientation constants, [463](#page--1-5) reframing controls[, 471](#page--1-5)-[477](#page--1-5) swapping views[, 479](#page--1-5)-[485](#page--1-5) rotateView outlet, [496](#page--1-5) rotation gesture recognizer[, 503](#page--1-5)-[505](#page--1-5) testing with iPhone Simulator, [50](#page--1-5) Rounded Rect button[, 172](#page--1-5)-[173](#page--1-5) rows (table views)[, 394](#page--1-5)-[396](#page--1-5) rules, releasing[, 78](#page--1-5) Run command (Run menu)[, 43](#page--1-5)

## S

sales management, iTunes Connect[, 650](#page--1-5)-[651](#page--1-5) sample code, Quick Help results[, 103](#page--1-5) sandbox[, 433](#page--1-5) scale property[, 500](#page--1-5) Schema Reference (Settings application)[, 428](#page--1-5) screen rotation, [461](#page--1-5)-[462](#page--1-5) designing rotatable interfaces, [464](#page--1-5) auto-rotating[, 464](#page--1-5) implementation of reframing logic[, 477](#page--1-5)-[478](#page--1-5) Interface Builder[, 465](#page--1-5)-[471](#page--1-5) reframing[, 464](#page--1-5) reframing controls, [471-477](#page--1-5) swapping views[, 465](#page--1-5), [479-485](#page--1-5) orientation constants, [463](#page--1-5) scrolling options (text views), [170-171](#page--1-5) scrolling views, FlowerWeb application[, 215, 232](#page--1-5) adding objects[, 235](#page--1-5)-[236](#page--1-5) connection to outlets[, 237](#page--1-5) implementation[, 233](#page--1-5) implementing scrolling behavior[, 237](#page--1-5)-[238](#page--1-5) outlets[, 234](#page--1-5) project setup[, 234](#page--1-5)

SDK (Software Development Kit)[, 8](#page--1-5) search results, Xcode documentation, [101](#page--1-5) Secure (text input trait)[, 165](#page--1-5) Security framework[, 89](#page--1-5) segmented controls[, 123, 213](#page--1-5) appearance selection[, 220](#page--1-5) configuration of segments[, 219](#page--1-5) connection to actions, [221-222](#page--1-5) connection to outlets[, 221](#page--1-5) FlowerWeb application, [218-222](#page--1-5) sizing[, 220](#page--1-5) UISegmentedControl class[, 98](#page--1-5) selectedRowInComponent: method[, 309](#page--1-5) selection handles (IB layout tool)[, 115](#page--1-5) sendEmail method, [561, 575](#page--1-5) sender variable, [180](#page--1-5) sensing movement[, 522](#page--1-5)-[523](#page--1-5) Set Active Build Configuration, Debug command (Project menu)[, 604](#page--1-5) setBool method[, 422](#page--1-5) setDelegate method[, 543](#page--1-5) setFloat method[, 422](#page--1-5) setFullscreen:animated method[, 534](#page--1-5) setLightSourceAlpha action[, 418](#page--1-5) setLightSourceAlphaValue method[, 420](#page--1-5) setQueueWithItemCollection method[, 548](#page--1-5) setRegion:animated method[, 570](#page--1-5) setSpeed method, [191, 200](#page--1-5)-[204](#page--1-5) setter methods[, 63](#page--1-5) setText method[, 392](#page--1-5) setting button images[, 174](#page--1-5)-[178](#page--1-5) text view scrolling options, [170-171](#page--1-5) settings (application preferences)[, 415](#page--1-5)

*How can we make this index more useful? Email us at indexes@samspublishing.com*

design considerations, [415-417](#page--1-5) file system storage implementation[, 436](#page--1-5)-[457](#page--1-5) iPad file system sandbox, [433-436](#page--1-5) reading and writing, [418](#page--1-5)-[423](#page--1-5) Settings application[, 416](#page--1-5)-[417](#page--1-5) application preferences, [424-433](#page--1-5) Schema Reference[, 428](#page--1-5) Settings Bundle[, 416](#page--1-5), [427-431](#page--1-5) Settings Bundle[, 416, 427](#page--1-5)-[431](#page--1-5) setTitle:forState instance method[, 204](#page--1-5) setToRecipients method, [574](#page--1-5) setValuesFromPreferences method[, 432](#page--1-5) shake gesture testing with iPhone Simulator, [51](#page--1-5) recognizer, [505](#page--1-5)-[506](#page--1-5) Shark profiler[, 622](#page--1-5) attaching to an application, [622-625](#page--1-5) interpretation of results, [626-629](#page--1-5) *Shark User Guide,* [629](#page--1-5) shouldAutorotateToInterface-Orientation method[, 462](#page--1-5) showDate: method[, 293, 297](#page--1-5) showFromRect:inView:animated method[, 321](#page--1-5) showInView: method[, 319](#page--1-5)-[321](#page--1-5) showModal method, [330, 336](#page--1-5) showNextCard method[, 447](#page--1-5) simple alerts[, 246](#page--1-5)-[248](#page--1-5) SimpleSpin label[, 469](#page--1-5) Simulate Interface command (File menu)[, 120, 471](#page--1-5) simulation, user interfaces[, 120](#page--1-5) Simulator, testing applications, [152-153](#page--1-5) single classes[, 134](#page--1-5) single-view applications[, 341](#page--1-5)-[342](#page--1-5) singleton classes[, 418](#page--1-5) Singleton pattern[, 418](#page--1-5) singletons definition[, 58](#page--1-5) UIAccelerometer[, 511](#page--1-5)

Size Inspector[, 220, 467](#page--1-5) IB layout tool[, 116](#page--1-5)-[117](#page--1-5) Size setting[, 116](#page--1-5) Tools menu command[, 116](#page--1-5) sizing controls[, 220](#page--1-5) sliders[, 188, 197](#page--1-5) connection to actions, [200](#page--1-5) connection to outlets[, 199](#page--1-5) range attributes, [198](#page--1-5)-[199](#page--1-5) UISlider class[, 98](#page--1-5) smart groups[, 34](#page--1-5) snapshots[, 39](#page--1-5)-[40](#page--1-5) Snapshots command (File menu)[, 40](#page--1-5) Snow Leopard, launching Mac OS X Installer[, 13](#page--1-5) social networks, application promotion[, 651](#page--1-5)-[653](#page--1-5) Software Development Kit (SDK)[, 8](#page--1-5) soundID variable[, 257](#page--1-5) soundRecorder (audio recorder)[, 541](#page--1-5) sounds, alerts[, 255](#page--1-5)-[258](#page--1-5) Split View-based Application template, [382](#page--1-5)-[383, 396](#page--1-5) Detail view controller, [409-410](#page--1-5) implementation[, 397](#page--1-5) navigation events[, 408](#page--1-5)-[409](#page--1-5) project setup[, 398](#page--1-5)-[401](#page--1-5) providing data to, [401](#page--1-5)-[405](#page--1-5) root view table controller, [406-408](#page--1-5) SplitViewController object, [398-399](#page--1-5) Stallman, Richard, *Debugging with GDB: The GNU Source-Level Debugger,* [629](#page--1-5) standard program (Developer Program), [9](#page--1-5) standardUserDefaults method[, 422](#page--1-5) startAnimating method[, 197](#page--1-5) startAnimating property[, 197](#page--1-5) starting animation, [197](#page--1-5) state changing[, 174](#page--1-5) State Configuration menu[, 174](#page--1-5) State pop-up menu[, 223](#page--1-5)

statements if-then-else[, 73](#page--1-5) Objective-C[, 59](#page--1-5) switch[, 73](#page--1-5) status bar display, modifying project properties[, 46](#page--1-5) Step Into icon (debugger)[, 609](#page--1-5) Step Out icon (debugger)[, 610](#page--1-5) Step Over icon (debugger), [609](#page--1-5) stop method[, 539](#page--1-5) stopAnimating property[, 197](#page--1-5) stopping animation[, 197](#page--1-5) storage of data, iPad file system sandbox[, 433](#page--1-5) file paths[, 435](#page--1-5)-[436](#page--1-5) implementation[, 436](#page--1-5)-[457](#page--1-5) storage locations[, 434](#page--1-5)-[435](#page--1-5) Store Kit framework, [88](#page--1-5) stretchableImageWithLeftCap-Width:topCapHeight instance method[, 177](#page--1-5) *String Programming Guide for Cocoa,* [602](#page--1-5) stringByAppendingPath-Component method[, 435](#page--1-5) stringFromDate: method[, 296](#page--1-5) strings[, 94](#page--1-5) actionMessage[, 310](#page--1-5) Date Format[, 297](#page--1-5) detailURLString[, 230](#page--1-5) format specifiers[, 602](#page--1-5) imageURLString, [230](#page--1-5) myHTML[, 215](#page--1-5) structure, MVC (Model-View-Controller) application design, [134](#page--1-5)-[135](#page--1-5) controllers[, 136](#page--1-5)-[138](#page--1-5) data models, [138](#page--1-5)-[139](#page--1-5) View-Based Application template. *See* View-Based Application template views[, 136](#page--1-5) style modal views[, 326](#page--1-5)-[328](#page--1-5) table views[, 396](#page--1-5) Style drop-down menu[, 220](#page--1-5) subclasses definition[, 58](#page--1-5) UIViewController[, 343](#page--1-5)

#### tilt, ColorTilt application

679

submitting applications for approval[, 642](#page--1-5)-[643](#page--1-5) binary upload[, 648](#page--1-5)-[649](#page--1-5) profile preparation[, 643](#page--1-5)-[648](#page--1-5) summary view, multiview applications[, 371](#page--1-5)-[374](#page--1-5) superclasses, [58](#page--1-5) supported codecs[, 535](#page--1-5) swapping views, rotatable /resizable interfaces[, 465](#page--1-5) interface creation[, 481](#page--1-5)-[482](#page--1-5) project setup[, 479](#page--1-5)-[480](#page--1-5) view-swapping logic[, 483](#page--1-5)-[485](#page--1-5) swipe gesture recognizer, [499-500](#page--1-5) swipeView outlet[, 496](#page--1-5) switch methods, multiview applications[, 350](#page--1-5)-[351](#page--1-5) switch objects[, 98](#page--1-5) switch statements[, 73, 391](#page--1-5) switches[, 212, 222](#page--1-5)-[223](#page--1-5) Sympathy Image group (ReturnMe preferences)[, 428](#page--1-5) System Configuration framework[, 89](#page--1-5) System framework[, 89](#page--1-5) System Sound Services C-style interface[, 255](#page--1-5)-[256](#page--1-5) System Sound Services method[, 241](#page--1-5) System Usage instrument[, 621](#page--1-5)

# T

tab bar controllers, multiview applications[, 357](#page--1-5)-[360](#page--1-5) tab bars, multiview applications implementation[, 354](#page--1-5)-[355](#page--1-5) project setup[, 355](#page--1-5)-[357](#page--1-5) tab bar controllers[, 357](#page--1-5)-[360](#page--1-5) tabBarController outlet[, 358](#page--1-5) table view controllers[, 387](#page--1-5)-[388](#page--1-5) table views[, 380](#page--1-5) appearance[, 396](#page--1-5) implementation[, 384](#page--1-5) plain versus grouped, [380-381](#page--1-5)

project setup[, 384](#page--1-5)-[388](#page--1-5) providing data to, [389](#page--1-5)-[394](#page--1-5) reacting to a row touch event, [394-395](#page--1-5) tableView:cellForRowAtIndexPath method[, 391](#page--1-5) tableView:heightForRowAtIndex-Path method[, 408](#page--1-5) tableView:titleForHeaderInSection method[, 391, 406](#page--1-5) tap gesture recognizer[, 497](#page--1-5)-[499](#page--1-5) tapView outlet[, 496](#page--1-5) targets, [580](#page--1-5) technologies[, 25](#page--1-5) Apple Developer Suite[, 25](#page--1-5)-[26](#page--1-5) Interface Builder[, 107](#page--1-5)-[130](#page--1-5) iPhone Simulator[, 47](#page--1-5)-[52](#page--1-5) Xcode[, 29](#page--1-5)-[47](#page--1-5) Cocoa Touch[, 26](#page--1-5) core classes[, 91](#page--1-5)-[94](#page--1-5) data type classes[, 94](#page--1-5)-[97](#page--1-5) functionality[, 84](#page--1-5)-[85](#page--1-5) interface classes[, 97](#page--1-5)-[99](#page--1-5) origins[, 85](#page--1-5) MVC structure[, 26, 133](#page--1-5) application design, [134-135](#page--1-5) controllers[, 136](#page--1-5)-[138](#page--1-5) data models, [138](#page--1-5)-[139](#page--1-5) View-Based Application template[, 139](#page--1-5)-[153](#page--1-5) views[, 136](#page--1-5) Objective-C[, 26, 55](#page--1-5)-[60](#page--1-5) decision-making[, 72](#page--1-5)-[76](#page--1-5) declaration of variables, [67-69](#page--1-5) file structure[, 60](#page--1-5)-[66](#page--1-5) memory management, [76-78](#page--1-5) messaging syntax, [70](#page--1-5)-[72](#page--1-5) object allocation and initialization[, 69](#page--1-5)-[70](#page--1-5) technology layers (iPhone OS)[, 85](#page--1-5) Cocoa Touch[, 86](#page--1-5)-[87](#page--1-5) Core OS[, 89](#page--1-5) Core Services[, 88](#page--1-5)-[89](#page--1-5) Media[, 87](#page--1-5)-[88](#page--1-5)

templates, Xcode, [31.](#page--1-6) *See also* View-Based Application template testing applications development provisioning profile, [24](#page--1-5)-[25](#page--1-5) FlowerWeb application, [232, 238](#page--1-5) iPhone Simulator[, 47](#page--1-5)-[52, 120](#page--1-5) rotation[, 467](#page--1-5) View-Based Application template[, 152](#page--1-5)-[153](#page--1-5) text Greeked[, 167](#page--1-5) input process, [159](#page--1-5) application building, [183-184](#page--1-5) buttons[, 172](#page--1-5)-[179](#page--1-5) hiding keyboard, [179](#page--1-5)-[182](#page--1-5) implementation[, 159](#page--1-5)-[160](#page--1-5) object release, [183](#page--1-5) preparation of outlets and actions[, 161](#page--1-5)-[162](#page--1-5) project setup[, 160](#page--1-5)-[161](#page--1-5) text fields, [162](#page--1-5)-[167](#page--1-5) text views, [167](#page--1-5)-[172](#page--1-5) view controller logic, [182-183](#page--1-5) input traits[, 165](#page--1-5) placeholder, [164](#page--1-5) text fields[, 158, 162](#page--1-5) access, [254](#page--1-5)-[255](#page--1-5) attributes[, 163](#page--1-5)-[165](#page--1-5) connection to outlets, [166-167](#page--1-5) instance variables, [252](#page--1-5) keyboard customization, [165-166](#page--1-5) subviews, [253](#page--1-5)-[254](#page--1-5) UITextField/UITextView class[, 98](#page--1-5) text views[, 167](#page--1-5) connection to outlets, [171-172](#page--1-5) editing attributes[, 168](#page--1-5)-[171](#page--1-5) theScroller outlet[, 237](#page--1-5) tilt, ColorTilt application[, 518](#page--1-5)-[520](#page--1-5) 680

timeIntervalSinceDate: method, [289, 297](#page--1-5) timestamp, UIAcceleration object[, 513](#page--1-5) titleForSegmentAtIndex instance method[, 213](#page--1-5) tmp directory[, 435](#page--1-5) toggleAnimation method, [191, 204](#page--1-5) toggleFlowerDetail method, [217](#page--1-5), [223, 228](#page--1-5) toolbars buttons[, 262](#page-18-1) controls, multiview applications[, 347](#page--1-5)-[354](#page--1-5) popovers[, 264](#page-20-1) additional view controller classes[, 266](#page-22-0) application logic, [276](#page-32-0)-[279](#page-35-1) application view[, 273](#page-29-0) implementation overview[, 265](#page-21-0) preparing application view, [270-](#page-26-0)[276](#page-32-0) preparing content, [267-](#page-23-0)[269](#page-25-0) project setup[, 265](#page-21-0) tools[, 25](#page--1-5) Apple Developer Suite[, 25](#page--1-5)-[26](#page--1-5) Interface Builder[, 107](#page--1-5)-[130](#page--1-5) iPhone Simulator[, 47](#page--1-5)-[52](#page--1-5) Xcode[, 29](#page--1-5)-[47](#page--1-5) Cocoa Touch[, 26](#page--1-5), [83](#page--1-5) core classes[, 91](#page--1-5)-[94](#page--1-5) data type classes[, 94](#page--1-5)-[97](#page--1-5) functionality[, 84](#page--1-5)-[85](#page--1-5) interface classes[, 97](#page--1-5)-[99](#page--1-5) origins[, 85](#page--1-5) debugging, [601](#page--1-5), [615](#page--1-5)-[621](#page--1-5) iPhone OS[, 12](#page--1-5)-[13](#page--1-5) MVC structure[, 26, 133](#page--1-5) application design, [134-135](#page--1-5) controllers[, 136](#page--1-5)-[138](#page--1-5) data models, [138](#page--1-5)-[139](#page--1-5) View-Based Application template[, 139](#page--1-5)-[153](#page--1-5) views[, 136](#page--1-5) Objective-C[, 26, 55](#page--1-5)-[60](#page--1-5) decision-making[, 72](#page--1-5)-[76](#page--1-5)

declaration of variables, [67-69](#page--1-5) file structure[, 60](#page--1-5)-[66](#page--1-5) memory management, [76-78](#page--1-5) messaging syntax, [70](#page--1-5)-[72](#page--1-5) object allocation and initialization[, 69](#page--1-5)-[70](#page--1-5) universal applications, [597-598](#page--1-5) Tools menu commands Attributes Inspector, [117, 163](#page--1-5) Connections Inspector, [178](#page--1-5) Identity Inspector, [129](#page--1-5) Library, [112, 162](#page--1-5) Size Inspector[, 116](#page--1-5) tracing applications[, 615](#page--1-5)-[621](#page--1-5) traits, text input[, 165](#page--1-5) transform property[, 483](#page--1-5) transitions, modal views[, 326](#page--1-5)-[328](#page--1-5) transitionStyle outlet[, 333](#page--1-5) Tree view, Shark profiler results[, 626](#page--1-5) tutorials, user interface controls[, 185](#page--1-5)

# U

UIAcceleration object, [512](#page--1-5) UIAccelerometer singleton[, 511](#page--1-5) UIAccelerometerDelegate implementation[, 515](#page--1-5)-[516,](#page--1-5) [519-520](#page--1-5) UIAccelerometerDelegate protocol[, 511, 513, 518](#page--1-5) UIActionSheet class[, 287](#page--1-5)-[288](#page--1-5) UIActionSheetDelegate protocol, [288, 317](#page--1-5) UIAlertView class, generating alerts[, 245](#page--1-5) adding fields to alerts, [251-255](#page--1-5) multi-option alerts, [248](#page--1-5)-[251](#page--1-5) simple alerts[, 246](#page--1-5)-[248](#page--1-5) UIAlertView method[, 241](#page--1-5) UIApplication class[, 92](#page--1-5) UIBarButton object, [347](#page--1-5) UIBarButton toolbar button[, 262](#page-18-1) UIBarButtonItem object[, 264](#page-20-1)

UIButton class[, 97, 226](#page--1-5) UIControl class[, 93](#page--1-5) UIDatePicker object, [99, 285](#page--1-5) adding Date Pickers[, 291](#page--1-5)-[294](#page--1-5) implementation[, 289](#page--1-5) project setup[, 290](#page--1-5)-[291](#page--1-5) UIDevice class[, 588](#page--1-5) UIEvent class[, 490](#page--1-5) UIImage[, 195](#page--1-5) UIImagePickerController object, [529, 544](#page--1-5) UIImageView object[, 188](#page--1-5), [190-192, 363](#page--1-5) UIKit framework[, 86](#page--1-5) UILabel class[, 97, 200](#page--1-5) UIModalTransitionStyleCover-Vertical transition[, 328](#page--1-5) UIModalTransitionStyleCross-Dissolve transition[, 328](#page--1-5) UIModalTransitionStyleFlip-Horizontal transition[, 328](#page--1-5) UIModalTransitionStylePartialCurl transition[, 328](#page--1-5) UINavigationBar object[, 398](#page--1-5) UINavigationController object[, 398](#page--1-5) UINavigationItem object[, 399](#page--1-5) UIPanGestureRecognizer class[, 490](#page--1-5) UIPicker class, [99](#page--1-5) UIPickerView object[, 285](#page--1-5) implementation[, 299](#page--1-5) project setup[, 300](#page--1-5)-[301](#page--1-5) UIPickerViewDataSource protocol[, 286, 300](#page--1-5)-[303](#page--1-5) UIPickerViewDelegate protocol[, 287, 300](#page--1-5)-[303](#page--1-5), [311-315](#page--1-5) UIPickerViewDataSource protocol, [286, 300](#page--1-5)-[303](#page--1-5) UIPickerViewDelegate protocol, [287, 300](#page--1-5)-[303, 311](#page--1-5)-[315](#page--1-5) UIPinchGestureRecognizer class[, 490](#page--1-5) UIPopoverController class[, 99](#page--1-5), [262-](#page-18-1)[264,](#page-20-1) [531](#page--1-5) UIPopverControllerDelegate protocol[, 264](#page-20-1) UIPrerenderedIcon key[, 634](#page--1-5) UIPressGestureRecognizer class[, 490](#page--1-5)

#### view controllers

681

UIResponder class[, 93](#page--1-5) UIRotationGestureRecognizer class[, 490](#page--1-5) UIScrollView[, 215, 233](#page--1-5) UISegmentedControl class, [98, 213](#page--1-5) UISlider class[, 98, 188, 197](#page--1-5) UISwipeGestureRecognizer class[, 490](#page--1-5) UISwitch class[, 98, 212](#page--1-5), [222](#page--1-5)[, 264](#page-20-1) UITabBar object[, 354](#page--1-5) UITabBarController object, [354, 357](#page--1-5) UITabBarControllerDelegate protocol[, 356](#page--1-5) UITable object[, 380, 383](#page--1-5) implementation[, 384](#page--1-5) project setup[, 384](#page--1-5)-[388](#page--1-5) UITableViewController object, [380](#page--1-5) UITableViewDataSource protocol, [389-390](#page--1-5) UITableViewDelegate protocol[, 389](#page--1-5) UITapGestureRecognizer class[, 490](#page--1-5) UITextField class, [98](#page--1-5) UITextView class[, 98, 167](#page--1-5) UIToolbar object[, 264](#page-20-1)[, 273](#page-29-0)[, 347](#page--1-5) UIView class[, 92, 213](#page--1-5) UIViewController class[, 94](#page--1-5)[, 263](#page-19-0), [342-343](#page--1-5) UIWebView[, 214, 224](#page--1-5) unarchiveObjectWithFile method[, 456](#page--1-5) unique device identifiers[, 14](#page--1-5) universal applications, [579](#page--1-5)-[580](#page--1-5) GenericViewController view controller class, [590](#page--1-5)-[596](#page--1-5) tools[, 597](#page--1-5)-[598](#page--1-5) Window-based template, [581-590](#page--1-5) updateRightWrongCounters method[, 449](#page--1-5) updates, applications[, 653](#page--1-5) updateTotal method[, 371](#page--1-5) upgrading iPhone target, [597-598](#page--1-5) URLs[, 96](#page--1-5)-[97](#page--1-5)

user defaults. *See* preferences user input/output[, 187](#page--1-5) buttons[, 158, 226](#page--1-5)-[227](#page--1-5) image views[, 188, 192](#page--1-5) animation[, 195](#page--1-5)-[197](#page--1-5) animation resources, [190](#page--1-5) default image[, 193](#page--1-5) implementation[, 189](#page--1-5)-[190](#page--1-5) making copies, [194](#page--1-5) outlets and actions, [190](#page--1-5)-[195](#page--1-5) project setup[, 190](#page--1-5) labels[, 159](#page--1-5) scrolling views, [215](#page--1-5), [232](#page--1-5)-[238](#page--1-5) segmented controls, [213, 218](#page--1-5) appearance selection[, 220](#page--1-5) configuration of segments[, 219](#page--1-5) connection to actions, [221](#page--1-5)-[222](#page--1-5) connection to outlets[, 221](#page--1-5) sizing controls[, 220](#page--1-5) sliders[, 188, 197](#page--1-5)-[200](#page--1-5) switches[, 212, 222](#page--1-5)-[223](#page--1-5) text[, 159](#page--1-5) application building, [183](#page--1-5)-[184](#page--1-5) buttons[, 172](#page--1-5)-[179](#page--1-5) hiding keyboard, [179](#page--1-5)-[182](#page--1-5) implementation[, 159](#page--1-5)-[160](#page--1-5) object release, [183](#page--1-5) preparation of outlets and actions[, 161](#page--1-5)-[162](#page--1-5) project setup[, 160](#page--1-5)-[161](#page--1-5) text fields, [162](#page--1-5)-[167](#page--1-5) text views, [167](#page--1-5)-[172](#page--1-5) view controller logic, [182](#page--1-5)-[183](#page--1-5) text fields, [158](#page--1-5) view controller logic implementation[, 228](#page--1-5)-[232](#page--1-5) views[, 158](#page--1-5) web views[, 213](#page--1-5)-[215](#page--1-5), [224](#page--1-5)-[225](#page--1-5) user interfaces connection to code[, 122](#page--1-5)-[129](#page--1-5) creating with Interface Builder[, 112](#page--1-5)-[117](#page--1-5)

customization[, 117](#page--1-5)-[120](#page--1-5) simulation[, 120](#page--1-5) user notifications[, 241](#page--1-5) alert methods[, 241](#page--1-5) connecting to outlets and actions[, 243](#page--1-5)-[245](#page--1-5) creating notification project interface[, 243](#page--1-5) prepping project files, [242](#page--1-5)-[243](#page--1-5) alert sounds playing sounds[, 256](#page--1-5)-[258](#page--1-5) System Sound Services C-style interface, [255](#page--1-5)-[256](#page--1-5) generating alerts[, 245](#page--1-5) multi-option alerts, [248](#page--1-5)-[255](#page--1-5) simple alerts[, 246](#page--1-5)-[248](#page--1-5) movie playback[, 537](#page--1-5) user preferences. *See* preferences userOutput outlet[, 242](#page--1-5)

# V

valueForProperty: method[, 552](#page--1-5) variables alertDialog[, 246](#page--1-5)-[247](#page--1-5) declaration, [67](#page--1-5)-[69](#page--1-5) definition[, 58](#page--1-5) GNU Debugger, [608](#page--1-5)-[609](#page--1-5) sender[, 180](#page--1-5) soundID[, 257](#page--1-5) velocity property[, 500](#page--1-5) versions, testing with iPhone Simulator, [51](#page--1-5) view controller logic action sheets, [319](#page--1-5) Date Pickers[, 295](#page--1-5)-[299](#page--1-5) FlowerWeb application, [228-232](#page--1-5) implementation[, 203](#page--1-5)-[206](#page--1-5) multiview applications[, 360](#page--1-5) text entry[, 182](#page--1-5)-[183](#page--1-5) using popovers with toolbars[, 266](#page-22-0) view controllers card[, 444](#page--1-5)-[445](#page--1-5)

#### view controllers

ContentViewController[, 333](#page--1-5) logic implementation, [151-152](#page--1-5) modalContent[, 337](#page--1-5) multiview applications, [343-347](#page--1-5) MVC structure[, 136](#page--1-5)-[138](#page--1-5) outlets and actions[, 144](#page--1-5)-[145](#page--1-5) popovers[, 270](#page-26-0)-[276](#page-32-0) UIViewController class[, 94](#page--1-5) universal applications, [585-596](#page--1-5) view icon (XIB files), [110](#page--1-5) view switching, multiview applications[, 350](#page--1-5)-[351](#page--1-5) View-Based Application template, [139](#page--1-5) creating views[, 145](#page--1-5)-[150](#page--1-5) implementation[, 139](#page--1-5)-[140](#page--1-5) object release, [152](#page--1-5) project setup[, 140](#page--1-5)-[144](#page--1-5) testing application[, 152](#page--1-5)-[153](#page--1-5) view controllers logic[, 151](#page--1-5)-[152](#page--1-5) outlets and actions, [144-145](#page--1-5) view-rotation logic[, 483](#page--1-5)-[484](#page--1-5) view-swapping logic, [483](#page--1-5)-[485](#page--1-5) viewDidLoad method[, 176, 195,](#page--1-5) [268,](#page-24-0) [305, 423, 605](#page--1-5) views[, 158](#page--1-5) connection to outlets, [171-172](#page--1-5) Debugger (GNU Debugger), [613-615](#page--1-5) definition[, 111](#page--1-5) editing attributes[, 168](#page--1-5)-[169](#page--1-5) image views[, 188](#page--1-5) modal. *See* modal views multiview applications. *See* multiview applications MVC structure[, 135](#page--1-5)-[136](#page--1-5) pickers. *See* picker views popovers[, 261](#page-17-1)-[262](#page-18-1)[, 268](#page-24-0) scrolling[, 170](#page--1-5)-[171, 232](#page--1-5)-[238](#page--1-5) Split View-based Application template. *See* Split Viewbased Application template swapping, rotatable/resizable interfaces, [465](#page--1-5), [479](#page--1-5)-[485](#page--1-5)

table views. *See* table views UIView class[, 92](#page--1-5) View-Based Application template[, 145](#page--1-5)-[152](#page--1-5) web views. *See* web views viewWillDisappear method, [422](#page--1-5) virtual keys[, 160](#page--1-5) void return type (methods)[, 63](#page--1-5) volume calculation logic[, 370](#page--1-5)-[374](#page--1-5) volume view (multiview applications) creating the view[, 368](#page--1-5)-[370](#page--1-5) outlets and actions[, 367](#page--1-5)-[370](#page--1-5) volume calculation logic, [370](#page--1-5)-[371](#page--1-5)

## W

warnings[, 44](#page--1-5)-[45](#page--1-5) watchpoints, GNU Debugger, [612-613](#page--1-5) web views[, 123, 213](#page--1-5) FlowerWeb application, [224-225](#page--1-5) loading remote content, [214-215](#page--1-5) supported content types[, 214](#page--1-5) websites Apple[, 9](#page--1-5) application promotion, [651-653](#page--1-5) WiFi supplementation[, 7](#page--1-5) WiFi technology[, 560](#page--1-5) Window menu commands, Document[, 192](#page--1-5) window objects, UIWindow class[, 92](#page--1-5) Window-based templates (universal applications), [581](#page--1-5) adding view controllers to application delegates, [585-586](#page--1-5) detecting and displaying active device[, 588](#page--1-5)-[590](#page--1-5) device-specific view controllers and views[, 584](#page--1-5) instantiating view controllers, [586-588](#page--1-5) plist files[, 582](#page--1-5)-[583](#page--1-5) project preparation[, 584](#page--1-5)

windows[, 93](#page--1-5) writing application preferences, [418-423](#page--1-5)

# X–Y–Z

Xcode[, 29](#page--1-5) build configurations, [604](#page--1-5) building applications[, 42](#page--1-5)-[45](#page--1-5) debugging GNU Debugger, [603](#page--1-5)-[615](#page--1-5) Instruments tool[, 615](#page--1-5)-[621](#page--1-5) NSLog function[, 602](#page--1-5)-[603](#page--1-5) Shark profiler[, 622](#page--1-5)-[629](#page--1-5) documentation system Cocoa Touch[, 83](#page--1-5)-[85](#page--1-5), [91-99](#page--1-5) exploration of frameworks, [100-103](#page--1-5) editing[, 36](#page--1-5)-[42](#page--1-5) editor[, 38](#page--1-5)-[39](#page--1-5) gutter[, 605](#page--1-5) launching IB from[, 122](#page--1-5) modifying project properties, [45-47](#page--1-5) navigating[, 36](#page--1-5)-[42](#page--1-5) project management adding existing resources[, 35](#page--1-5) adding new code files[, 34](#page--1-5) creating a new project, [31-32](#page--1-5) project groups[, 32](#page--1-5)-[34](#page--1-5) removal of files and resources[, 35](#page--1-5)-[36](#page--1-5) *Xcode 3 Unleashed,* [79, 629](#page--1-5) *Xcode Debugging Guide,* [629](#page--1-5) Xcode menu commands, Preferences[, 101](#page--1-5) XIB files (Interface Builder)[, 108](#page--1-5) Document icons, [111](#page--1-5)-[112](#page--1-5) Document window[, 109](#page--1-5)-[111](#page--1-5) universal applications, [594-595](#page--1-5) View-Based Application template[, 142](#page--1-5)-[144](#page--1-5)